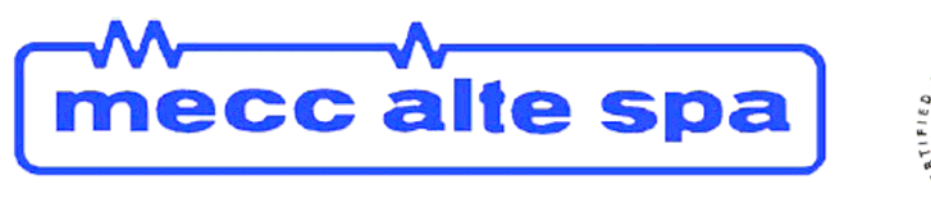

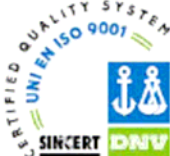

#### <<zurück / back<<

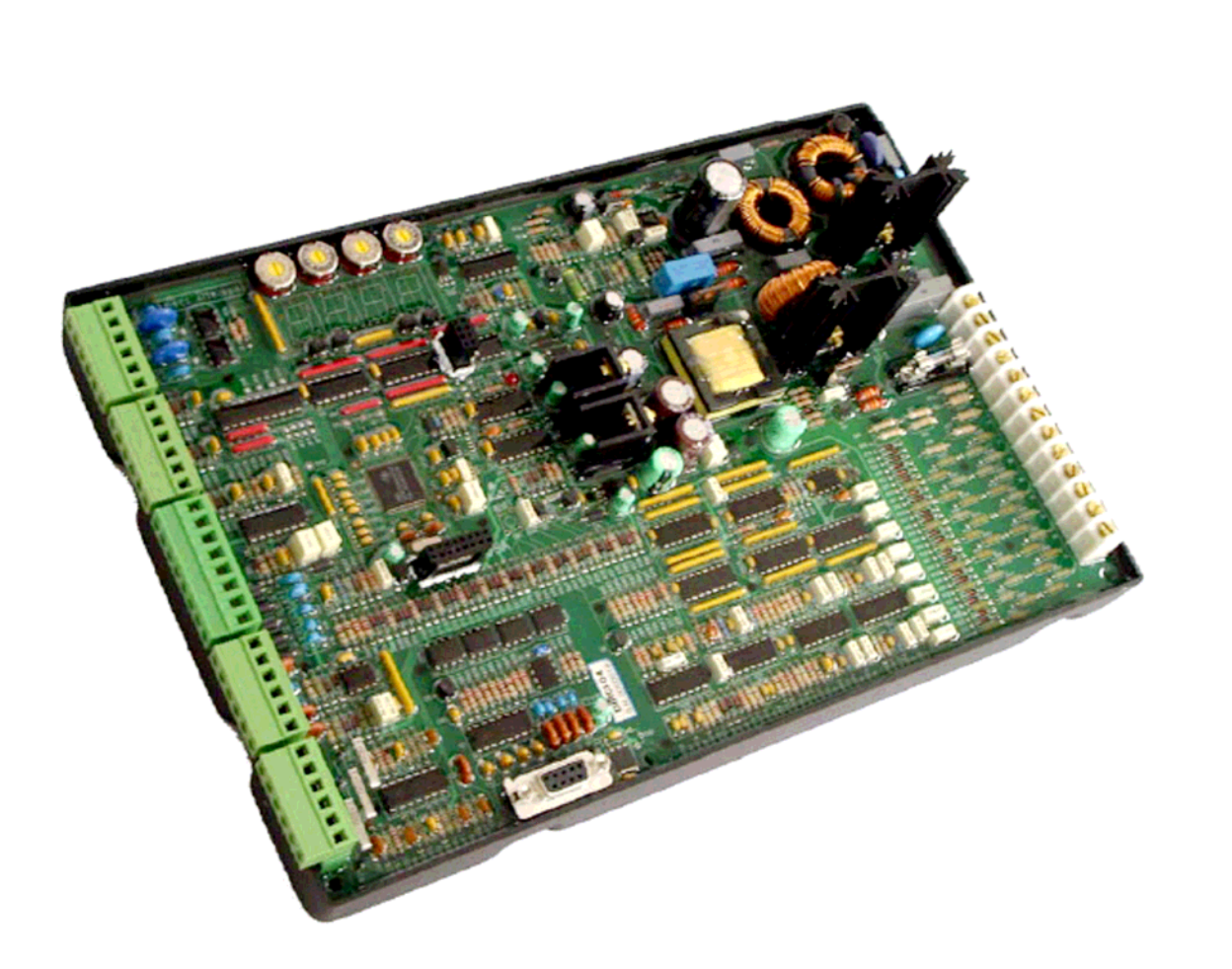

# **DIGITALREGLER DIRCI04**

# **BEDIENUNGSANLEITUNG**

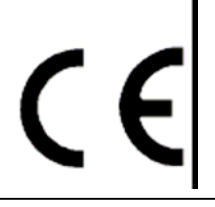

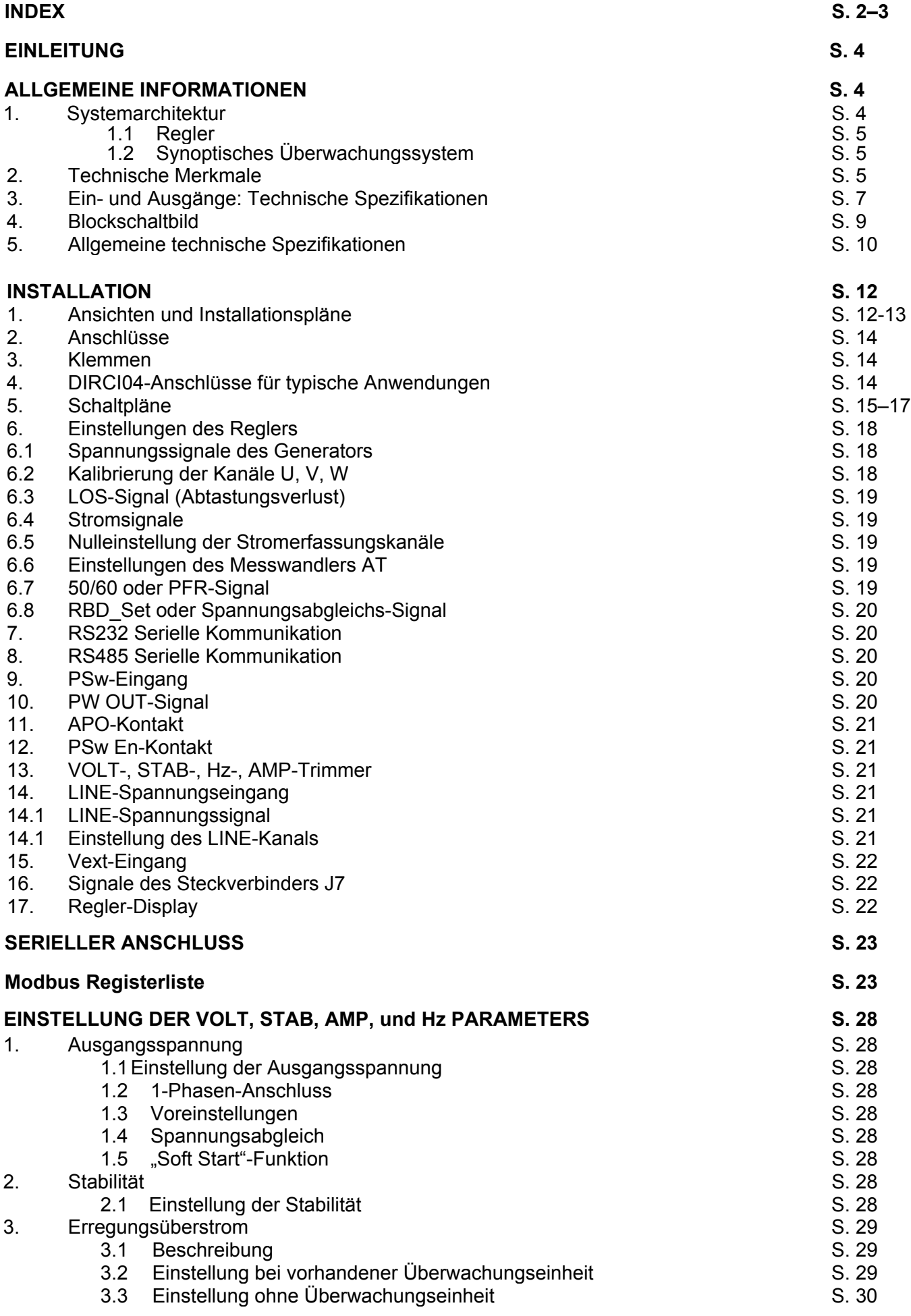

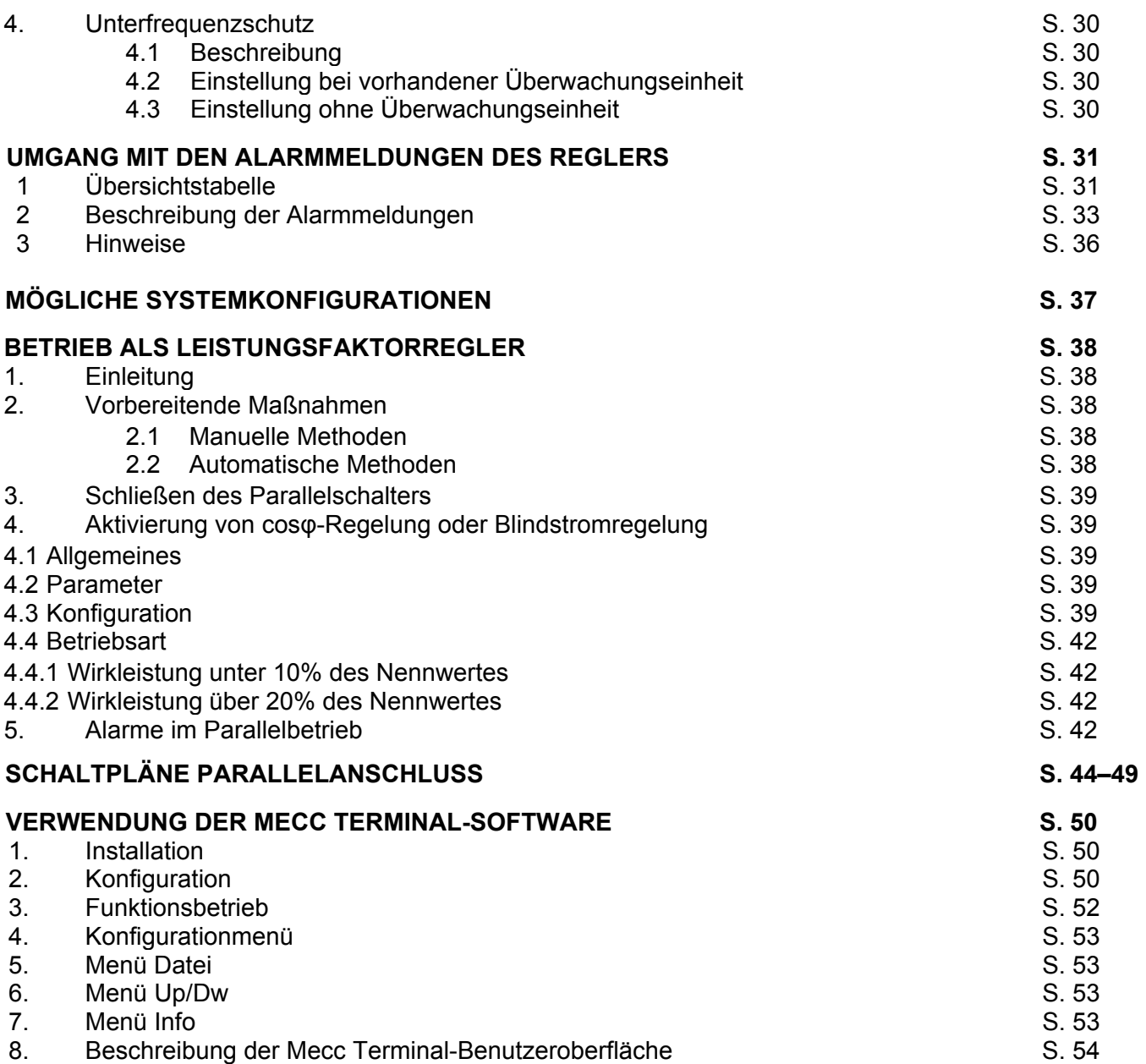

Die in dieser Bedienungsanleitung enthaltenen Angaben können ohne Vorankündigung geändert werden. Diese überarbeitete Ausgabe ersetzt alle vorherigen Ausgaben.

Jede Vervielfältigung, auch in Teilen, gleich welcher Art ohne ausdrückliche schriftliche Genehmigung von Mecc Alte S.p.A. ist untersagt.

# **EINLEITUNG**

Die vorliegende Bedienungsanleitung enthält Informationen zur Funktionsweise und Verwendung des Digitalreglers DIRCI04.

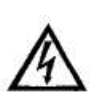

Zur Vermeidung von Sach- und Personenschäden sind die hier beschriebenen Verfahren nur von qualifiziertem Fachpersonal, d. h. Personen, die die in dieser Bedienungsanleitung enthaltenen Informationen vollständig gelesen und verstanden haben, auszuführen. Im Betriebszustand führt die Geräteeinheit eine elektrische Spannung in für den Benutzer tödlicher Höhe. Alle Verbindungen und Anschlüssen müssen deshalb erfolgen, wenn das Gerät von der LINE-Spannung getrennt ist.

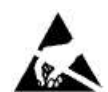

Die Schutzvorrichtungen aus Kunststoff an Steckverbinder J8 und J9 dürfen auf keinen Fall entfernt werden.

# **ALLGEMEINE INFORMATIONEN**

# **1. Systemarchitektur**

Die Funktionsfähigkeit des vollständigen Systems beruht auf zwei Komponenten: dem Regler DIRCI04 (Steuereinheit) und einer Überwachungseinheit (optional), wie in Abb. 1 dargestellt. Der Regler DIRCI04 beinhaltet insbesondere alle Buchsen und Klemmen für den Anschluss von und zum Generator und Monitor sowie von und zur Kommunikationsschnittstelle und Steuersoftware.

Die Funktion der Überwachungseinheit kann von einem PC, einem sonstigen "synoptischen" Gerät (z. B. Übersichtschalttafel) oder beidem übernommen werden. Die Steuerung erfolgt nicht in Echtzeit, ermöglicht aber die Programmierung und Visualisierung aller Funktionsparameter des Reglers DIRCI04.

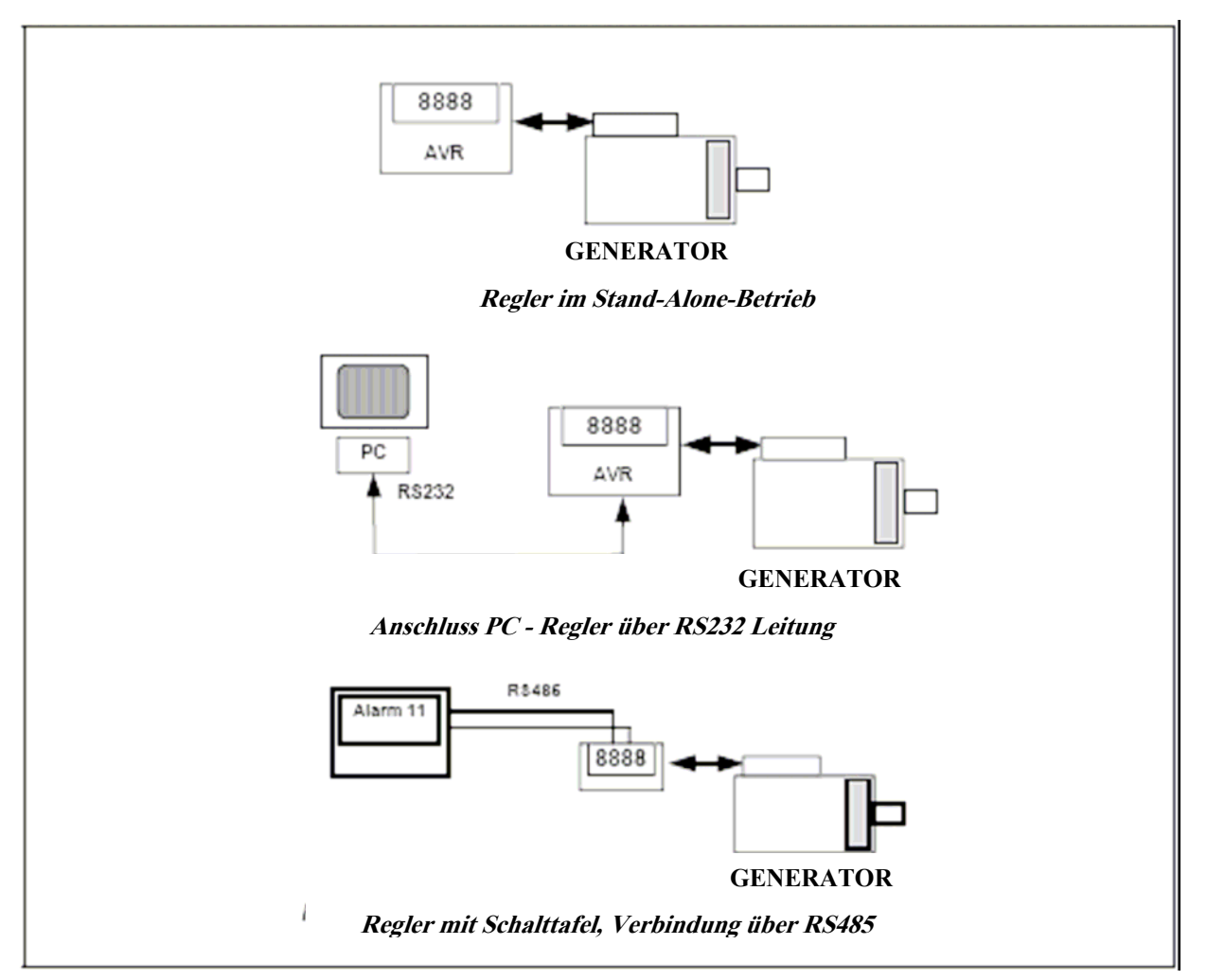

# **1.1 Regler**

Aufgrund seines Funktionsprofils für die Steuerung vieler unterschiedlicher Generatortypen in einer Vielzahl von Konfigurationen ist die korrekte Konfiguration des Reglers selbst besonders wichtig. Die Mehrzahl der Einstellungen wird in einem integrierten nichtflüchtigen Speicher (EEPROM) abgelegt. Für die Erstinbetriebnahme des Reglers ist eine Standardkonfiguration vorgesehen, die zur Erleichterung der Installation der Platine bereits die am häufigsten verwendeten Parameter enthält. Der Regler verfügt über ein 4-stelliges Display mit 7 Segmenten, auf dem die Ausgangsspannung, die Betriebsart und eventuell erforderliche Alarmmeldungen angezeigt werden. Über den RS232/485-Eingang des Reglers können die Parameter (sowohl für Konfiguration als auch Betrieb) eingestellt und der Betrieb des Generators "überwacht" werden.

Der Regler implementiert eine Untergruppe des Standard-ModBus für serielle Kommunikation, deshalb führt der Regler eine "Slave"-Funktion aus; die Slave-Adresse ist im EEPROM ablegt und wird während der Konfigurationsphase eingestellt.

Wegen der Typologie des Kommunikationsbusses können auch mehrere Regler (also auch mehrere Generatoren) parallel an denselben 485-Bus angeschlossen werden, um den gesamten Betrieb mit einer einzigen Überwachungseinheit zu kontrollieren.

#### **1.2 Synoptisches Überwachungssystem**

Der Controller verfügt über einen Standard-RS485-Anschluss, die Kommunikation läuft über eine Untergruppe des ModBus-Protokolls. So ist der Zugriff auf die Speicherregister möglich, die den Reglerbetrieb steuern. Die "Master"-Einheit, bestehend aus einem PC oder einem äquivalenten Gerät, kann auf die Parameter und den Reglerbetrieb zugreifen. Die Master-Einheit hat folgende Funktionen:

- Wiederholung oder Anzeige der Generatorstatusgrößen (auch aus der Entfernung)
- Einstellung von Werte oder Aktivierung verschiedener Betriebsarten (z. B. PFR)
- Programmierung sämtlicher Parameter
- Durchführung der Schnittstellenkommunikation mit anderen Feldbussen oder Kommunikationsnetzen.

#### **2. Technische Merkmale**

- Komplett digital gesteuerter Regler, auf DSP-Basis
- Maschinen-integrierte Installation
- Geeignet für alle selbstregelnden Generatoren
- Vorsorgungsspannung: 30VAC 280VAC (von Zusatzwicklung, Ausgangsspannung oder PMG)
- Frequenzbetriebsintervall: 12Hz 72Hz
- "Sensing"-Funktion zur Ermittlung der Spannung mit Messung des realen Effektivwertes oder des Durchschnittswertes (0–900VAC)
- Max. Gleichstrom am Ausgang: 5ADC; bis zu 15ADC bei Einschaltstößen
- Präzision der Spannungsregelung: ± 0,25% von Nulllast bis Nennlast unter statischen Bedingungen bei beliebig variierenden Leistungsfaktor- und Frequenzwerten zwischen -5% und +20% des **Nennwertes**
- Transienten-Regeldifferenz und Überspannung im Bereich ±15%
- Spannungs-Rückstellzeit: ± 3% des Sollwertes in weniger als 300 ms
- Vorübergehende Überspannung beim Start: unter 5% der Nennspannung
- 1- oder 3-phasige "Sensing"-Funktion, auch in der Lastphase
- Regelung auf Minimal-, Maximal- oder Durchschnittsspannung der 3 Phasenspannungen
- Parameter: VOLT, STAB, AMP, Hz, einstellbar mit Trimmern (Grundeinstellung), 50/60Hz mit "Jumper" (Grundeinstellung); alle Werte auch softwareseitig programmierbar
- Möglichkeit analoger Fernsteuerung der Ausgangsspannung mittels externer Spannung (-5VDC bis +5VDC) oder mit Potentiometer
- Visualisierung der Parameter und der Betriebsbedingungen über ein 7-Segmente-Display
- RS232- und RS485-Schnittstellen für serielle Kommunikation
- Umgebungstemperatur: -25°C bis +70°C
- Unterfrequenzschutz, Schwellenwert und Steigung einstellbar
- Alarmmeldung bei Über- und Unterspannung mit einstellbaren Grenzwerten
- Erregung des Überstromschutzes mit verzögerter Intervention
- Behandlung durch Einschaltstöße verursachter Kurzschlüsse (Startvorgang des Asynchronmotors)
- Signalgebung bei Überhitzung der Wicklung (optionales Modul)
- Fehlersuchfunktion an der rotierenden Diodenbrücke (gegenwärtig R.B.D.)
- Schutz vor Referenzverlust
- Isolierter Ausgang für Unterbrechungssignal durch Schutzeinrichtung
- Speicherung der unregelmäßigen Betriebsbedingungen (Alarmtyp, Anzahl der Ereignisse, Dauer des letzten Ereignisses, Gesamtdauer)
- Möglichkeit, mit PFR-Funktion zu arbeiten (Leistungsfaktorregler, gegenwärtig PFR96/A)

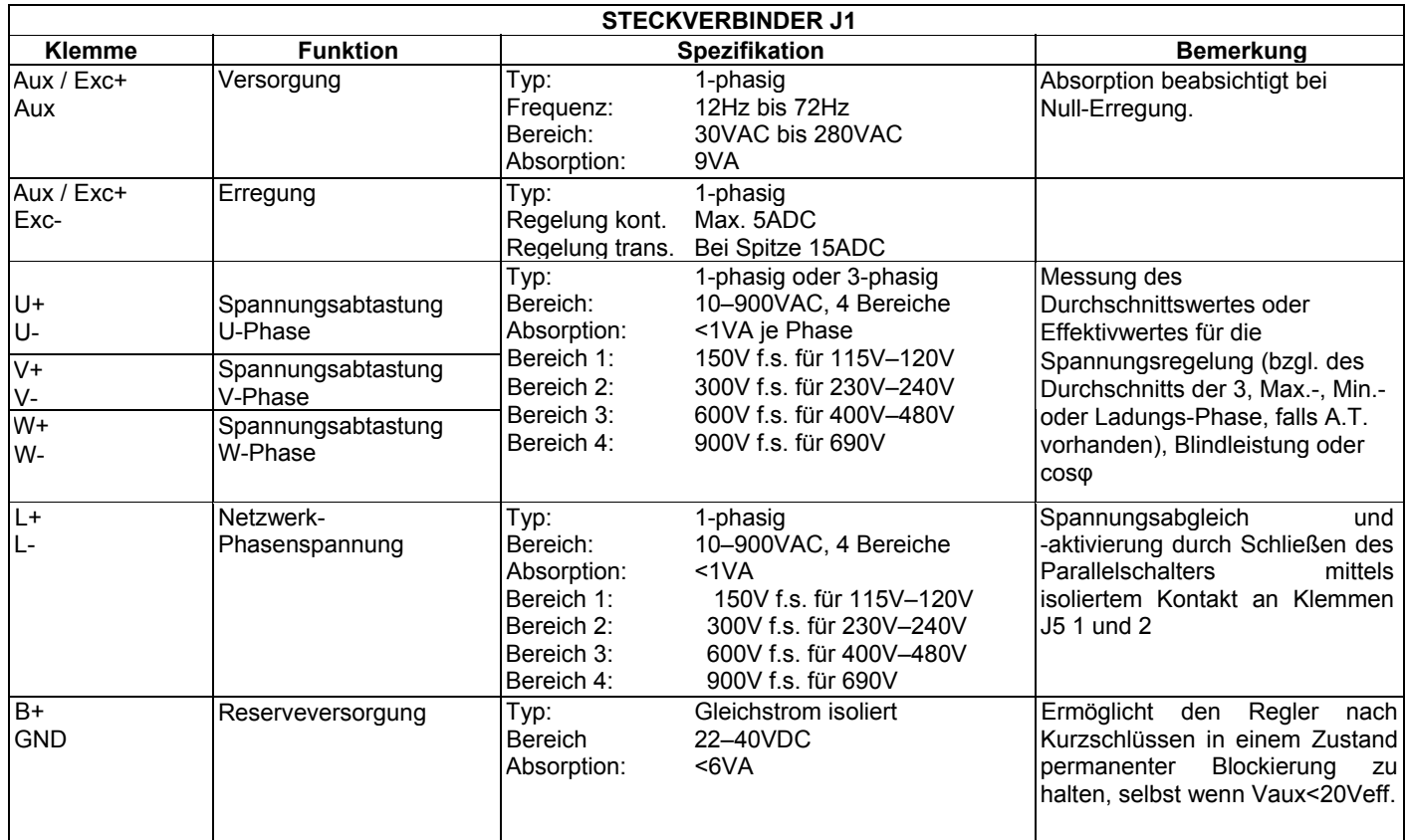

A.T. = Messwandler; f.s. = Skalenendwert

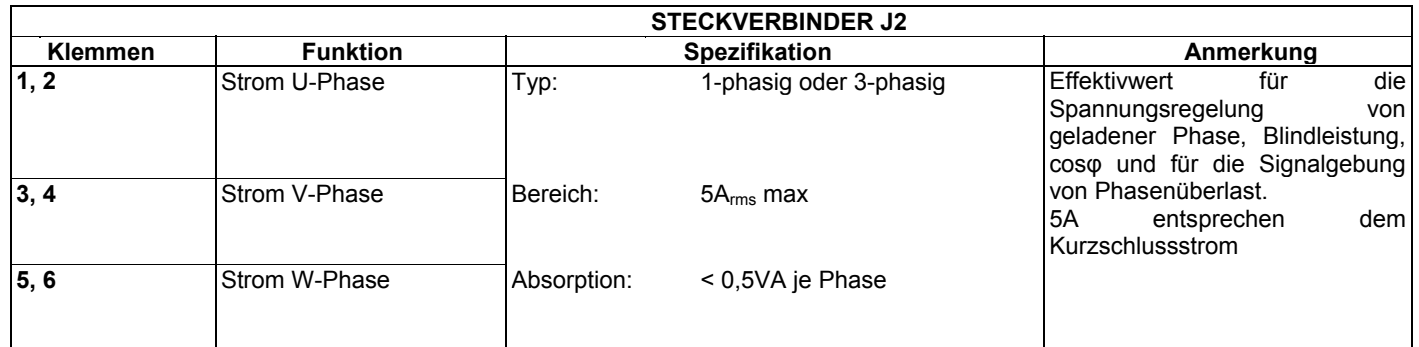

rms = Effektivwert

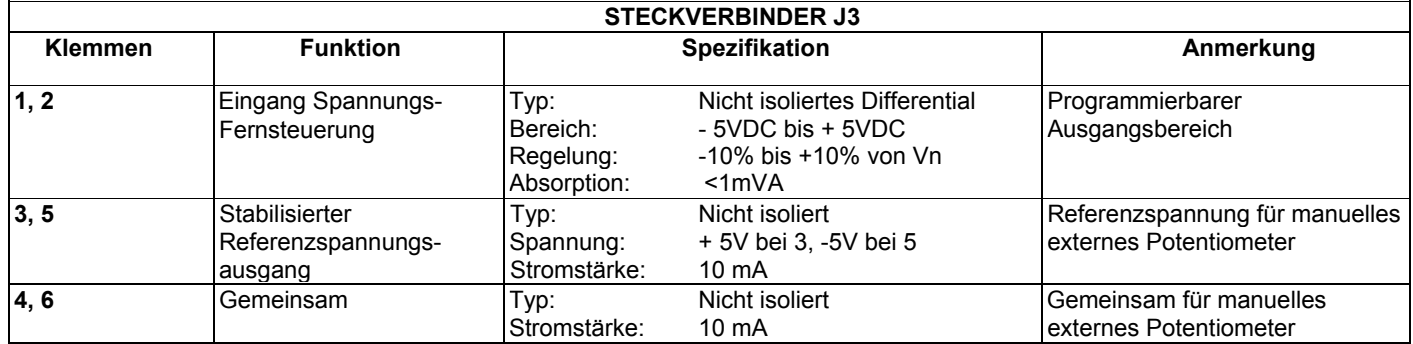

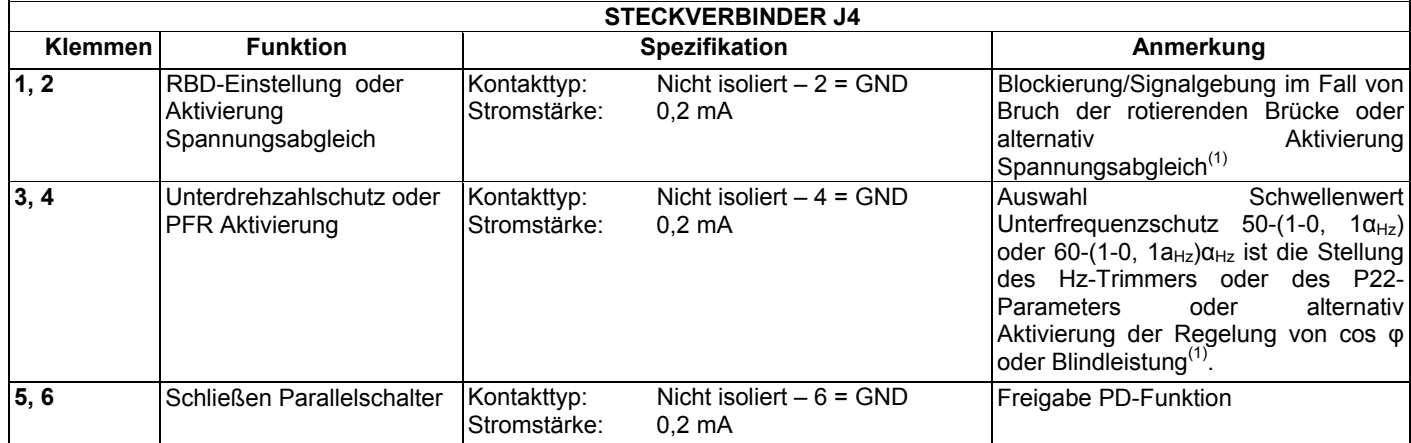

 $GND = E$ rde

1) Für Funktionsdetails der Eingänge an Steckverbinder J4, siehe S. 37.

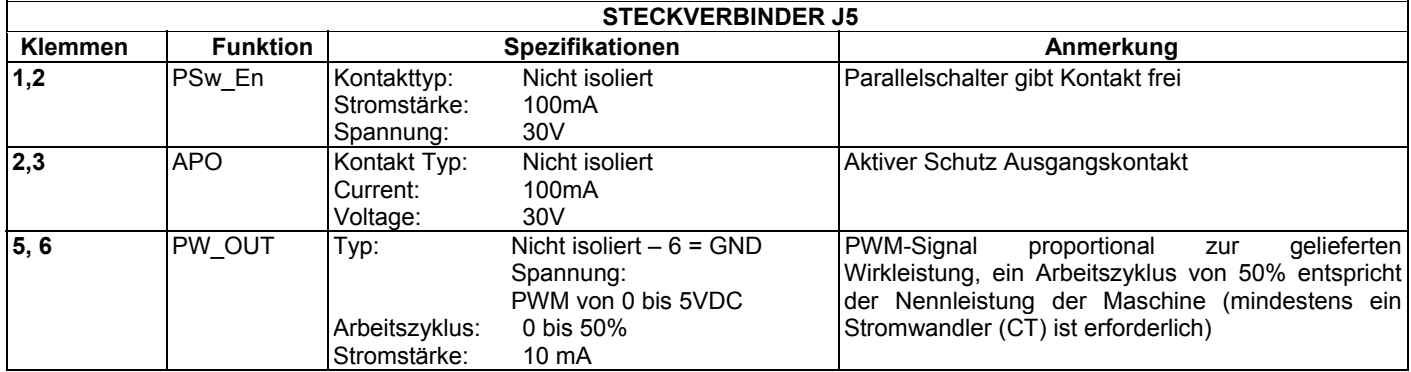

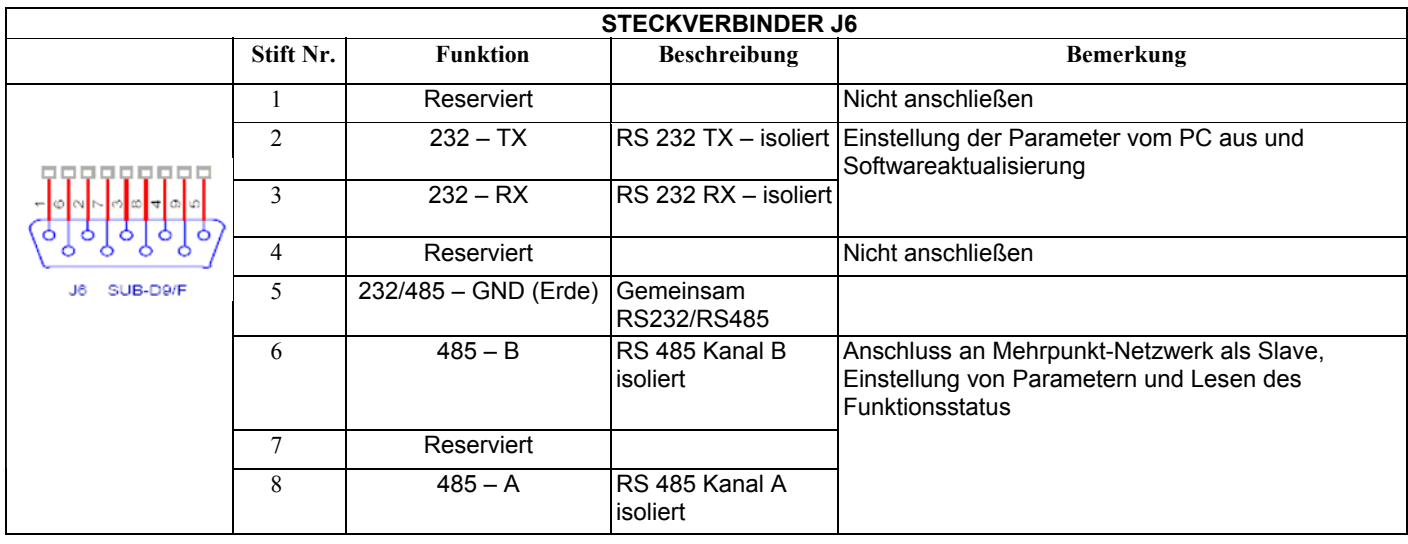

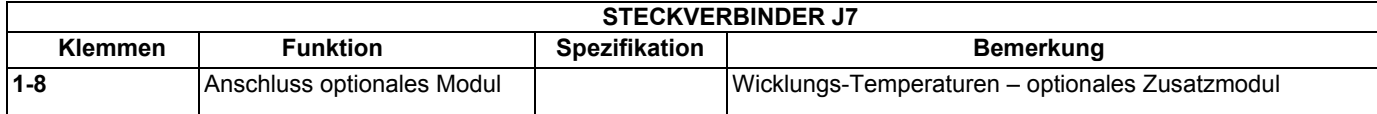

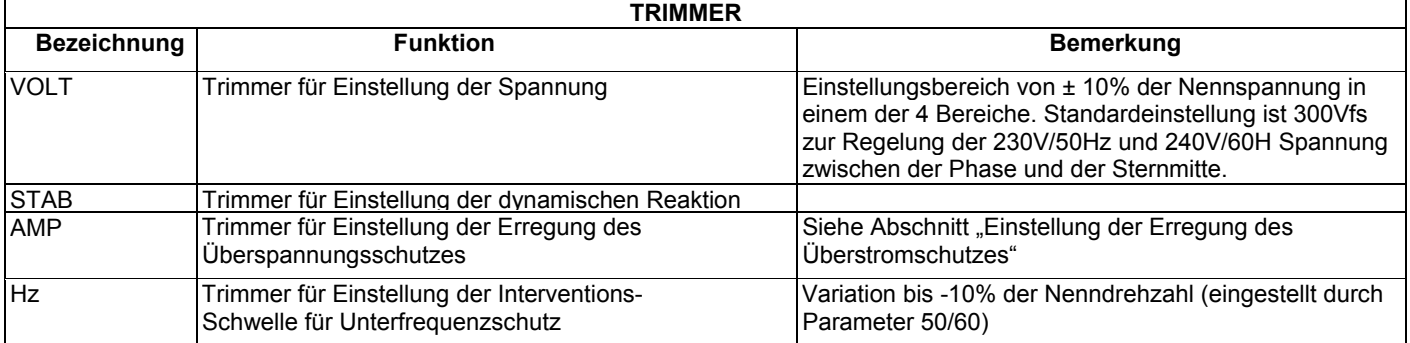

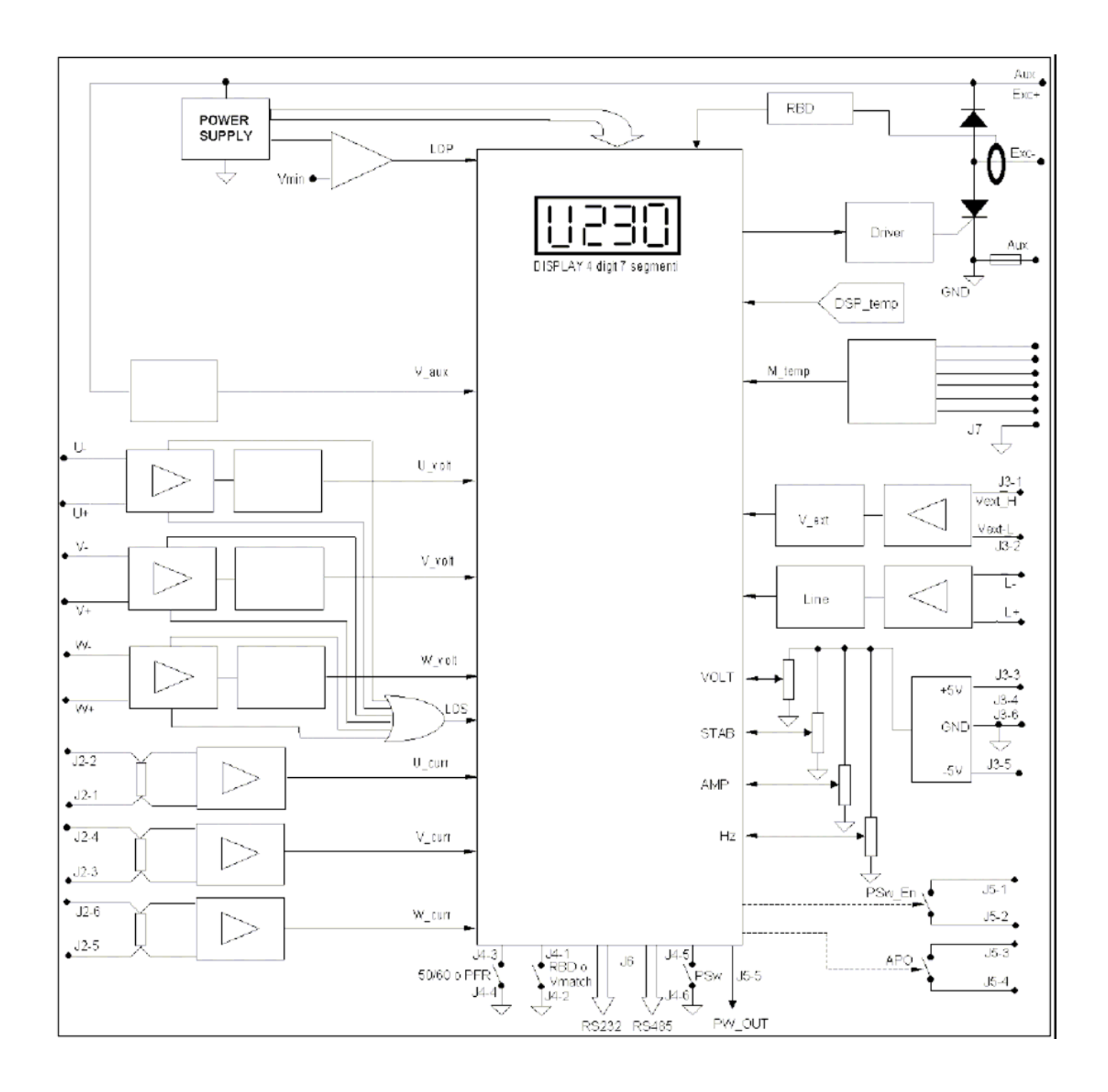

Abb. 2

#### **5. Allgemeine technische Spezifikationen**

#### **Betrieb als Regler**

Regelbereich: 4 (150 V f.s., 300 V f.s., 600 V f.s., 900V f.s.) Spannungsregelung: 10 bis 900V Temperaturdrift: ± 0,5% bei einer Temperaturschwankung von 40°C in 1 Std. Ansprechzeit: Unter 300 ms (innerhalb ± 3% der Nennspannung)

#### **V/Hz-Kennlinie:**

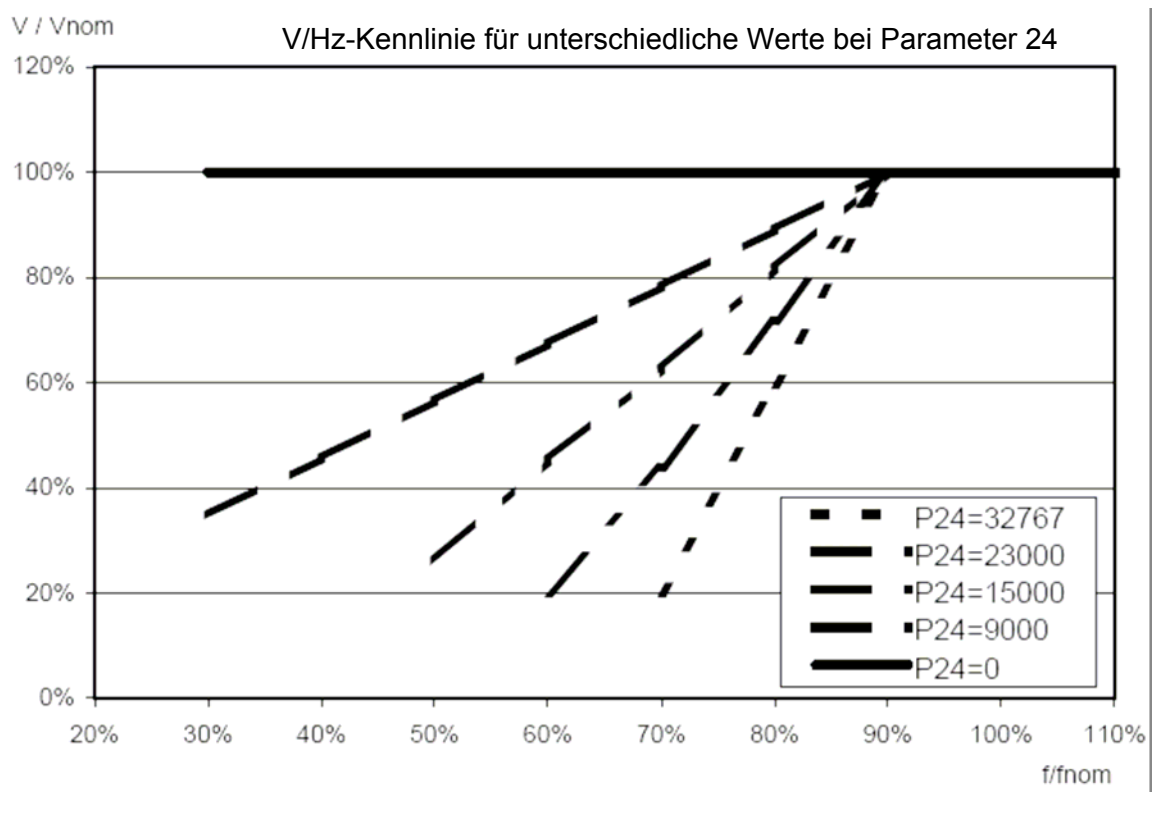

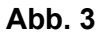

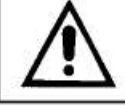

DIRCI04 Reglerbetrieb ist unter 12Hz nicht spezifiziert.

#### Steigung: 0 bis 4 (siehe Abb. 3)

Werte: 32767

Frequenzschwelle: einstellbar innerhalb ± 10% der Nennfrequenz (40Hz bis 50Hz für eine Nennfrequenz von 50Hz, 48Hz bis 60Hz für eine Nennfrequenz von 60Hz).

# **Regelung der Blindleistung (Var)**

Regelbereich: 0 bis Nennstrom Werte: 32767

#### **Funktion als PFR (Leistungsfaktorregler)**

Regelbereich: cosφ von 0 bis 1 Werte: 32767

#### **Parallelkompensation (PD)**

Absink-Regelbereich: 0 bis 5% Wert: 32767

#### **Phasen-Überstrom-Alarm**

Phasenüberlastbereich: vom Nennstrom bis zum Doppelten des Nennstroms Werte 32767 Verzögerungszeit: Verzugloses Ansprechen

# **Überlastalarm**

Überlast wird bestimmt durch die Ausgabe der Funktion l x t bei jedem der drei Ströme, wobei nur der Überhang des Phasenstroms bezogen auf den Nennwert akkumuliert wird (siehe Abb. 4). Der Konfrontationsschwellenwert ist ein Fixwert, während der Entladungswiderstand R einen veränderbaren Parameter (Parameter 32) darstellt. Bei fixen Werten für Ksvr, C und die Schwelle ergibt sich eine Alarminterventions-Spezifikation von 20 Sekunden mit 300% von In.

Die Variierung des Widerstandsparameters berücksichtigt die von Maschine zu Maschine variierende Wärmeableitfähigkeit. Der Parameter beeinflusst den Mindestschwellenwert für Alarmintervention, der bei über 100% von In liegt. Der Alarm schützt einzelne Phasen, deshalb wird er auch bei Überlast nur einer Phase ausgelöst.

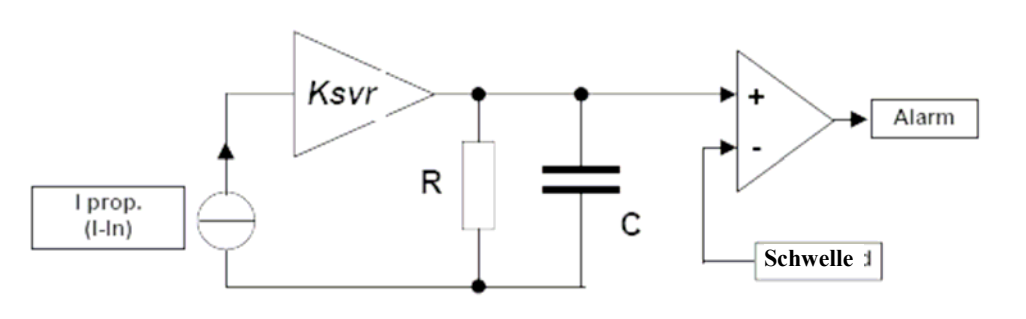

Abb. 4

Feld: 65000 bis 65535 Werte: 535

# **Überspannungsalarm**

Überspannungsschwelle: +5% der eingestellten Spannung Verzögerungszeit: 2 s

#### **Soft-Start-Funktion (nur in der Betriebsart Spannungsregler)**

Zeitregelbereich: Von einer Periode bis unendlich (keine Variierung) Werte: 1000

#### **Spannungsabgleich**

Genauigkeit: Die Spannung des Generators folgt der LINE-Spannung mit einem Fehlwert von unter 1%.

Hinweis: Ein Stromwandler ist erforderlich, um die Blindleistung und den Leistungsfaktor zu regeln und den Parallelalarm sowie die Phasenüberstrom- und Überlastalarme zu kompensieren.

# **INSTALLATION**

Beim Erhalt ist der Digitalregler auf Transport- und Verladeschäden zu prüfen. Bei etwaigen Beschädigungen ist unverzüglich der Spediteur, die Versicherung, der Fachhändler oder Mecc Alte zu benachrichtigen. Falls der Regler nicht sofort installiert wird, ist er in seiner Originalverpackung an einem sauberen und trockenen Ort zu lagern.

Normalerweise wird der Regler im Generator-Anschlusskasten installiert. Dort wird er mit sechs Schrauben (M4x30) befestigt; bei der Montage ist darauf zu achten, dass die Raumtemperatur nicht die Grenzwerte der geforderten Umgebungsbedingungen übersteigt. Die beiliegenden Schaubilder geben die Gesamtabmessungen an. Bei der Montage vorsichtig vorgehen, um jede Beschädigung der nicht mit Kunstharz versiegelten Komponenten zu vermeiden; hier sind insbesondere der Amp.-Trimmer, die Steckverbinder J2 und J5 sowie die L23 Komponente zu nennen.

#### **1. Gesamtschaubild**

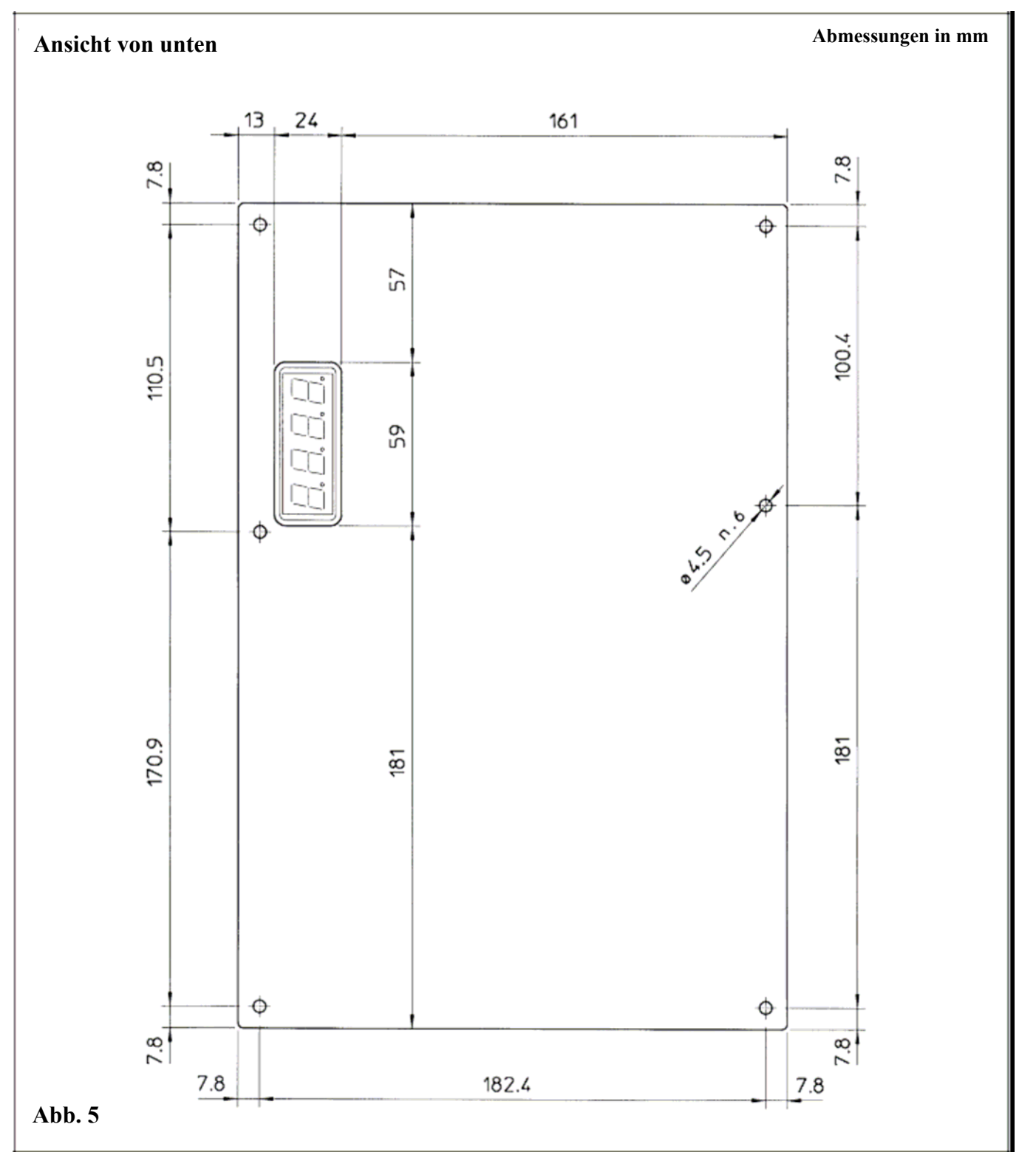

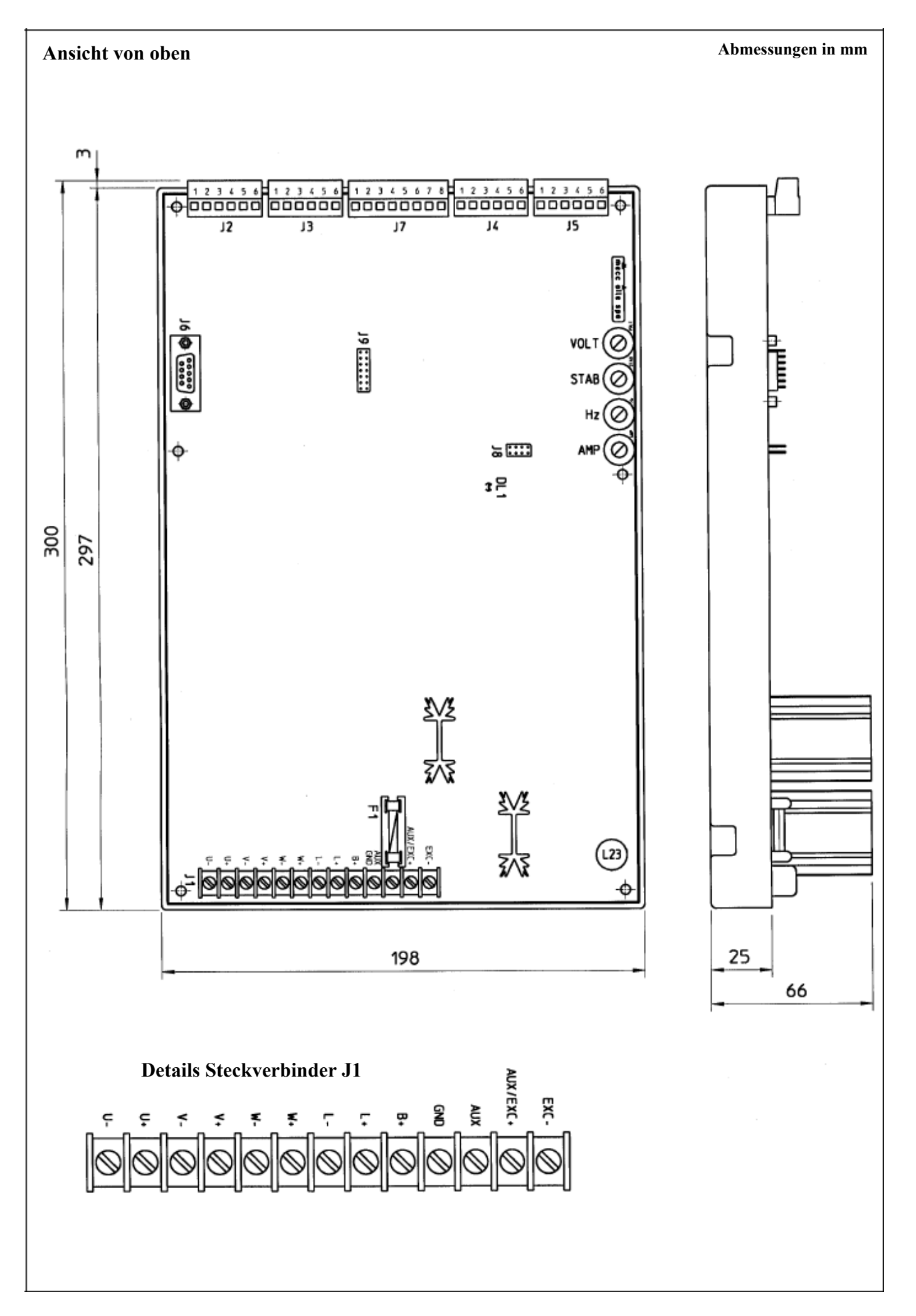

### **2. Anschlüsse**

Die Anschlüsse in Richtung Digitalregler hängen von der jeweiligen Geräteverwendung und dem Erregungssystem ab.

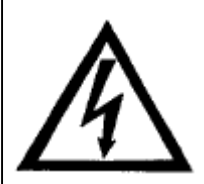

Durch falsche Anschlüsse kann es zu schweren Beschädigungen des Geräts kommen. Deshalb korrekten und sachgemäßen Zustand aller Anschlüsse prüfen.

Vor dem Einschalten des Geräts beiliegende Schaubilder beachten.

#### **3. Klemmen**

Alle Klemmen befindet sich an der Oberseite des Reglers.

Abb. 6 zeigt die Klemmenanordnung am Steckverbinder. Beim Anschluss gelten für die verwendeten Kabel folgende Mindest-Leitungsquerschnitte:

-) für Stromkabel (exc-, aux/exc+, aux) und für die Anschlüsse an J2: 1,5 **mm<sup>2</sup>**

-) für Signalkabel: **0,75 mm<sup>2</sup> .**

#### **4. DIRCI04-Anschlüsse für typische Anwendungen**

Die Schaubilder SCC0004, SCC0005, SCC0010 und SCC0011 zeigen die Anschlüsse des DIRCI04- Reglers für die am häufigsten verwendeten Anwendungen.

Schaubild SCC0004 zeigt: 6-Klemmen-Anschluss an einen Generator mit 3-Phasen-Abtastung, Strommessung jeder der drei Phasen und Anschluss eines optionalen externen Potentiometers.

Schaubild SCC0010 zeigt: 12-Klemmen-Anschluss an einen Generator mit 3-Phasen-Abtastung, Strommessung jeder der drei Phasen und Anschluss eines optionalen externen Potentiometers.

Schaubild SCC0005 zeigt: Ein vereinfachtes Anschlussschema mit 3-Phasen-Abtastung, jedoch ohne Phasenstrommessung (daher ohne Überlastalarm und ohne Möglichkeit der Regelung der geladenen Phase).

Schaubild SCC0011 zeigt: Anschluss mit 1-Phasen-Abtastung (Verwendung sowohl bei Drehstromgeneratoren als auch Einphasengeneratoren möglich), mit Phasenstrommessung (daher Überlastalarm und Möglichkeit der Regelung der geladenen Phase, jedoch nur bei vorhandener Strommessvorrichtung).

# **5. Schaltpläne**

Vollständiger 3-Phasenanschluss, 6 Anschlussklemmen

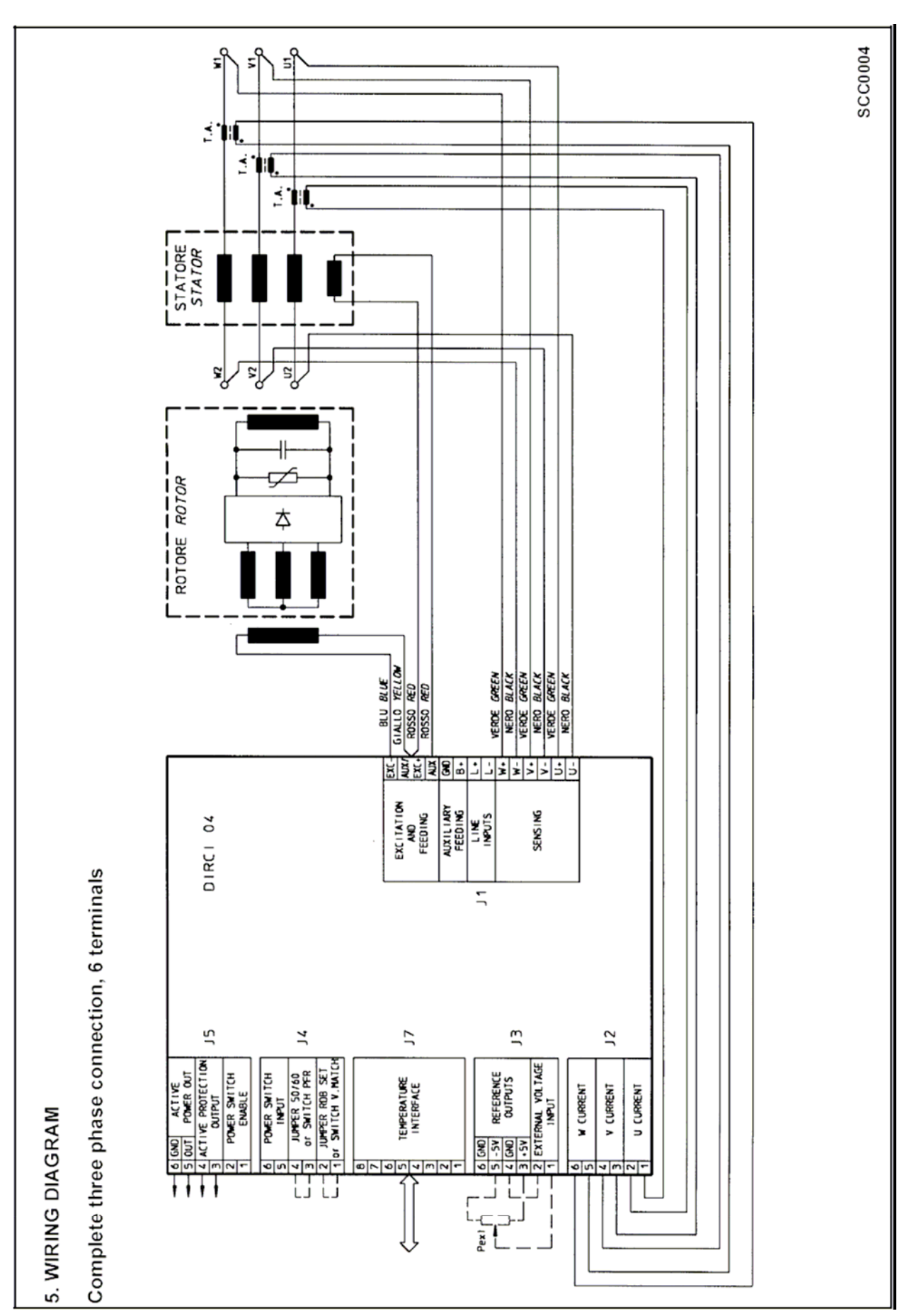

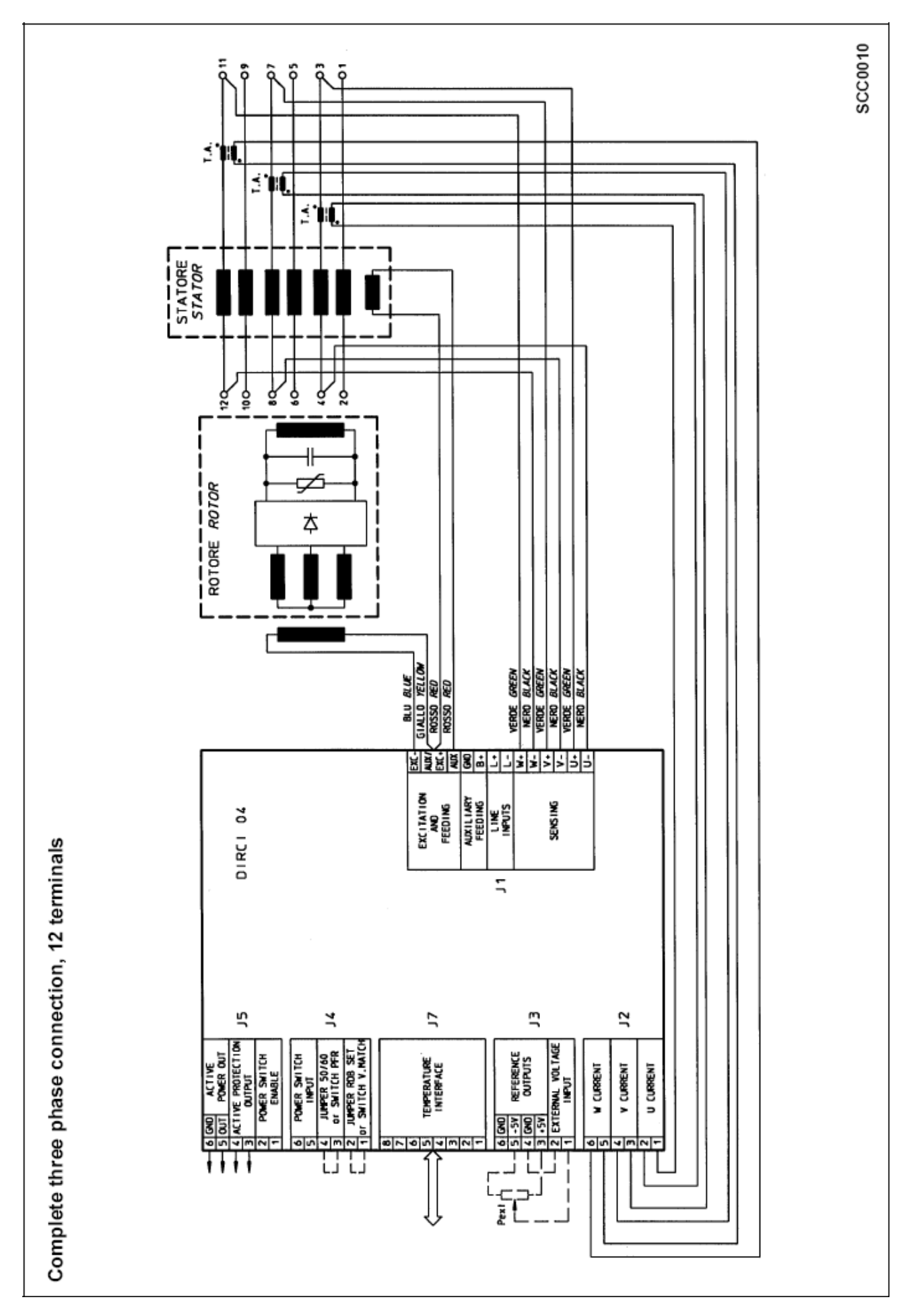

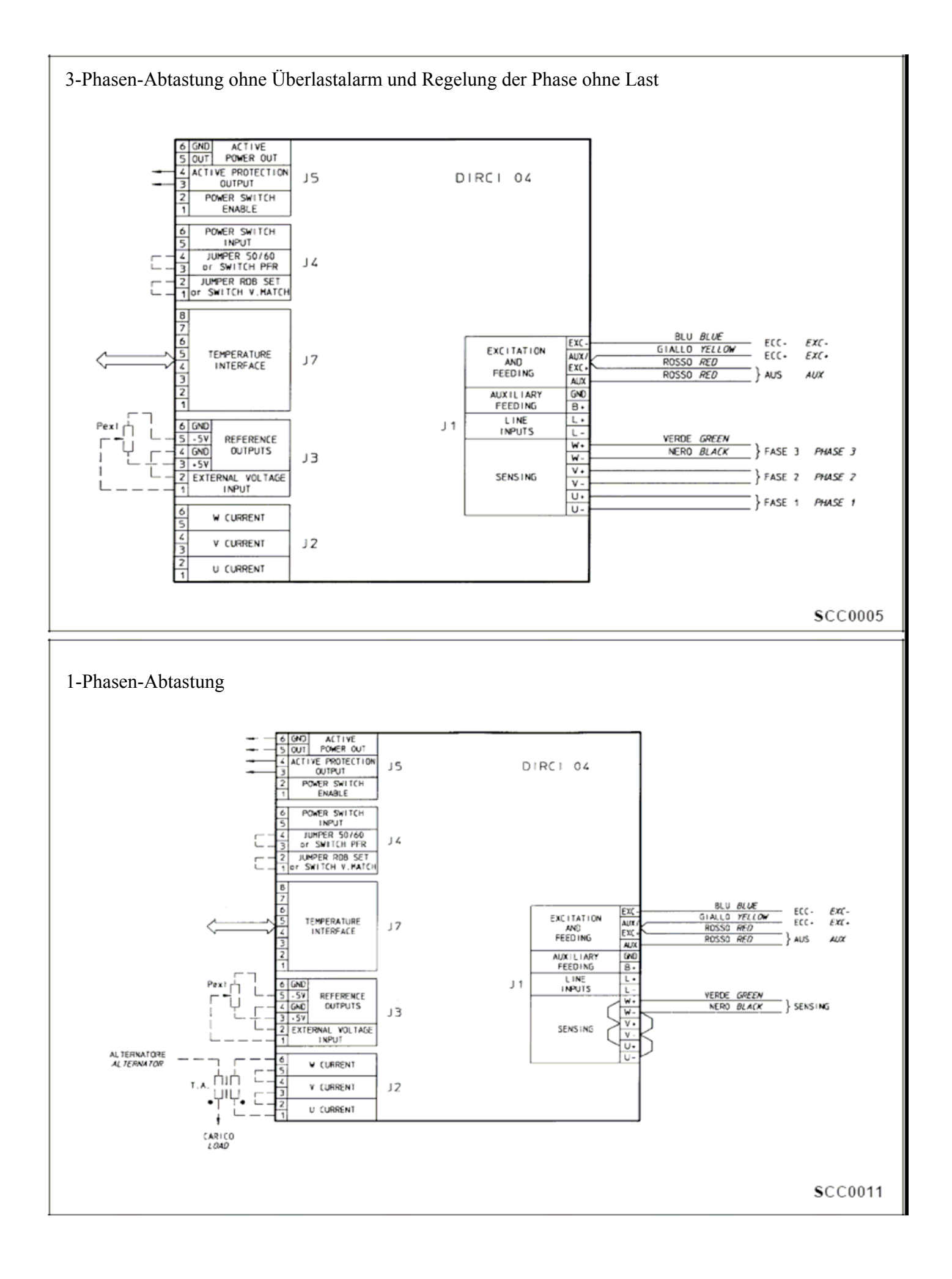

# **6. Einstellungen des Reglers**

Siehe Blockschaltbild auf S. 8, Abb. 2

#### **6.1. Spannungssignale des Generators**

Klemmen U-, U+, V-, V+, W- und W+ des Steckverbinders J1 dienen der Spannungsabtastung. Die Signale U\_volt, V\_volt, W\_volt stellen die 3 Spannungsphasen dar, die von der Steuerung erfasst werden.

Die Verstärkung der Kanäle kann durch die Einstellung des Spannungssollwertes in 4 verschiedenen Skalen gewählt werden:

150V f.s. (für die Einstellung 115V-120V), 300V f.s. (für die Einstellung 230V-240V), 600V f.s. (für die Einstellung 400V-440V-460V-480V), 900V f.s. (für die Einstellung 690V).

Je nach Betriebsart der Spannungsregelung ist die korrekte Regelgröße zu verwenden. Die folgende Tabelle fasst die die Regelgrößen zusammen:

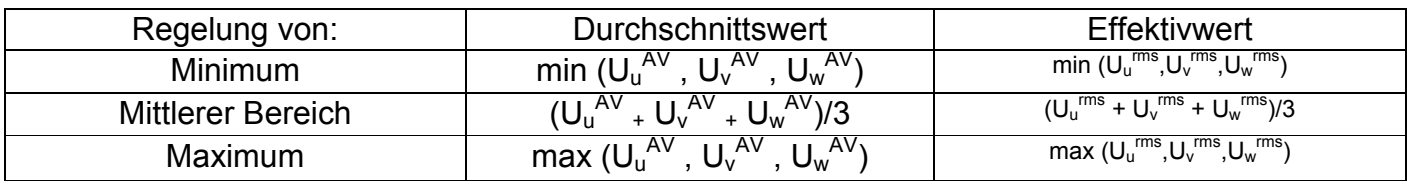

rms = Effektivwert

Die erfassten Daten werden auch für die Überspannungs- und Unterspannungsalarme sowie für die Steuerung der Blindleistung oder des Leistungsfaktors herangezogen.

#### **6.2 Kalibrierung der Kanäle U, V, W**

Zum Ausgleich eventueller Toleranzen, die in den analogen Spannungserfassungskanälen auftreten könnten, ist möglicherweise eine Kalibrierung dieser Kanäle erforderlich.

Eine Kalibrierung kann bei jedem Skalenwechsel erforderlich sein, da sich bei diesen Wechseln auch die zuvor eingestellte Nennspannung ändert (z. B.: Vnom = 230 bedeutet die Verwendung der 300Vf.s.-Skala, Vnom=115V bedeutet die Verwendung der 150Vf.s.-Skala)

- 1. 0 an Adresse 20 schreiben.
- 2. Trimmer (im Menü **Konfiguration**) deaktivieren.
- 3. Vext (im Menü **Konfiguration**) deaktivieren.
- 4. Sicherstellen, dass Leitung deaktiviert ist (4 an Adresse 88 schreiben).
- 5. Kurzschlussalarm deaktivieren (1 an Adresse 34 schreiben).
- 6. Regelung auf Maximum einstellen (2 an Adresse 9 schreiben).
- 7. Spannung auf ihren Nennwert einstellen (Adresse 10).
- 8. Regelung auf ihren Durchschnittswert oder auf den Effektivwert einstellen (im Menü **Konfiguration**).
- 9. Die 2 NICHT kalibrierten Kanäle kurzschließen.
- 10. Die Phase, die gerade gemessen wird, an den zu kalibrierenden Kanal anschließen.
- 11. Spannung mit einem für die von Ihnen verwendeten Regelung geeigneten Gerät messen (Durchschnittswert oder realer Effektivwert)
- 12. Den Wert der in Adresse 12 (13,14) angezeigten Daten einstellen, bis der vom Messgerät ermittelte Wert den Nennwert erreicht (Voreinstellung unter Schritt 7); dabei beachten, dass eine Erhöhung des voreingestellten Wertes eine Verringerung der voreingestellten Spannung und umgekehrt bewirkt.
- 13. Schritte 9 bis 13 für die anderen 2 Kanäle wiederholen.
- 14. Um sicherzustellen, dass die auf dem Display angezeigte Spannung identisch mit der in Schritt 12 gemessenen Wert ist, den Wert der Daten in Adresse 15 kalibrieren.
- 15. Kurzschluss (Schritt 9) der beiden Kanäle beseitigen.
- 16. Regelung auf Durchschnitt oder Minimum oder Maximum einstellen (Setzen von 0, 1 oder 2 an Adresse 9).
- 17. Kurzschlussalarm wieder aktivieren: 0 an Adresse 34 schreiben.
- 18. Gewünschte Trimmer wieder aktivieren (im Menü **Konfiguration**).

#### **6.3. LOS-Signal (Abtastungsverlust)**

Das LOS-Signal bedeutet den Verlust eines der Spannungsmesskanäle; wenn mindestens einer der 3 Eingänge geöffnet ist, ändert das Signal seinen Status und zeigt an, dass kein Bezugswert mehr vorhanden ist, und löst den entsprechenden Alarm aus.

#### **6.4 Stromsignale**

Klemmen 1 bis 6 des Steckverbinders J2 dienen der Messung der Phasenströme. Das System sieht die Verwendung eines C.T. mit Primärwicklung zwischen dem 3- bis 6-fachen des Nennstroms vor und die sekundäre 5A<sub>rms</sub>. Die Signale U\_curr, V\_curr und W\_curr repräsentieren die 3 Ströme der Phase nach Abfrage durch die Steuerung.

Die Verstärkung der Kanäle ist festgelegt und beinhaltet den vollen Skalenwert mit einem Strom von 7,5A<sub>pk</sub>. Die abgefragten Daten dienen:

-) der Bestimmung, welche Phase im Fall der Spannungsregelung in der Phase mit Last den Maximalstrom liefert

-) der Berechnung der Ausgangsleistung

-) der Signalisierung des Überstromalarms der Phase

-) der Prüfung der Blindleistung bzw. des cos φ

#### **6.5 Nulleinstellung der Stromerfassungskanäle**

Zur Kompensierung eventueller Toleranzen in den Analogstromabfragekanälen ist möglicherweise eine Nulleinstellung dieser Kanäle erforderlich.

- 1. Alle Kabel von Steckverbinder J2 abziehen.
- 2. Den gemessenen Offset-Wert in Adresse 92, 93 und 94 ablesen.
- 3. Diesen Wert an Adresse 37, 38 und 39 schreiben.
- 4. Nulleinstellung bei Adresse 71, 72 und 73 prüfen.

#### **6.6 Einstellungen des Messwandlers AT**

Das System geht davon aus, dass der Nennwert an der sekundären Wicklung des A.T (5A<sub>rms</sub>) dem 3fachen des Nennstroms der Maschine entspricht. Da C.T.s mit Windungsverhältnis 3ln/5A nicht immer verfügbar sind, kann die Verstärkung der Stromabfragekanäle mit einer variablen Verstärkung zwischen 1 und 2 eingestellt werden. Der Verstärkungswert wird an Adresse 16 geschrieben und durch die folgenden Formeln bestimmt:

$$
K_{I} = \frac{I_{1}^{TA}}{3 \cdot In} - 1 \qquad P_{16} = INT(32767 \cdot K_{I})
$$

Wobei die Formelzeichen folgende Bedeutung haben:

 $III<sup>A</sup>$ : C.T. primärer Nennstrom

In : Nennstrom, Primärseite des CT

P<sub>16</sub>: an Adresse 16 zu schreibender Wert

Hinweis: Die Abkürzung INT (Nummer) bedeutet, dass es sich um eine ganze Zahl handelt. Beispiel:

Generatortyp ECO43-2S/4, 50Hz, Leistung 930kVA, Nennstrom bei 400V 1340A.

 $3ln=1340x3 = 4020A$ 

Zu verwenden ist ein 5000A/5A C.T.

$$
K_I = \frac{I_1^{IA}}{3 \cdot In} - 1 = \frac{5000}{4020} - 1 = 0,244 \qquad P_{16} = INT(32767 \cdot K_I) = INT(32767 \cdot 0,244) = INT(7955,15) = 7955
$$

#### **6.7 50/60 oder PFR-Signal (Signal Leistungsfaktorregler)**

Ein Jumper am 50/60-Eingang (Steckverbinder J4, Klemmen 3 und 4) bewirkt im aktivierten Zustand (über das Menü **Konfiguration**) den Wechsel der Unterdrehzahlschutzschwelle von 50(1-0,1α<sub>Hz</sub>) auf 60(1-0,1 $\alpha_{Hz}$ ), wobei  $\alpha_{Hz}$  die Stellung des Hz-Trimmers oder den an Adresse 22 geschriebenen Wert darstellt; außerdem bewirkt das Setzen des Jumpers den Wechsel der Standardspannung von 230 $V<sub>Y</sub>$  auf 240 $V<sub>Y</sub>$ .

Beim Deaktivieren der Funktion 50/60 (im Menü **Konfiguration**) und Setzen von 8 oder 24 an Adresse 34 aktiviert dieser Eingang die Regelung des Leistungsfaktors oder der Blindleistung (siehe Abschnitt 4 auf Seite 36).

# **6.8 RBD\_Set oder Spannungsabgleichs-Signal**

Ein Jumper am RBD\_Set Eingang (Steckverbinder J4, Klemmen 1 und 2) bewirkt im aktivierten Zustand (über das Menü **Konfiguration)** den Wechsel des Sperrmodus in den Einfachsignalmodus im Falle einer Alarmmeldung wegen Bruchs der rotierenden Brücke. Eine softwareseitiger Abbruch des Sperrmodus kann durch Einstellung des Parameters 30 (Zeit in RBD) auf 0 erreicht werden.

Bei Deaktivierung der Funktion RBD Set und Setzen von 16 oder 24 an Adresse 34 bewirkt dieser Eingang die Aktivierung des Spannungsabgleichs an dem am LINE-Spannungseingang anliegenden Wert (siehe Abschnitt 2 auf Seite 35).

# **7 RS232 Serielle Kommunikation**

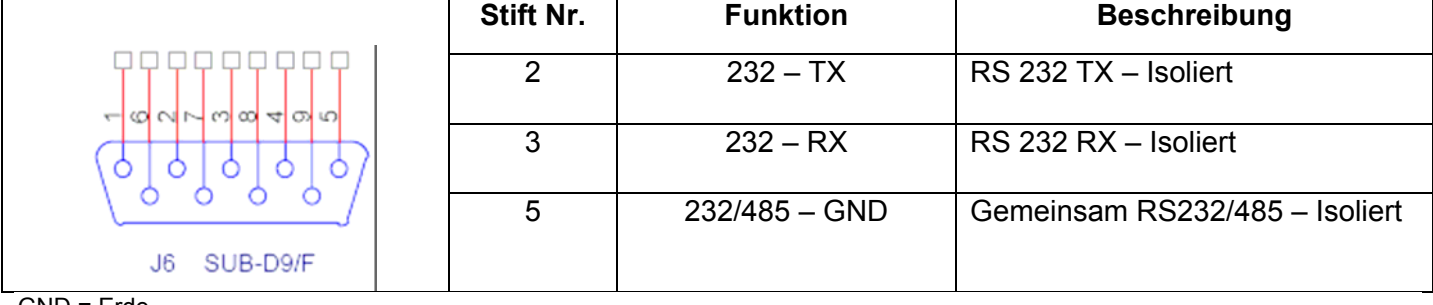

GND = Erde

#### **8 RS485 Serielle Kommunikation**

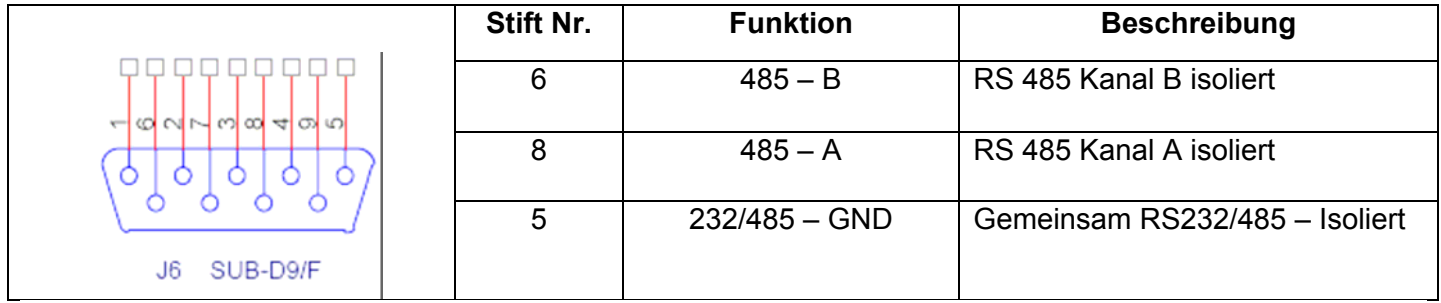

Das Kommunikationsprotokoll ist auf MOD-BUS festgelegt.

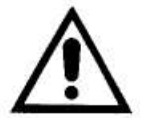

#### **Achtung**

Geräte für serielle Kommunikation dürfen nur an den Stiften 2, 3 und 5 (für RS232 Protokoll) bzw. an den Stiften 6, 8 und (optional) 5 (für RS485 Protokoll) angeschlossen werden. Bei Standardanschlusskabeln kann es zu Kommunikationsausfall und Beschädigung des Reglers DIRCI04 sowie angeschlossener Geräte kommen.

#### **9. PSw-Eingang**

Der PSw-Eingang (Steckverbinder J4, Klemmen 5 und 6) dient dem Anschluss eines isolierten Kontakts, der das Schließen des parallelen Schalters zum Regler DIRCI04 signalisiert. Beim Schließen des Kontakts wird ein Spannungsabfall-Regelungsmodus aktiviert, äquivalent zum tatsächlichen PD Parallelgerät. Dieser Status wird auf dem Display durch den Buchstaben P angezeigt. Die Betriebsarten Blindleistungsregelung oder cosö können nur nach dem Schließen des obengenannten Kontakts aktiviert werden.

#### **10. PW\_OUT-Signal**

Dieses nicht isolierte PWM-Signal an Steckverbinder J5 (Klemmen 5 und 6) mit Werten 0 und +5V bezieht sich auf die gemeinsam genutzte Platinenkomponente (Steckverbinder J1, Klemme Aux) und ist proportional zur gelieferten Wirkleistung. Der Arbeitszyklus von δ=0% entspricht einer Wirkleistung von P = 0 kW oder einem Betrieb als Motor (P<0 kW, signalisiert durch den Alarm "negative Leistung"); ein Arbeitszyklus von δ = 50% entspricht der Nenn-Wirkleistung ( $P = P<sub>N</sub>$ ).

# **11. APO-Kontakt**

APO steht für Active Protection Output (aktiver Schutzausgang): isolierter Kontakt 30V-100mA, normal offen. Der Ausgang wird geschlossen, sobald ein beliebiger Alarm aktiviert wird.

# **12. PSw\_En-Kontakt**

Isolierter 30V-100mA Kontakt, Schließerkontakt. Kontakt schließt, um Schließen des Parallelschalters zu ermöglichen. Jeder Alarm kann potentiell eine Deaktivierung des Parallelschalters bewirken, gefolgt von einem Öffnen des Parallelschalters, falls der PswEn Kontakt korrekt behandelt wird.

Im realen Aufbau wird eine Maske verwendet, die auf zwei benachbarten Speicherplätzen positioniert ist, wobei jedes Bit mit einem Alarm verbunden ist; aktiviert werden nur die real vorliegenden Alarme. Die Masken können verändert werden und liegen im Speicher auf Adresse 27 und 28 (Details siehe Hinweis 6 auf Seite 32).

# **13. VOLT-, STAB-, Hz- und AMP-Trimmer**

Die Trimmer werden softwareseitig im Menü **Konfiguration** aktiviert. Im nicht aktivierten Zustand führen sie **KEINE** Funktion aus.

Der **Volt**-Trimmer toleriert eine Abweichung von ± 10% vom in Adresse 10 festgelegten Nennwert. Der Stab-Trimmer regelt (dirigiert) die dynamische Reaktion des Generators in "transienten" Situationen. Der **Hz**-Trimmer toleriert eine Abweichung von ± 10% der Nenndrehzahl, die durch den 50/60 Jumper (falls aktiviert) oder im 50/60 Eingabefenster im Menü **Konfiguration** festgelegt wurde (bei 50 Hz kann die

Schwelle auf 40 bis 50 Hz, bei 60 Hz auf 48 bis 60 Hz eingestellt werden).

Der **Amp**-Trimmer regelt die Eingriffsschwelle des Erregungsüberstrom-Schutzes.

#### **14. LINE-Spannungseingang**

#### **14.1 LINE-Spannungssignal**

Klemmen L- und L+ des Steckverbinder J1 dienen der Messung der LINE-Spannung oder der Spannung eines weiteren Generators. Diese Messung dient wiederum dem Spannungsabgleich (im Allgemeinen vor dem Schließen des Parallelschalters) und wird durch Setzen von 2 an Adresse 88 aktiviert (Deaktivierung durch Rücksetzen auf 4 an Adresse 88).

# **14.2 Einstellung des LINE-Kanals**

Eine Einstellung dieses Kanals ist möglicherweise erforderlich, um mögliche Toleranzen im analogen Erfassungskanal für die LINE-Spannung zu kompensieren.

Eine Einstellung ist möglicherweise bei jedem Skalenwechsel nach einer Abweichung des eingestellten Nennstroms erforderlich (z. B.: Vnom = 230V bedeutet Verwendung der 300V f.s. Skala, Vnom=115V bedeutet Verwendung der 1500V f.s. Skala).

- 1. Sicherstellen, dass LINE-Spannung deaktiviert ist (Setzen von 4 an Adresse 88).
- 2. Kurzschlussalarm deaktivieren (Setzen von 1 an Adresse 34).
- 3. Regelung auf Max. setzen (Setzen von 2 an Adresse 9).
- 4. RBD\_Set freischalten (im Konfigurationsmenü).
- 5. Regelung auf den Durchschnittswert oder den RMS-Wert (Effektivwert) einstellen (im Konfigurationsmenü).
- 6. 2 Kanäle kurzschließen.
- 7. Messphase an den verbleibenden Kanal anschließen.
- 8. Die zu beobachtende Leitung an den LINE-Kanal anschließen
- 9. Spannung am LINE-Eingang mit Hilfe eines für die ausgeführte Regelung (Durchschnittswert oder den rms-Wert) geeigneten Messinstruments messen.
- 10. Den Wert in Adresse 36 einstellen, bis der Spannungsmesswert in Adresse 83 mit dem instrumentenseitig gemessenen Wert (zwischen den Klemmen L- und L+ des Steckverbinders J1) übereinstimmt; dabei beachten, dass ein Anstieg des Sollwertes eine proportionale Zunahme der vom Regler gemessenen Spannung bedeutet.
- 11. LINE mit der Taste "V. Match ON" aktivieren und prüfen, dass die gemessene Spannung (auf dem Display und an Adresse 91) der LINE-Spannung (Adresse 83) entspricht.
- 12. Line mit der Taste "V. Match OFF" (v-Abgleich AUS) deaktivieren.
- 13. Kurzschluss der beiden Kanäle (aus Schritt 6) beseitigen.
- 14. Regelung auf Durchschnitt, Min. oder Max. einstellen (Setzen von 0, 1 od. 2 an Adresse 9).
- 15. Kurzschlussalarm durch Setzen von 0 an Adresse 34 wieder aktivieren.

#### **15 Vext-Eingang**

Der Vext-Eingang oben am Steckverbinder J3 (Klemmen 1 und 2) dient der analogen Fernsteuerung der Ausgangsspannung mittels kontinuierlicher Spannung zwischen -5V und +5V und einem Abweichungsbereich bis ±10% des Sollwertes (programmierbar in Parameter 11, voreingestellt auf ±5%). Bei Verwendung eines Potentiometers sind seine Anschlüsse an die -5V und +5V Ausgänge (Steckverbinder J3, Klemmen 5 und 3) anzuschließen; der Vext\_L Eingang (Steckverbinder J3, Klemme 2) wird an GND (Erde, Steckverbinder J3, Klemme 4 oder 6) und der Vext H Eingang (Steckverbinder J3, Klemme 1) an den Läufer angeschlossen, siehe beiliegende Schaubilder SCCxxxx.

#### **16. Signale des Steckverbinders J7**

Zusätzlich kann das optionale Modul an den Steckverbinder J7 angeschlossen werden, um die Signale von 3 PTCs oder 6 PTCs oder, alternativ, die Signale von 3 PT100s oder 3 PT100s und 3 PTCs zu erfassen, die zur Messung der Wicklungstemperatur verwendet werden können.

Folgende PT(C)s können verwendet werden:

 $-3$  PTC  $\overline{a}$ Ziehl K150", oder

- 6 PTC "Ziehl K150", oder
- 3 PT100 ..Ziehl Tf101/U", oder

- 3 PT100 "Ziehl Tf101/U" und 3 PTC "Ziehl K150".

#### **17. Regler-Display**

Der Regler ist mit einem LED-Display (vier 7-Segment-Ziffern) ausgestattet, auf dem die Ausgangsspannung, die Betriebsart und die Alarmmeldungen angezeigt werden. Tabelle 1 zeigt ein Beispiel.

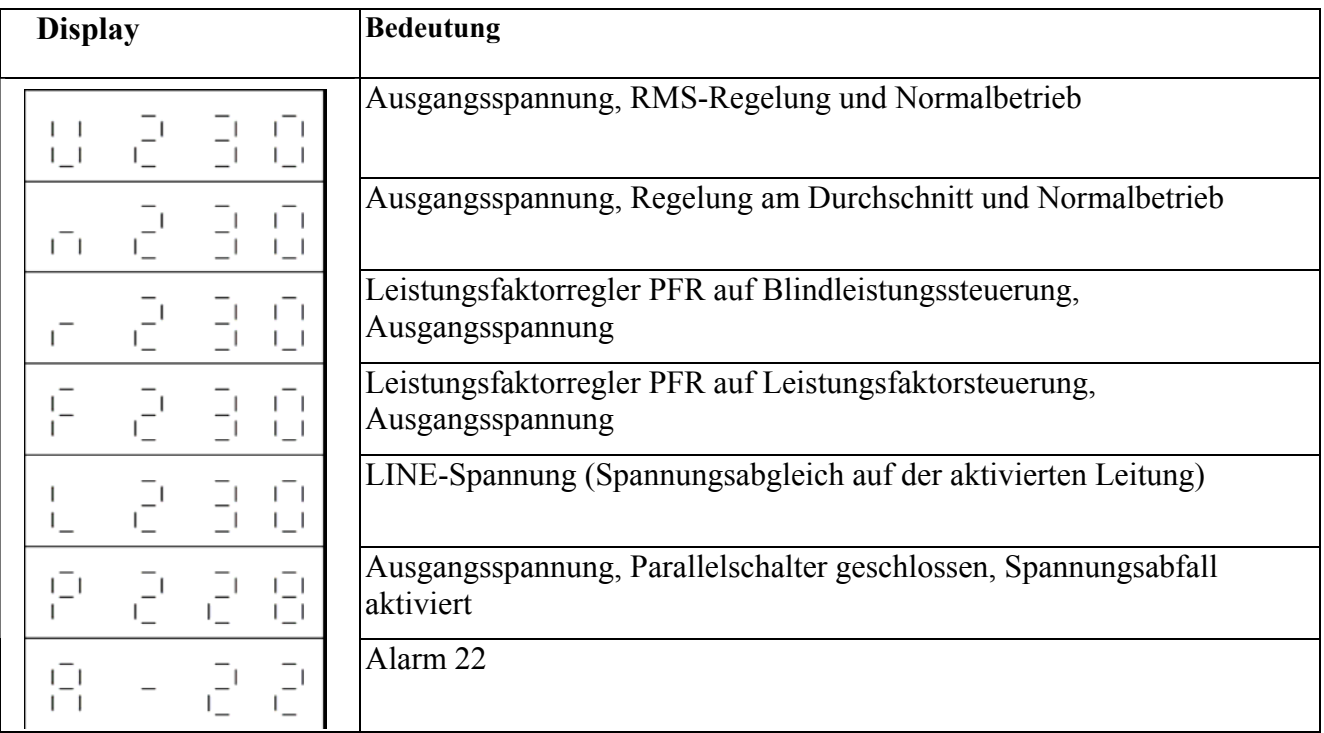

Tabelle 1 – Beispiel für die Meldungen auf dem Display

Bei neu ausgegebenen Alarmmeldungen blinkt das Display. Falls mehrere Alarme vorliegen, werden sie alle nacheinander mit einer Pause von 2 Sekunden angezeigt. Genauere Beschreibungen der Alarminhalte folgen später in dieser Anleitung. Aufgrund der begrenzten verfügbaren Energie in der Startphase bleibt das Display bis 20 Hz ausgeschaltet (ebenso während der Ausschaltphase). Es bleibt nur ein Dezimalpunkt aktiv, um den Betrieb des Reglers anzuzeigen. Zusätzlich zur 4-stelligen Anzeige verfügt das Display im oberen Bereich über eine Störungs-LED. Diese LED blinkt während des Normalbetriebs und leuchtet permanent, wenn der Prozessor unter Spannung steht, sich jedoch im Reset-Modus befindet, oder wenn eine Störung auftritt.

#### **SERIELLER ANSCHLUSS**

Der Regler verfügt über eine serielle Schnittstelle des Typs RS485, die eine Untergruppe der ModBus-Protokollbefehle unterstützt und im Bedarfsfall die Integration des Reglers in ein Netzwerk mit anderen Reglern oder Geräten anderen Typs, jedoch mit demselben Bustyp ermöglicht. Eine detaillierte Beschreibung der verwendeten ModBus-Befehle erhalten Sie erforderlichenfalls in unserer Technischen Abteilung. Folgende Funktionen können über den seriellen Anschluss ausgeführt werden:

- Einstellung der Parameter
- Auslesen der Statusmeldungen (Alarme, Messdaten)
- Einstellung der Referenzwerte
- Auslesen der Alarmspeicherdaten.

#### **ModBus-Registerliste**

Bei Verwendung eines seriellen Anschlusses können Parameter gelesen/eingefügt und der Maschinenbetrieb eingestellt werden. Tabelle 2 auf Seite 22 – 23 zeigt eine vollständige Liste der Parameter, die eingestellt werden können und alle Betriebsbedingungen des Regler definieren.

Zum Speichern der Konfigurationsparameter und sonstiger Daten, die nicht verloren gehen sollen, wenn der Generator abgeschaltet wird, dient der EEPROM-Speicher.

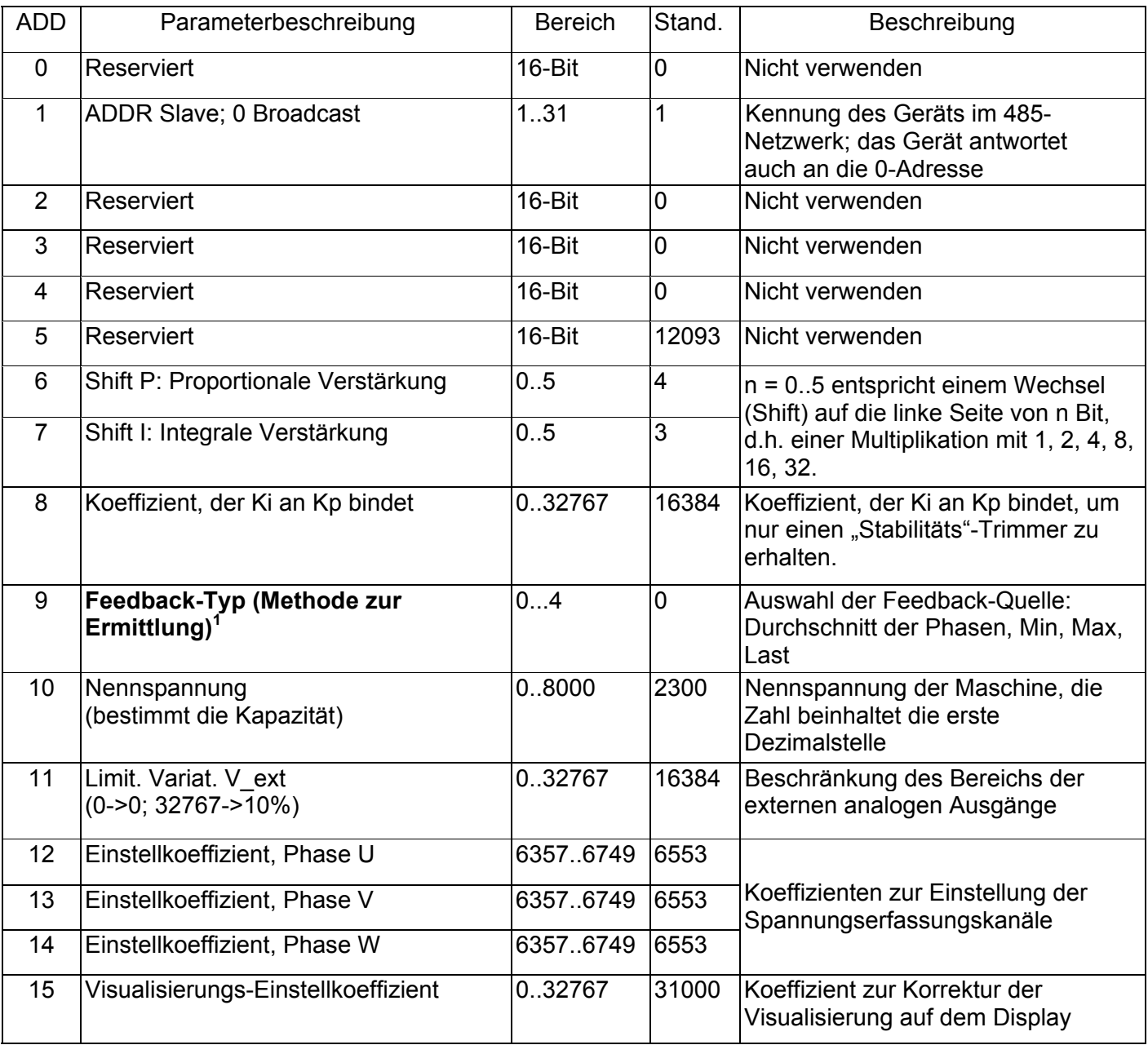

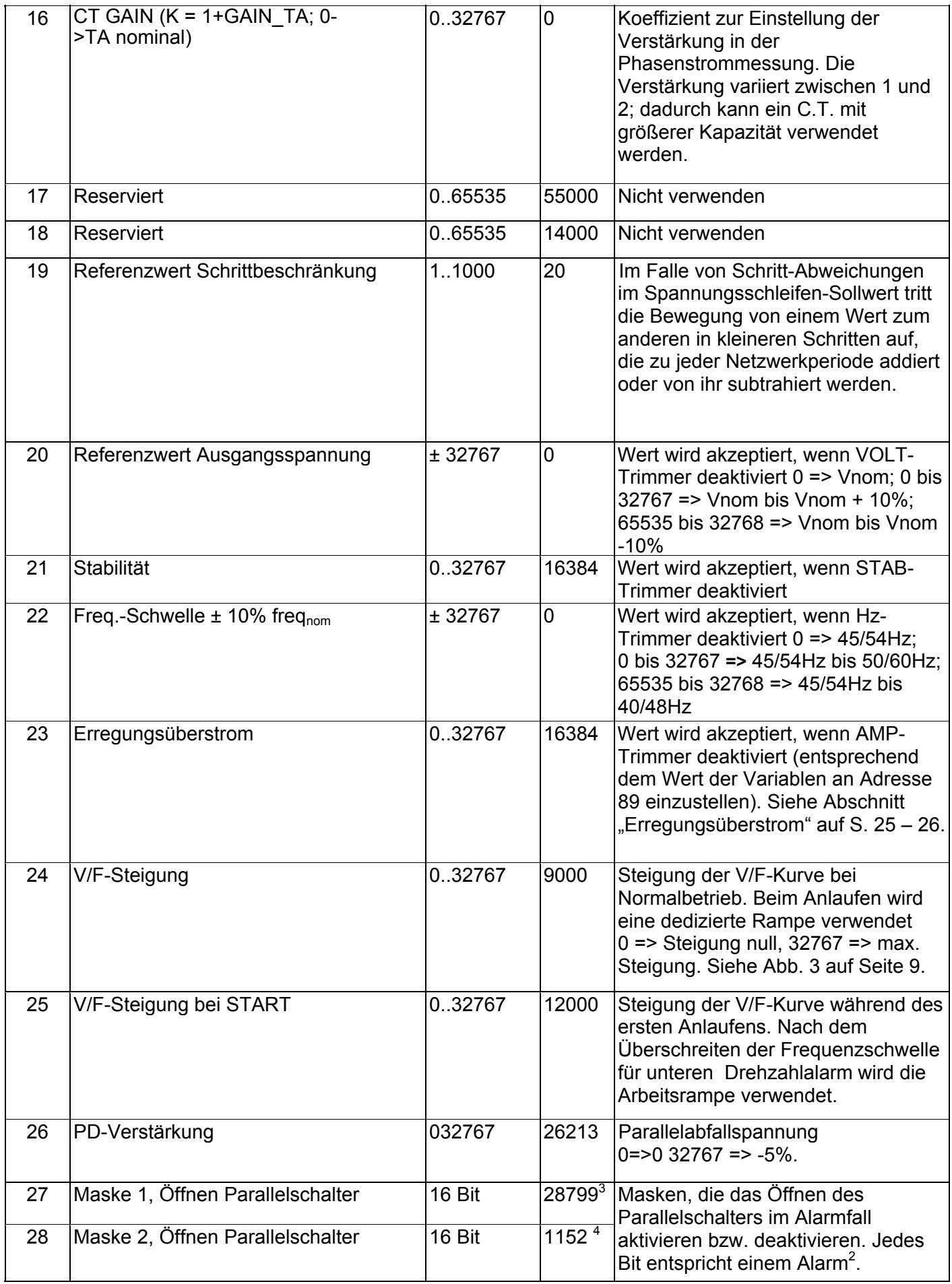

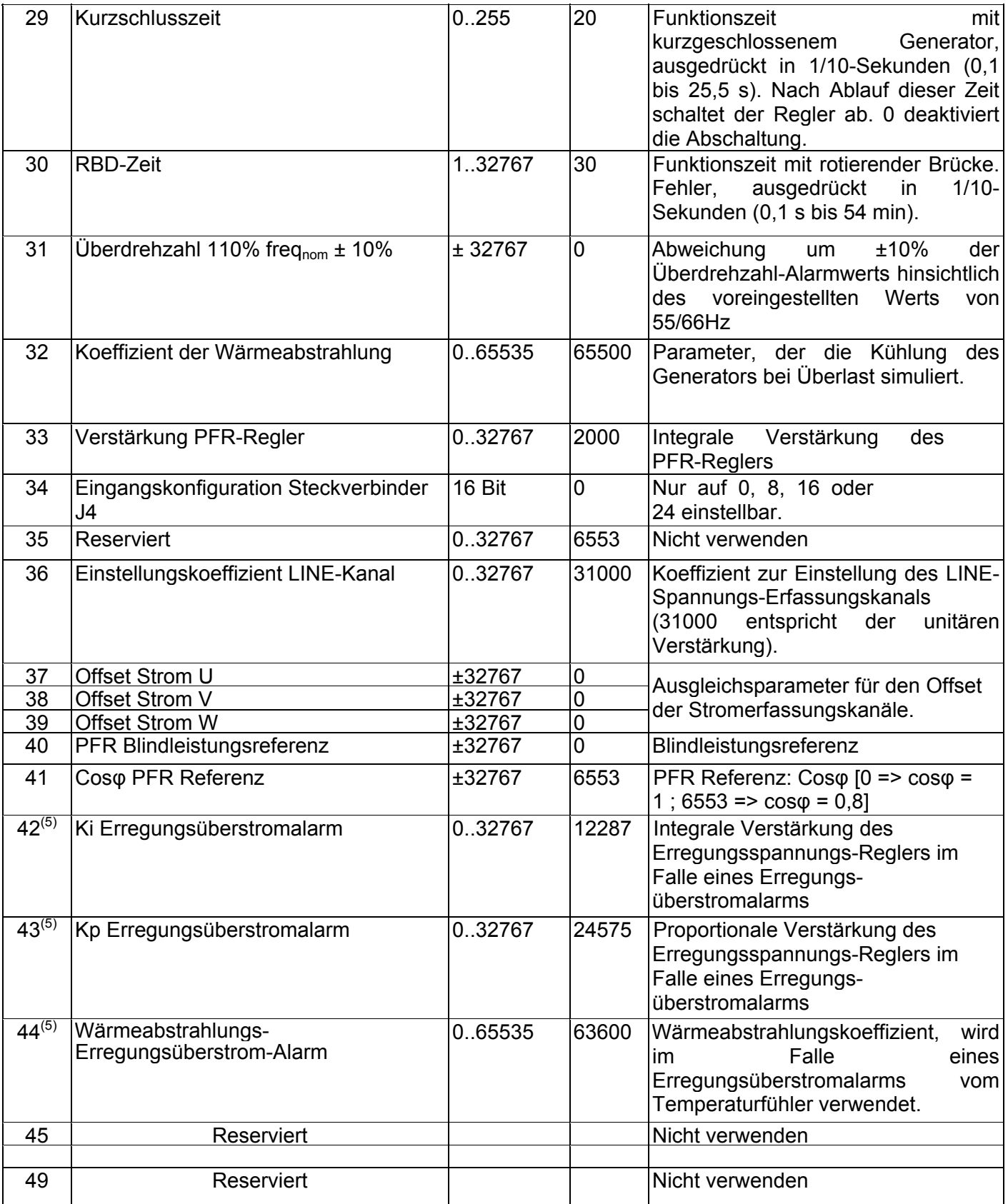

# Tabelle 2

Hinweise:

1. 0: Durchschnitt der 3 Phasen; 1: Minimum, 2: Maximum; 3: Regelung der Lastphase (nur bei Verwendung eines C.T.).

2. Öffnen des Kontakts = Alarme aktiv UND Alarmmaske, siehe Hinweis 6 in der Alarmbeschreibungstabelle.

3. PsW\_En wird durch die Alarme 1 bis 7 und 13 bis 15 aktiviert.

4. PsW\_En wird aktiviert durch "No voltage matching" (Kein Spannungsabgleich) und "Forced opening of parallel switch" (Erzwungenes Öffnen des Parallelschalters).

5. Diese Parameter sind seit Firmware Version 2.1 verfügbar.

# **Liste der in der Einstellungsphase verwendeten Adressen**

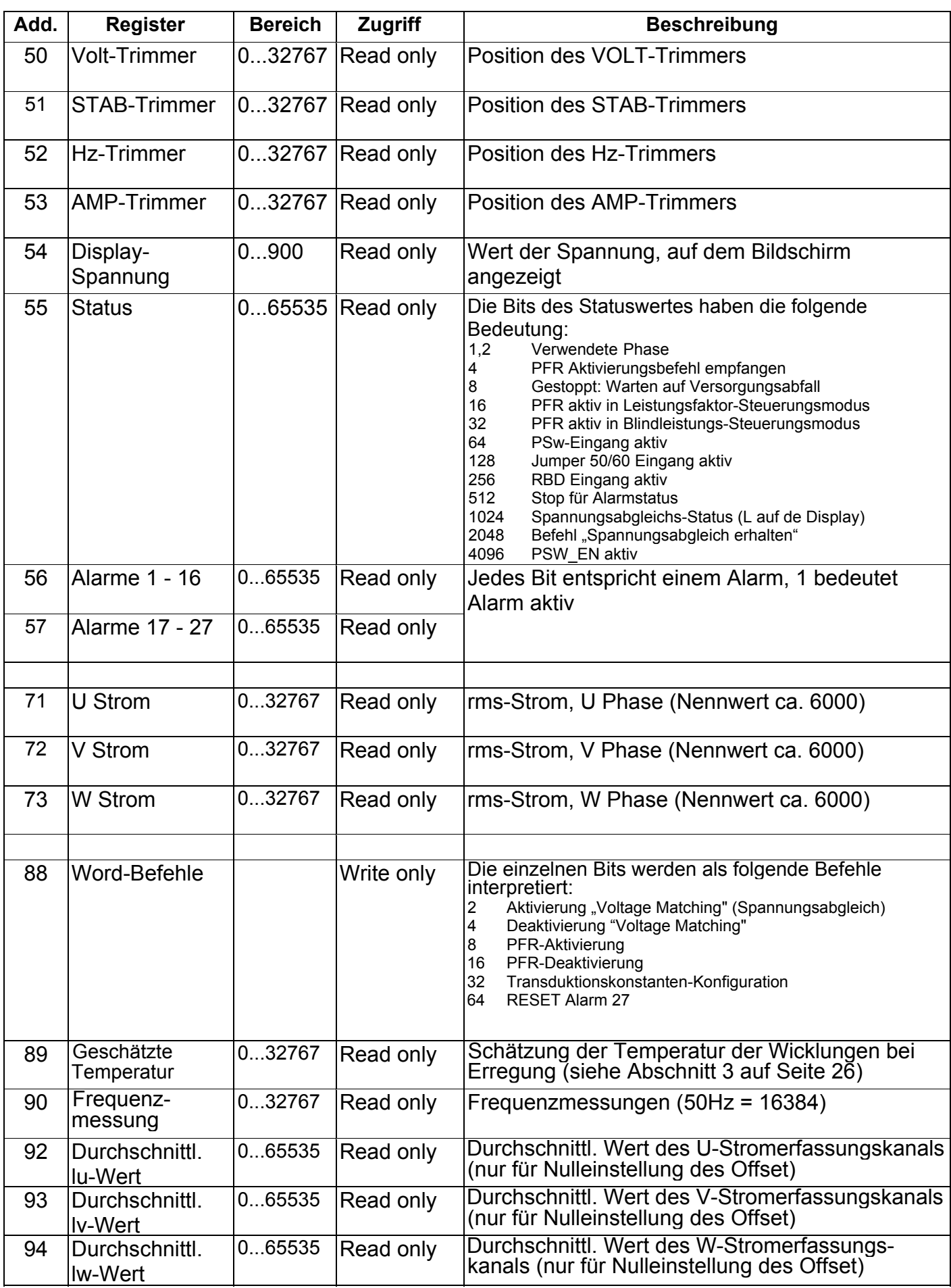

# **EINSTELLUNG DER VOLT-, STAB-, AMP- und Hz-PARAMETER**

# **1. Ausgangsspannung**

# **1.1 Einstellung der Ausgangsspannung**

Die Ausgangsspannung kann mit dem Trimmer oder der Software eingestellt werden. Der Gesamtbereich umfasst 10 – 900 VAC, und es stehen 4 unterschiedliche Kanalverstärkungs-Skalen zur Auswahl, je nach dem mit Parameter 10 eingestellten Spannungssollwert:

- **150V f.s.** (für 115V 120V Regelung)
- **300V f.s.** (für 230V 240V Regelung)
- **600V f.s.** (für 400V 440V 460V 480V Regelung)
- **900V f.s.** (für Regelung bei 690V)

Der Arbeitspunkt kann auf drei Arten um ± 10% verändert werden:

- 1. mit dem Volt-Trimmer (im Menü **Konfiguration** zu aktivieren)
- 2. mit Adresse 20 (der Volt-Trimmer ist im Menü **Konfiguration** zu aktivieren)
- 3. vom Vext-Eingang aus (Steckverbinder J3, Klemmen 1 und 2) mittels Gleichspannung zwischen -5V und +5V, falls im Menü **Konfiguration** aktiviert.

Im Menü **Konfiguration** wird zwischen Messung des realen Effektivwertes oder des Durchschnittswertes entschieden. Die Spannungsabtastung erfolgt 3-phasig: unter asymmetrischen Lastbedingungen, Adresse 9 kann zur Auswahl zwischen Regelung der **Minimum-Spannung** (Adresse 9 = 1), der **Maximum-Spannung** (Adresse 9 = 2) oder dem **Durchschnitt der drei Phasen** (Adresse 9 = 0) verwendet werden. Zusätzlich kann die **höchstbeladene Phase** geregelt werden, dazu sind jedoch C.T.s erforderlich (Adresse  $9 = 3$ ).

#### **1.2 1-Phasen-Anschluss**

**1-Phasen-Abtastung** ist möglich (siehe Schaubild SCC0011).

Unter Verwendung einer 1-Phasen-Referenz folgende Anschlüsse herstellen: **Klemmen U- V- an W-, und U+ V+ an W+.** Dadurch wird die Regelung des Durchschnitts der drei Phasen möglich (Adresse 9 = 0).

#### **1.3 Voreinstellungen**

Die Voreinstellung dient der Regelung des rms-Wertes entsprechend dem Durchschnitt der drei Phasen (Skala bei 300V f.s. für Regelung der 230V/50Hz Spannung und 240V/60Hz Spannung zwischen der Phase und der Sternmitte).

#### **1.4 Spannungsabgleich**

In der Betriebsart **Spannungsabgleich** kann die Ausgangsspannung geregelt werden: Zur Aktivierung siehe Anweisungen unter 2.2.3. In diesem Fall kommt **der Referenzwert** vom **"LINE"**-Eingang (Steckverbinder J1, Klemmen L- und L+). Zulässige **Abweichung** des **Nennwertes: ±10%.** Die A24- Alarmbedingung ("Voltage mismatching" - Spannungsungleichgewicht) tritt auf, wenn die geregelte Spannung 110% von V<sub>nominal</sub> erreicht und gleichzeitig V<sub>line</sub> > 110%V<sub>nominal</sub> oder wenn sie 90%V<sub>nominal</sub> erreicht und gleichzeitig V<sub>line</sub> < 90%V<sub>nominal</sub>, d. h. weniger als die Eingriffsschwelle der anderen Schutzeinrichtungen. Diese Art der Regelung empfiehlt sich bei Verwendung eines Generators in einem parallelen Netzwerk, wie z. B. als **PFR** (siehe "Betrieb als Leistungsfaktorregler" auf Seite 34).

#### **1.5 "Soft Start"-Funktion**

Für Fälle schneller Referenzwechsel aufgrund von **plötzlicher Reglerversorgung,** einer Alarmwiederkehr mit Angabe von Verlust der Referenz vor der Sperre oder distanzierter Spannungseinstellung (Verwendung der Analogeingänge **V\_ext** oder **Line** oder der sonstigen seriellen Eingänge) existiert eine Betriebsart für weiche ("soft") Variierung/Abweichung. Als Reaktion auf eine Schrittabweichung bestimmt Adresse 19 die Geschwindigkeit, mit der der Übergang ausgeführt wird.

1 steht für den langsamstmöglichen Übergang, während ein Wert von über 100 einen fast sofortigen Übergang bewirkt. 0 deaktiviert jeglichen Übergang.

# **2. Stabilität**

# **2.1 Einstellung der Stabilität**

Die proportionale Verstärkung (beim Spannungsfehler) des Reglers arbeitet entweder mit dem Wert von der Position des **STAB-**Trimmers, falls im Menü **Konfiguration** aktiviert, oder von Adresse 21, d.h. dem Wert, der zwischen 0 und 32767 variiert. Die integrale Verstärkung hängt von der proportionalen Verstärkung ab, entsprechend dem an Adresse 8 gesetzten Wert (ein Wert von 0 entspricht der integralen Verstärkung NULL, ein Wert von 32767 entspricht einer integralen Verstärkung gleich der proportionalen).

Dirci Digitalregler S. 28 Jede der beiden Verstärkungsarten kann mit einem Koeffizienten (Werte 1, 2, 4, 8, 16 oder 32, je nach dem in Position 6 (für proportionale Verstärkung) bzw. 7 (für integrale Verstärkung) gesetzten Wert) multipliziert werden. Dieser Wert stellt den Exponenten zur Basis 2 dar (Fixwert), um die gewünschte Verstärkung zu erreichen (z. B.: Adresse 6 = 4 => Koeffizient =  $2^4$  = 16).

#### **3. Erregungsüberstrom**

#### **3.1 Beschreibung**

Der Regler DIRCI04 verfügt über eine Temperaturschätzfunktion für die Erregerwicklungen (hauptsächlich Läufer).

Die geschätzte Temperatur wird in Echtzeit an Adresse 89 gespeichert (und kann dort gelesen werden). Der Temperaturverlauf erfolgt exponential (siehe Abb. 7).

Unter Verwendung von Adresse 23 oder des AMP-Trimmers kann ein Grenzwert (mit Auslösung von Alarm 7) für den Erregerstrom, also die Temperatur definiert werden.

Dieser Alarm signalisiert nicht nur eine übermäßige Erwärmung, sondern trägt auch aktiv zur Beseitigung der Ursache bei.

Hier liegt nämlich eine Regelungsschleife vor, die die Steuerung der Spannung übernimmt, die nach Überschreiten der festgelegten Schwelle erzeugt wird. Die ausgeführte Maßnahme besteht in einer Reduzierung der Spannung zwecks Verringerung des Erregerstroms auf einen Wert, der sich mit der Wärmeableitungskapazität der Maschine verträgt.

Die Regelungsstabilität während des Eingreifens des Übererregungsalarms ist über Parameter 42 und 43 einstellbar. Die voreingestellten Werte eignen sich für die meisten Maschinen.

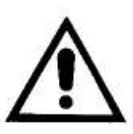

#### **Achtung**

Im Falle hoher magnetischer Verstärkung des Generators können während des Eingreifens des Übererregungsschutzes instabile Situationen auftreten; deshalb müssen die Parameter 42 und 43 verändert werden (normalerweise reicht die Verringerung des Parameters 42 aus).

Abb. 7 zeigt folgende Situation: Wenn die geschätzte Temperatur (dargestellt durch die durchgezogene Kurve) den in Adresse 23 eingestellten Schwellenwert erreicht, bewirkt die Reduzierung des Erregerstroms (und folglich der Abfall der erzeugten Wärme) eine Stabilisierung der Temperatur rund um einen Grenzwert.

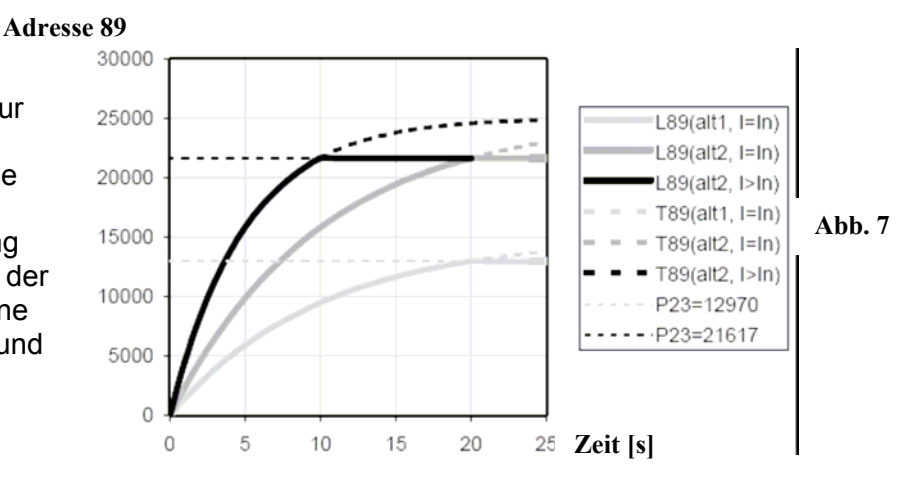

#### **Kurve Beschreibung**

L89 (alt1, I=In) Der an Adresse 89 gelesene Wert u. Berücksichtigung des Generatortyps<sup>(1)</sup>

L89 (alt2, I=In) Der an Adresse 89 gelesene Wert mit einem 2. Generator anderen Typs<sup>(1)</sup>

L89 (alt2, I>In) Der an Adresse 89 gelesene Wert mit dem 2. Generator in Überlast<sup>(2)</sup>

T89 (alt1, I=In) Der Wert, der an Adresse 89 gelesen würde, mit dem 1. Generator, jedoch ohne Schutz (1)

T89 (alt2, I=I n) Der Wert, der an Adresse 89 gelesen würde, mit dem 2. Generator, jedoch ohne Schutz (1)

T89 (alt2, I>In) Der Wert, der an Adresse 89 gelesen würde, mit dem 2. Generator in Überlast, jedoch ohne Schutz (2)

P23=12970 Stellt den Wert dar, der an Adresse 23 für den 1. Generator geschrieben werden sollte.

P23=21617 Stellt den Wert dar, der an Adresse 23 für den 2. Generator geschrieben werden sollte.

(1) mit Nennlast und Frequenz = 90% des Nennwertes

(2) mit Last > Nennwert

# **3.2 Einstellung bei vorhandener Überwachungseinheit**

Zum Einstellen des Überlastschutzes folgendes Verfahren befolgen:

- 1) Senken Sie die Unterdrehzahlschutz-Schwelle durch Drehen des Hz-Trimmers vollständig gegen den Uhrzeigersinn (falls im Menü **Konfiguration** aktiviert) oder durch Setzen von -32737 an Adresse 22.
- 2) Drehen Sie den AMP-Trimmer vollständig im Uhrzeigersinn (falls im Menü **Konfiguration** aktiviert) oder setzen Sie 32767 an Adresse 23.
- 3) Legen Sie am Generator Nennlast an.
- 4) Drehzahl um 10% senken.
- 5) Nach 20 Sekunden (ab Drehzahlsenkung) den Wert an Position 89 ablesen.
- 6) Sollte der AMP-Trimmer aktiviert sein, drehen Sie ihn gegen den Uhrzeigersinn, bis der Wert an der

Position 53 dem an Punkt 5 (Position 89) abgelesenen Wert entspricht. Falls der Trimmer nicht aktiviert ist, setzen Sie den an Punkt 5 (Position 89) abgelesenen Wert an Position 23 ein.

- 7) Alarm 7 sollte ausgelöst werden (sichtbar sowohl auf der Mecc Klemmenschalttafel und auf dem Display), und die Spannung sollte beginnen abzunehmen.
- 8) Bei Rückkehr zur Normaldrehzahl erlischt Alarm 7 nach einigen Sekunden und die Generatorspannung steigt auf den Nennwert.

# **3.3 Einstellung ohne Überwachungseinheit**

Hinweis: Diese Einstellung kann nur nach vorheriger Aktivierung des AMP-Trimmers ausgeführt werden. Zum Einstellen des Überlastschutzes folgendes Verfahren befolgen:

- 1) Am Generator Nennlast anlegen.
- 2) Drehzahl um 10% senken.
- 3) Den AMP-Trimmer vollständig gegen den Uhrzeigersinn drehen.
- 4) Nach einigen Sekunden ist eine Abnahme der Generatorspannung zu beobachten und Alarm 7 wird ausgelöst (auf dem Display sichtbar).
- 5) Unter diesen Bedingungen den AMP-Trimmer langsam im Uhrzeigersinn drehen, bis die Ausgangsspannung 97% des Nennwertes erreicht. Alarm 7 ist weiterhin aktiv.
- 6) Bei Rückkehr zur Normaldrehzahl erlischt Alarm 7 nach einigen Sekunden und die Generatorspannung steigt auf den Nennwert.

# **4. Unterfrequenz**

# **4.1 Beschreibung**

Bei Drehzahlen, die unterhalb einer einstellbaren Schwelle liegen, ist die Maschinenspannung nicht mehr konstant, sondern wird proportional zur Frequenz in einem Verhältnis geregelt, das wie in Abb. 3 auf Seite 9 gezeigt programmiert werden kann. Die Eingriffsschwelle hängt von Folgendem ab:

- Vom Status des 50/60 Jumpers (Steckverbinder J4, Klemmen 3 und 4), falls im Konfigurationsmenü aktiviert
- Vom Status der 50/60-Einstellung in demselben Menü
- Von der Position des Hz-Trimmers, falls im Konfigurationsmenü aktiviert
- Von dem an Adresse 22 gesetzten Wert.

Die Aktivierung der Spannungsregelung proportional zur Frequenz wird durch Alarm 14 signalisiert (sichtbar sowohl auf der Mecc Klemmenschalttafel und dem Display).

# **4.2 Einstellung bei vorhandener Überwachungseinheit**

Zum Einstellen des Unterdrehzahlschutzes folgendes Verfahren befolgen:

- 1) Setzen von 0 an Adresse 34.
- 2) Falls die Maschine bei 60Hz arbeiten soll, sicherstellen, dass eine Brücke zwischen Klemme 3 und 4 des Steckverbinders J4 eingesetzt ist (falls im Menü **Konfiguration** eingestellt, oder 50/60 in demselben Menü aktivieren).
- 3) Bei aktiviertem Hz-Trimmer kann der Wert der Schutzeingriffsschwelle an Adresse 52 abgelesen werden, anderenfalls sollte er sofort an Adresse 22 gesetzt werden. Der Wert 0 an Adresse 22 (gleich 16384 an Adresse 52) entspricht einem Eingriff bei 45/54Hz (je nach Aktivierung / Deaktivierung von 50/60). Werte zwischen 0 und 32767 an Position 22 (gleich Werten von 16384 bis 32767 an Position 52) entsprechen einem Eingriff, der zwischen 45/54Hz und 50/60Hz variiert. Werte zwischen 65535 und 32768 an Position 22 (gleich Werten von 16384 bis 0 an Adresse 52) entsprechen einem Eingriff, der zwischen 45/54Hz und 40/48Hz variiert.
- 4) Bei einem Absinken der Drehzahl unter den Schwellenwert beginnt die Generatorspannung zu sinken, und gleichzeitig wird der Alarm (A-14) auf dem Display und der Mecc Klemmenschalttafel angezeigt.
- 5) Ein Steigern der Drehzahl sollte eine Normalisierung der Generatorspannung bewirken und den Alarm (A-14) abschalten.

# **4.3 Einstellung ohne Überwachungseinheit**

Hinweis: Diese Einstellung kann nur nach vorheriger Aktivierung des Hz-Trimmers und des 50/60-Jumpers ausgeführt werden. Zum Einstellen des Überlastschutzes folgendes Verfahren befolgen:

- 1) Hz-Trimmer vollständig gegen den Uhrzeigersinn drehen
- 2) Falls die Maschine bei 60Hz arbeiten soll, sicherstellen, dass eine Brücke zwischen Klemme 3 und 4

des Steckverbinders J4 eingesetzt ist.

- 3) Den Generator mit einer Drehzahl gleich 90% des Nennwertes laufen lassen.
- 4) Den Hz-Trimmer langsam im Uhrzeigersinn drehen, bis die Generatorspannung beginnt abzunehmen. Gleichzeitig sicherstellen, dass auf dem Display Alarm (A-14) angezeigt wird.
- 5) Ein Steigern der Drehzahl sollte eine Normalisierung der Generatorspannung bewirken und den Alarm (A-14) abschalten.
- 6) Drehzahl auf Nennwert einstellen.

# **UMGANG MIT DEN ALARMMELDUNGEN DES REGLERS**

1. Übersichtstabelle

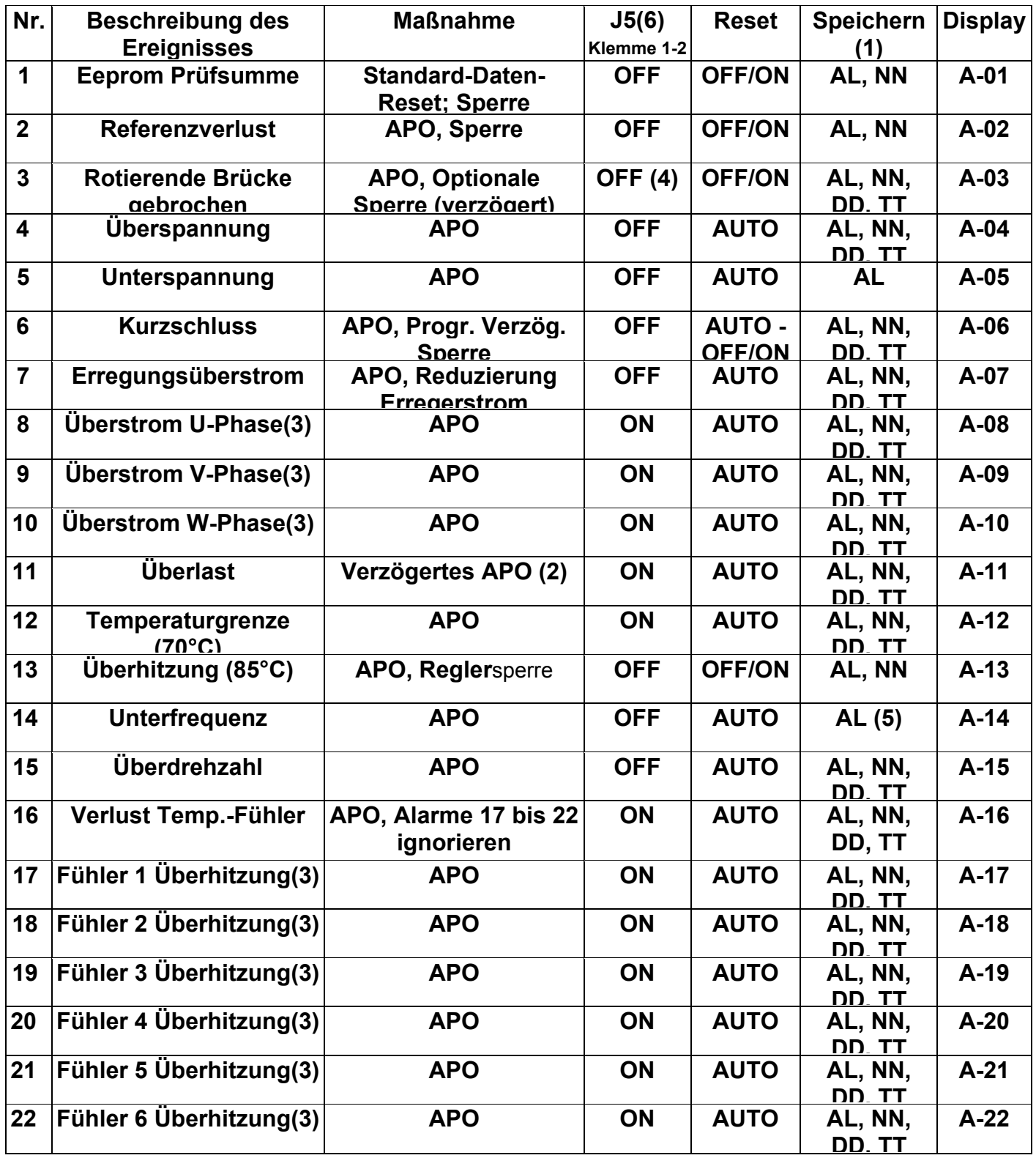

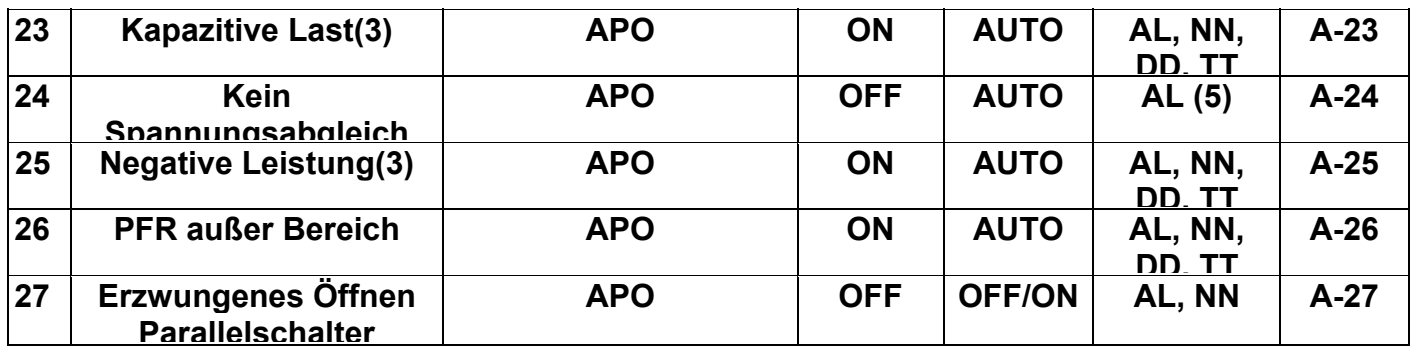

Der Status der aktiven Alarme wird an Adresse 56 und 57 gespeichert, die seriell ausgelesen werden können. Der Index der Bits, die einen Wert von 1 darstellen, entspricht dem aktiven Alarm.

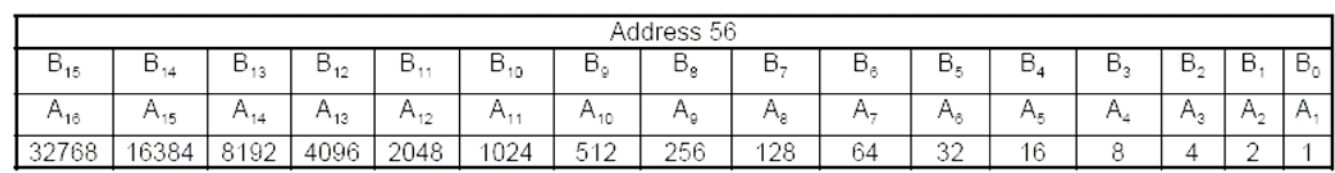

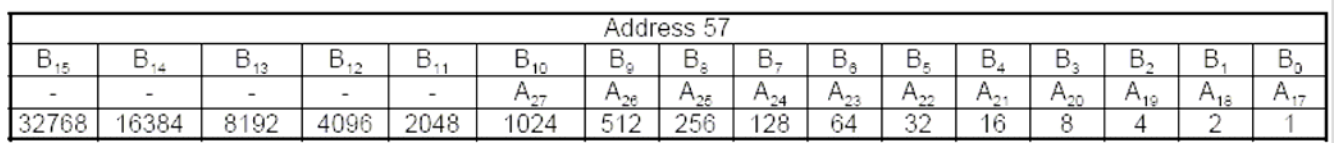

# BEISPIELE

Beispiel 1:

Adresse 56 = 8192<sub>10</sub> = 0010000000000000<sub>2</sub> bedeutet, dass Bit B<sub>13</sub> auf 1 steht, also ist nur Alarm A14 aktiv.

Beispiel 2:

Adresse 56 = 198410 = 1024+512+256+128+64 = 0000011111000000<sub>2</sub> bedeutet, dass die Bits B6 bis B10 auf 1 stehen, also sind die Alarme A7 bis A11 aktiv.

# **2. BESCHREIBUNG DER ALARMMELDUNGEN**

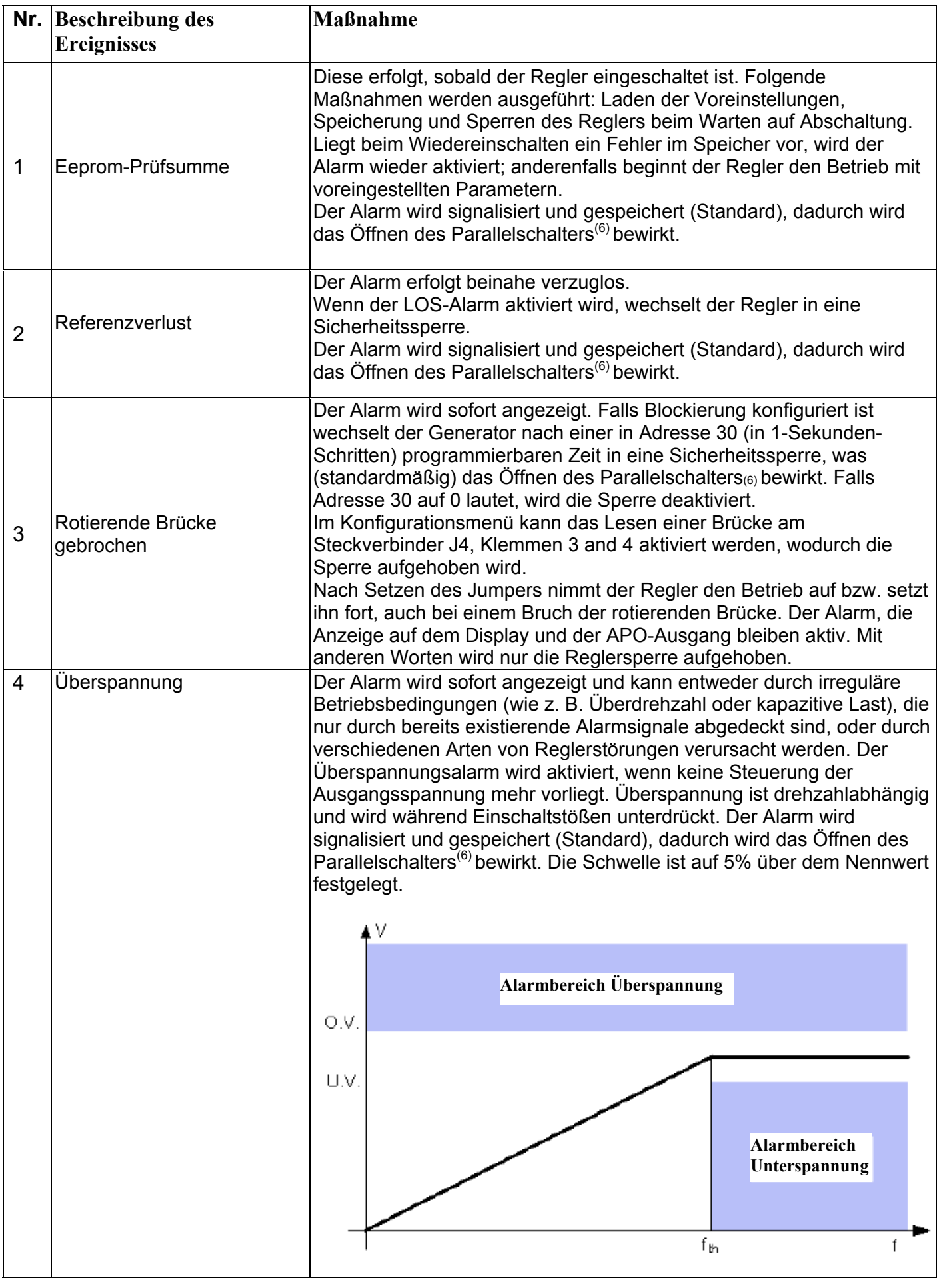

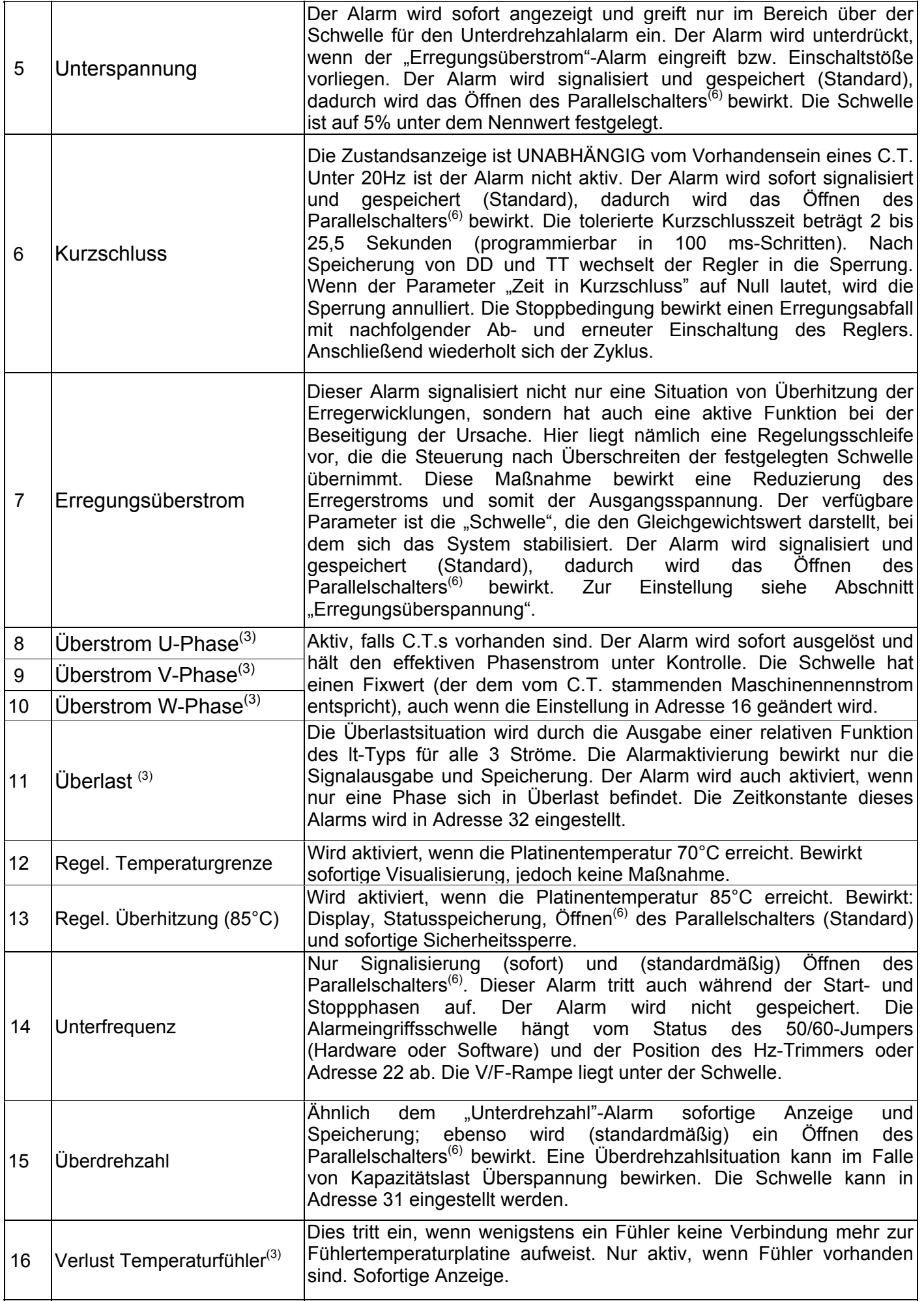

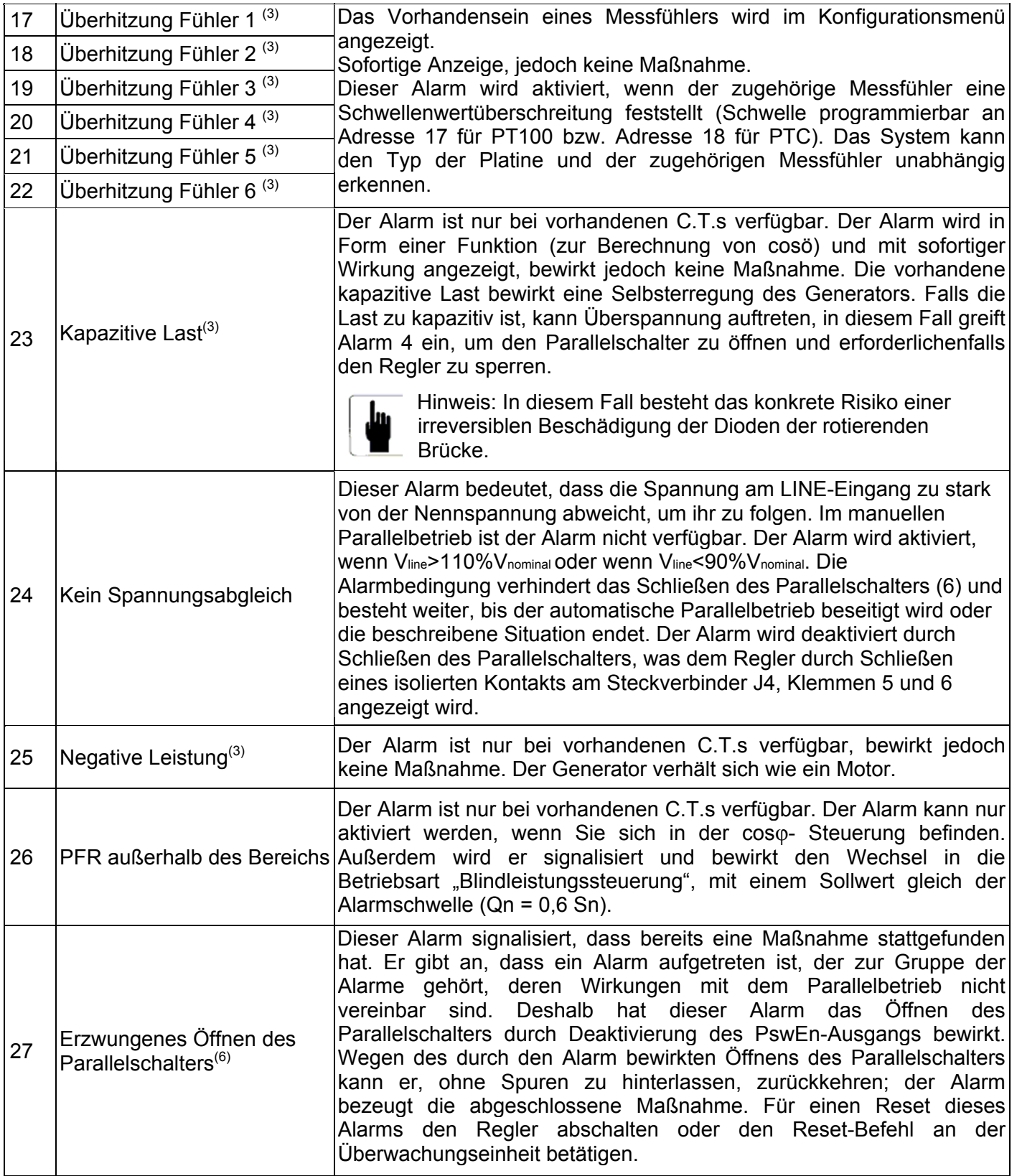

#### **3. Hinweise**

- (1) AL = Alarmcode, NN = Ereigniszähler, TT = Gesamtzeit, DD = Ereignisdauer
- (2) Alle 260 Sekunden 20 Sekunden lang 300%
- (3) AT und Temperaturfühler vorhanden (im Menü **Konfiguration** definiert)
- (4) Deaktivierung des Parallelschalters bei der verzögerten Maßnahme, nach Auftreten des Alarms
- (5) Zur Vermeidung einer Speicherung nutzloser Daten (Unterdrehzahl während Start- und Stoppphasen)
- (6) Öffnen des Parallelschalters

Die Indikatoren in der Tabelle beziehen sich auf die Standardkonfiguration. Falls mehrere multiple Alarme vorliegen, reicht ein Alarm aus, um ein Öffnen des Parallelschalters und folglich das Öffnen des Kontakts am Steckverbinder J5, Klemmen 1 und 2 zu bewirken.

Jeder Alarm kann die Ursache einer Deaktivierung des Parallelschalters (Öffnen des Kontakts am Steckverbinder J5, Klemmen 1 und 2) sein und als Konsequenz ein Öffnen des Parallelschalters bewirken, falls der Kontakt korrekt behandelt wird.

Die Verwendung einer Maske (auf 2 Adressen angelegt), bei der jedes Bit mit einem Alarm verbunden ist, kann nämlich nur ein Öffnen des Parallelschalters bewirken, wenn die real erforderlichen Alarme vorliegen.

Die Werte der beiden Adressen können geändert werden, sie befinden sich an Adresse 27 und 28.

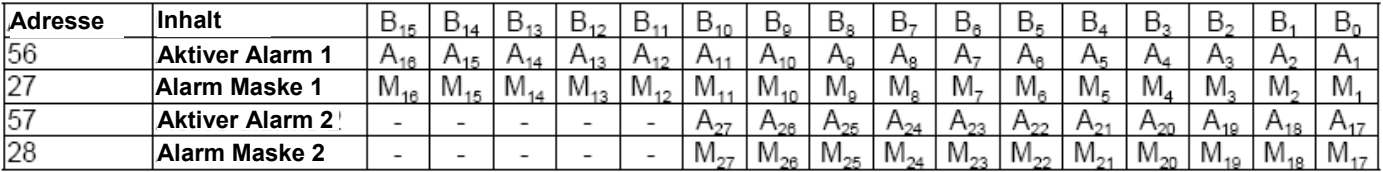

Öffnen des Kontakts = **Aktive Alarme** UND **Alarmmaske**

# **BEISPIEL:**

Alle Alarme von 1 bis 7, von 13 bis 15 und von 24 bis 27 müssen ein Öffnen des Parallelschalters bewirken. "Alarm Maske 1" muss 0111000001111111<sub>2</sub> = 28799<sub>10</sub> lauten; "Alarm Maske 2" muss 0000010010000000<sub>2</sub> = 1.152<sub>10</sub> lauten.

(7) Bei einer Versorgungsspannung von permanent über 30 V verbleibt der Regler unbegrenzt im Sperrstatus ("block state"). Anderenfalls kann der Regler sich selbst ausschalten. Darauf folgt ein Reset und der Generator beginnt erneut den Kurzschlussstrombetrieb für ein weiteres Zeitintervall, dessen Dauer in Adresse 29 definiert ist. Voraussetzung, um dies zu vermeiden, ist die korrekte Behandlung der externen Schutzvorrichtungen durch den Benutzer. Der Regler kann auch durch eine isolierte Backup-Versorgung mit mindestens 24VDC versorgt werden (dazu den positiven Pol an die Klemme B+ des Steckverbinders J1 und den negativen Pol an die Klemme GND (Erde) des Steckverbinders J1 anschließen). Für weitere Details wenden Sie sich bitte direkt an Mecc Alte S.p.A.

# **MÖGLICHE SYSTEMKONFIGURATIONEN**

Im Folgenden sind einige Beispielkonfigurationen für das System und den Controller im Stand-alone-Betrieb dargestellt.

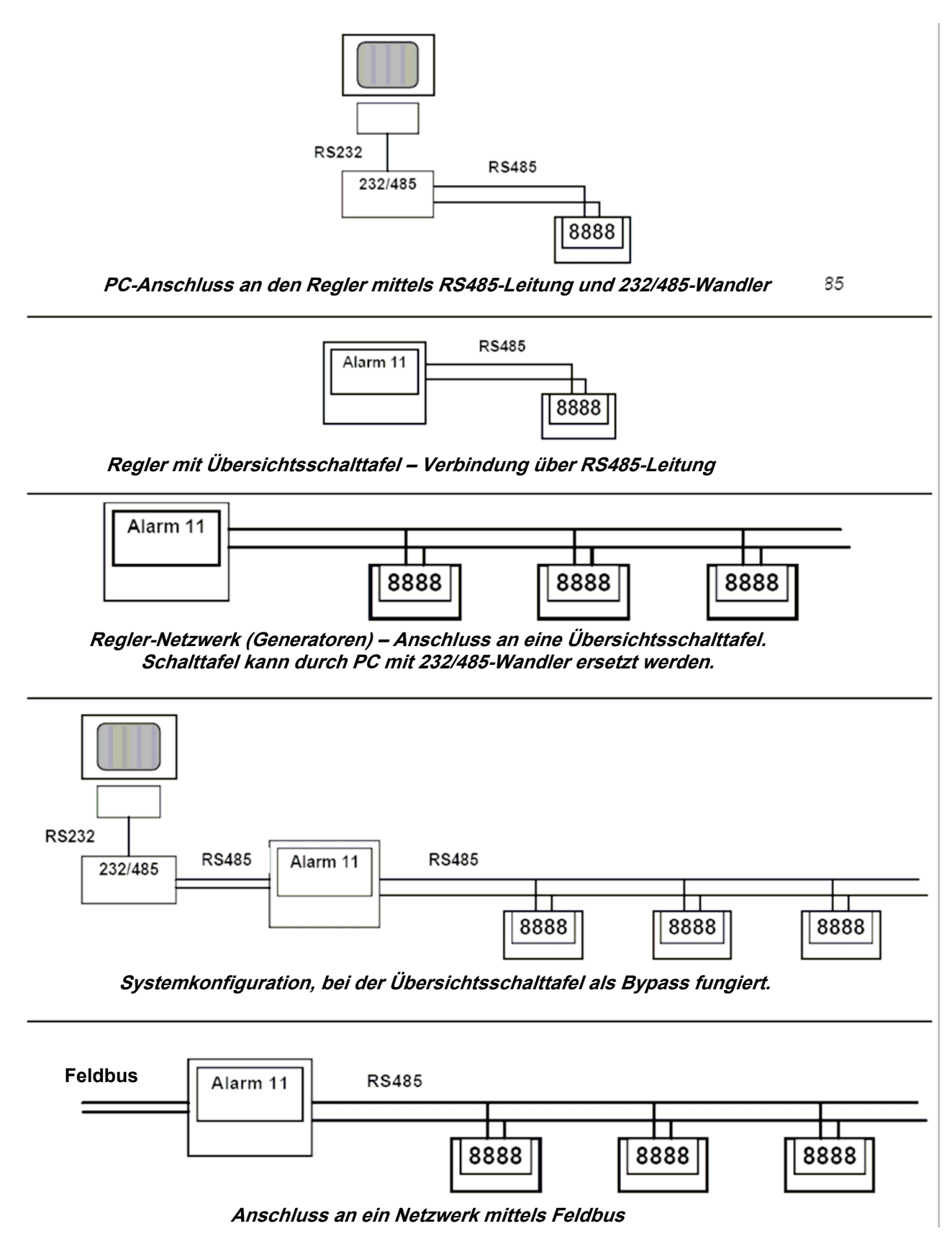

# **BETRIEB ALS LEISTUNGSFAKTORREGLER (PFR)**

# **1 Einleitung**

Bitte beachten Sie auch das Mecc Alte Dokument "Parallelbetrieb der synchronen Generatoren", in dem Sie eine allgemeingültige Definition finden, wie die Blindleistung zu regeln ist. Zugehörige Schaubilder: SCC0001 bis SCC0003, SCC0007 bis SCC0009.

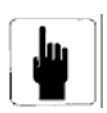

Der Generator kann parallel oder in einem Netzwerk oder mit einem anderen Generator angeschlossen werden. Der Vorgang des Parallelschaltens erfordert in jedem Fall einen Operator für die Synchronisierung der Phase und Steuerung des Spannungsausgleichs. Der Parallelbetrieb tritt nach Schließen des Parallelschalters ein.

Der Generator kann in einem parallelen Netzwerk nur betrieben werden, wenn er bereits mit Nenndrehzahl läuft.

# **2 Vorbereitende Maßnahmen**

Vor dem Beginn des Parallelbetriebs muss die erzeugte Spannung der Netzwerkspannung entsprechen. Dies kann mit einer der folgenden 6 Methoden erreicht werden, davon 3 manuell und 3 "automatisch".

#### **2.1. Manuelle Methoden**

- 2.1.1. Mittels eines externen Potentiometers, das an Steckverbinder J3 angeschlossen wird
- 2.1.2. Mittels einer manuell variablen Spannung zwischen -5VDC und +5VDC, die an Steckverbinder J3, Klemmen 1 und 2 angelegt wird.
- 2.1.3. Durch Setzen eines Wertes in Adresse 20

#### **2.2 Automatische Methoden**

- 2.2.1. Mittels einer variablen Spannung zwischen -5VDC und +5VDC, die an Steckverbinder J3, Klemmen 1 und 2 angelegt wird. Der Kontakt an Steckverbinder J5, Klemmen 1 und 2 schließt, wenn der Abgleich der beiden Spannungsmodule erreicht ist (Voraussetzung: LINE-Spannung an Klemmen L- und L+ des Steckverbinders J1).
- 2.2.2. Mittels Belegung des Parameters 20 durch einen Systemsupervisor, falls die LINE-Spannung an die Eingänge L- und L+ des Steckverbinders J1 angeschlossen ist, signalisiert der Wechsel von 0 auf 1 des B12-Bits von dem an Adresse 55 gelesenen Wert den Abgleich der beiden Spannungsmodule.
- 2.2.3. Durch Aktivierung des "Spannungsabgleichs"-Modus (die zu verfolgende Spannung muss an Eingänge L- und L+ des Steckverbinders J1 angeschlossen sein).
	- 2.2.3.1. Falls aktiv, Taste "V. Match ON" betätigen.
	- 2.2.3.2. Alternative: Setzen von 2 an Adresse 88 (falls an Adresse 34 mit 0 oder 8 aktiviert und falls "Jumper RBD" im Menü **Konfiguration** deaktiviert ist).
	- 2.2.3.3. Alternative: Schließen des Kontakts der Klemmen 1 und 2 am Steckverbinder J3, falls Funktion aktiviert (16 oder 24 an Adresse 34 und falls "Jumper RBD" im Menü **Konfiguration** deaktiviert).
	- 2.2.3.4. Falls der Modus "Spannungsabgleich" aktiv ist, werden der Buchstabe "L" und der LINE-Spannungswert auf dem Bildschirm angezeigt, der Wert des an Adresse 55 abgelesenen Bits  $B_{10}$  wechselt von 0 auf 1.
	- 2.2.3.5. Ein Verlassen dieses Betriebsstatus' kann aus 3 Gründen eintreten:
		- Verlassen wird im Modus "Spannungsabgleich" durch Betätigung der Taste "V. **Match OFF"** oder durch Setzen von 4 an Adresse 88 oder durch Öffnen des Kontakts an den J4-Klemmen 1 und 2 verlangt.
		- Weil der Kontakt an den J4-Klemmen 5 und 6 geschlossen wird (dies signalisiert dem Regler, dass der Parallelschalter geschlossen wurde), dadurch wird automatisch der Regelungsmodus aktiviert mit seiner abnehmenden auf die Spannung reagierenden Stromkennlinie (Drop) aktiviert.
			- Weil der Alarm A-24 eingreift.

Da die erzeugte Spannung der an den Klemmen L- und L+ des Steckverbinders J1 entspricht, wechselt das an Adresse 55 gelesene Bit B12 von 0 auf 1 und der Kontakt an den J5-Klemmen 1 und 2 wird geschlossen.

# **3. Schließen des Parallelschalters**

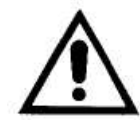

Der Parallelschalter kann nur geschlossen werden, wenn die erzeugte Spannung mit der Netzwerkspannung in Frequenz, Modus und Phase übereinstimmt. Der Kontakt an den J5- Klemmen 1 und 2, der den Parallelschalter schließt, kann nur geschlossen werden, wenn die beiden Spannungsmodule gleich sind.

Im Zusammenhang mit dem Schließen des Parallelschalters muss auch der Kontakt der J4-Klemmen 5 und 6 geschlossen sein; dieser Kontakt signalisiert dem Regler, dass der Parallelschalter geschlossen wurde. Dadurch wird automatisch der Regelungsmodus mit abnehmender auf die Spannung reagierender Stromkennlinie aktiviert und der Regler beginnt als Leistungsfaktorregler zu arbeiten.

Die Drehmomentregelung ist dem Motor zugeordnet, das System arbeitet stabil um den Betriebspunkt herum, weil im Falle einer abnehmenden Drehzahltendenz das Netzwerk zum Nachziehen des Generators neigt, wodurch das vom ersten Motor abgenommene Drehmoment verringert wird, weshalb dieses Drehmoment die Drehzahl auf den vorherigen Sollwert zurückführt. Im Falle von Drehzahlsteigerungen neigt das Netzwerk zum Abbremsen des Anstiegs, dadurch verringert der Motor das Drehmoment wieder auf den Normalwert.

#### **4. Aktivierung von cosφ-Regelung oder Blindstromregelung**

#### **4.1 Allgemeines**

Die Einstellung des Betriebsmodus (Regelung des cosö oder der Blindleistung) ist im Menü **Konfiguration**  definiert.

Der Betrieb als Leistungsfaktorregler (PFR) kann an der Mecc Klemmenschalttafel durch Betätigung der Taste "PFR ON" oder durch Setzen von 8 an Adresse 88 oder durch Schließen eines Kontakts zwischen den Klemmen 3 und 4 des Steckverbinders J4 aktiviert werden. Möglich ist auch die automatische Einschaltung nach softwareseitiger Aktivierung des Spannungsabgleichs-Modus, gefolgt vom Schließen des Parallelschalters, was dem Regler durch einen Kontakt zwischen den Klemmen 5 und 6 des Steckverbinders J4 (siehe Schaubilder SCC0001-2-3-7-8-9) signalisiert wird. Der Betrieb als Leistungsfaktorregler kann an der Mecc Klemmenschalttafel über die Taste "PFR OFF" oder durch Setzen von 16 an Adresse 88 oder durch Öffnen des Kontakts zwischen den Klemmen 3 und 4 des Steckverbinders J4 deaktiviert werden.

#### **4.2 Parameter**

Der Betrieb als Leistungsfaktorregler ist an 3 spezifische Parameter gebunden:

- Parameter 33 (einstellbar zwischen 0 und 32767) definiert die cosö-Reglerverstärkung bzw. die Blindleistung, in der Praxis bestimmt er die Stabilität der Regelung (cosφ oder Blindleistung), beide unter konstanten Lastbedingungen und während "transienter" Bedingungen (Einschaltstößen).
- Parameter 40 (einstellbar zwischen -32767 und 32767) definiert die Blindleistungsreferenz: 0 entspricht einer nicht vorhandenen Blindleistung (Standardeinstellung), 32767 einer Blindleistung induktiven Typs vom 0,6-fachen der Nennleistung. Negative Werte entsprechen einer Blindleistung des kapazitiven Typs.
- Parameter 41 (einstellbar zwischen -32767 und 32767) definiert die cosφ-Referenz: 0 entspricht cosφ  $= 1$ , 6553 entspricht cos $\varphi = 0.8$  induktiv, 32767 entspricht cosö = 0 induktiv. Negative Werte entsprechen kapazitivem cosφ.

#### **4.3 Konfiguration**

Wie in den Abschnitten 2 und 4 beschrieben lassen sich die Regelungsmodi in "Spannungsabgleich" und Leistungsfaktorregler mit geeigneten Befehlen über das Überwachungssystem oder, alternativ, durch zwei digitale Eingänge, die in Steckverbinder J4 (Klemmen 1, 2 und Klemmen 3, 4) enden, aktivieren. Diese Eingänge dienen auch der Konfiguration des Unterdrehzahlschutzes und der Deaktivierung der Reglersperre im Falle eines Bruchs der rotierenden Brücke. Die Interpretation dieser Eingänge durch den Regler hängt von der Art ihrer Konfiguration ab. Sie können über das Konfigurationsmenü und mit den korrekten Werten in Adresse 34 konfiguriert werden.

- Falls das Lesen des 50/60-Jumpers im Menü **Konfiguration** aktiviert ist, konfiguriert der J4-Eingang (Klemmen 3, 4) den Unterdrehzahlschutz **unabhängig** vom Wert in Adresse 34. In diesem Fall kann der Befehl, der den Leistungsfaktorregler aktiviert, **nur** von der Überwachungseinheit erfolgen.
- Falls das Lesen des 50/60-Jumpers deaktiviert ist und Adresse 34 einen Wert von 0 oder 16 zeigt, ist der J4-Eingang (Klemmen 3, 4) nicht aktiv. Die Konfiguration des Unterfrequenzschutzes kann im Menü Konfiguration über die Option "Wert Jumper 50/60 AN" geändert werden; der Befehl, der den Leistungsfaktorregler aktiviert, kann nur von der Überwachungseinheit erfolgen. Falls Werte von 8 oder 24 an Adresse 34 vorliegen, erlaubt der J4-Eingang die Aktivierung des Leistungsfaktorreglers, falls ein Kontakt zwischen den Klemmen 3 und 4 geschlossen wird. In diesem Fall ist die Taste "PFR\_On" am Mecc Terminal nicht aktiv und der von der Überwachungseinheit übertragene Befehl wird nicht ausgeführt.
- Falls Lesen des RBD-Jumpers im Menü Konfiguration aktiviert ist, deaktiviert der J4-Eingang (Klemmen 1, 2) die Reglersperre im Falle eines Bruchs der rotierenden Brücke unabhängig vom Wert an Adresse 34. In diesem Fall kann der Befehl "Spannungsabgleich" nur von der Überwachungseinheit erfolgen.
- Falls Lesen des RBD Set-Jumpers deaktiviert ist und die Werte 0 oder 8 an Adresse 34 vorliegen, ist der J4-Eingang (Klemmen 1, 2) nicht aktiv. Eine Deaktivierung der Sperre im Falle eines Bruchs der rotierenden Brücke kann nur durch Setzen von 0 an Adresse 30 erfolgen. Der Befehl, der den "Spannungsabgleich" aktiviert, kann nur von der Überwachungseinheit erfolgen. Falls die Werte 16 oder 24 an Adresse 34 vorliegen, aktiviert der J4-Eingang den "Spannungsabgleich", sollte ein Kontakt zwischen den Klemmen 1 und 2 geschlossen sein. In diesem Fall ist die Taste "V. Match On" am Mecc Terminal nicht aktiv und der von der Überwachungseinheit übertragene Befehl wird nicht ausgeführt.

Zusammenfassung für die Konfiguration der Funktionen, die durch die Eingänge an Steckverbinder J4, Klemmen 1, 2, 3 und 4 möglich sind

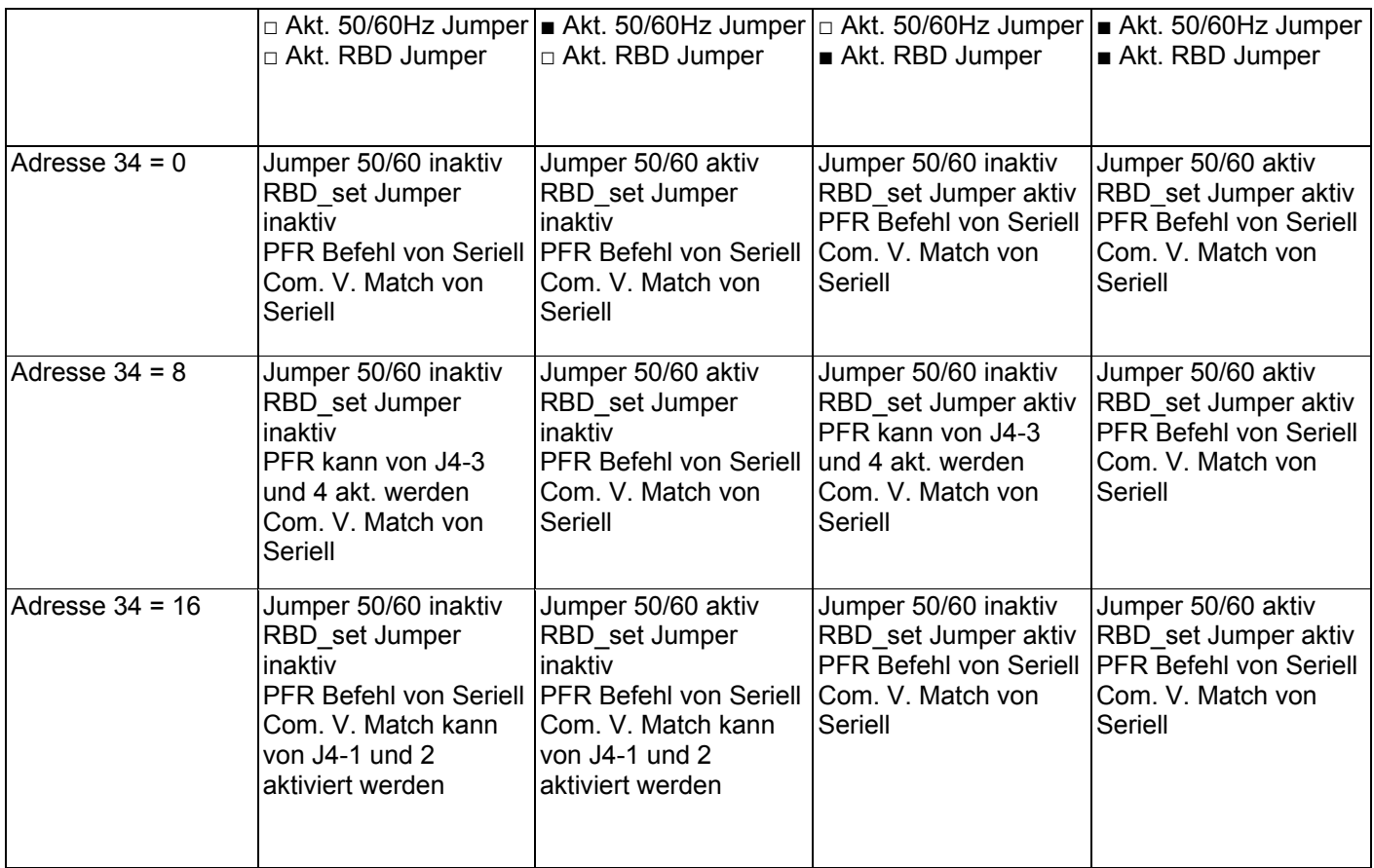

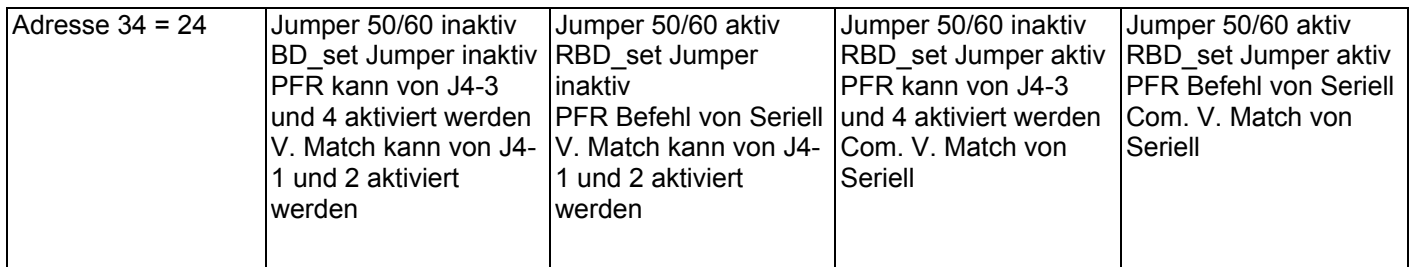

# **4.4 Betriebsart**

Im Fall eines Parallelnetzwerkes bewirkt eine Änderungen des Erregerstroms lediglich eine Änderung der Blindleistung. Deshalb sind zwei Betriebsarten zu berücksichtigen:

#### **4.4.1. Wirkleistung unter 10% des Nennwertes** (1)

In diesem Fall ist eine Regelung des Blindstrom-Konstantwertes möglich (einstellbar in Adresse 40)

#### **4.4.2 Wirkleistung über 20% des Nennwertes**  In diesem Fall sind zwei Regelungen möglich: 4.4.2.1. Bei konstantem cosφ: Der Erregerstrom wird so geregelt, dass der Leistungsfaktor konstant gehalten wird (einstellbar in Adresse 41). 4.4.2.2. Bei konstanter Blindleistung: Der Erregerstrom wird so geregelt, dass der Blindstrom konstant gehalten wird (einstellbar in Adresse 40).

HINWEIS 1

Der Regelungsmodus mit konstantem cosφ kann im Menü Konfiguration ausgewählt werden. Falls dieser Modus aktiviert ist und die Wirkleistung unter 10% der Nennleistung liegt (P<10%Pn), wechselt die Regelung automatisch zur Regelung mit konstanter Blindleistung Q. Falls die Wirkleistung über 20% der Nennleistung liegt (P>20%Pn), wechselt die Regelung automatisch zur Regelung mit konstantem cosφ. Falls sich der Kontakt am Steckverbinder J4, Klemmen 5 und 6 öffnet, kehrt das System in den Spannungsregelungsmodus zurück.

# **5. Alarme im Parallelbetrieb**

Ziel der Schutzvorrichtungen ist es, den Generator und den Regler vor irregulären Arbeitsbedingungen zu schützen. Die Alarme sind in zwei Untergruppen eingeteilt: Die Aktivierung eines Alarms aus der ersten Gruppe bewirkt keine Öffnung des Schalters am Steckverbinder J5, Klemmen 1 und 2, während die Aktivierung eines Alarms aus der zweiten Gruppe das Öffnen des Schalters am Steckverbinder J5, Klemmen 1 und 2 bewirkt, was zum Öffnen des parallelen Teleschalters verwendet werden kann. Die Wahl der Zuordnung der Alarme zu der einen oder anderen Gruppe kann in Adresse 27 und 28 eingestellt werden, siehe Hinweis (6) im Kapitel Alarme. Falls der Kontakt am Steckverbinder J5, Klemmen 1 und 2 nicht verwendet wird, kann eine Reihe von Alarmen auftreten (einige irreversibel), die einen Sicherheits-STOPP bewirken. Vor dem Eingreifen des Sicherheits-STOPPs sind die Betriebsbedingungen der Maschine unvereinbar mit dem Netzwerk / Leistungsfaktorregler im Parallelbetrieb geworden, weshalb die externen Schutzvorrichtungen bereits eingegriffen haben sollten.

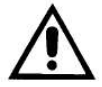

Falls die Schutzvorrichtungen nicht vorgesehen sind oder nicht korrekt arbeiten oder nicht korrekt eingestellt sind, ist der Regler nicht autonom in der Lage, die elektrische Maschine zu schützen.

# **Besonders wichtige Adressen für den Parallelbetrieb**

Adresse 55 kann nur gelesen werden und liefert während des Parallelbetriebs den Reglerstatus in Echtzeit.

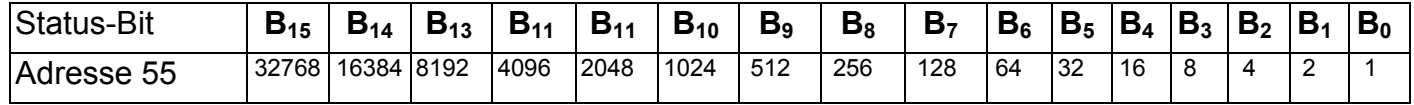

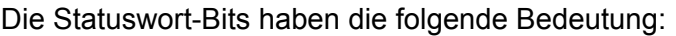

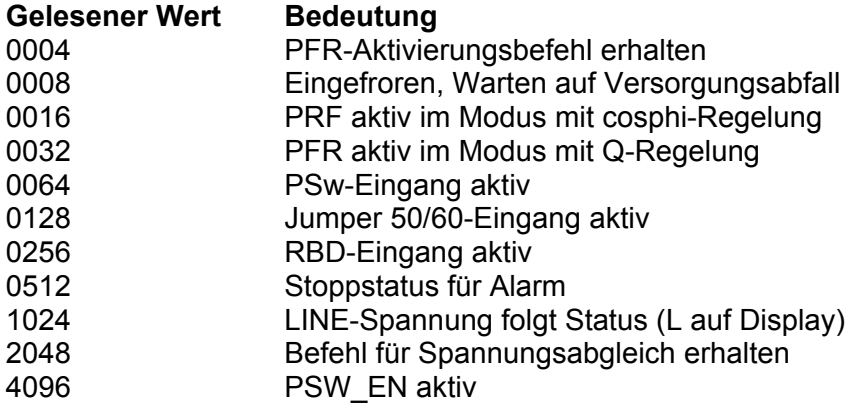

Beispiel: Wert an Adresse 55: 424010 = 4096+128+16 = 00010000100100002, das bedeutet: Der Kontakt an Steckverbinder J5, Klemmen 1 und 2 ist geschlossen, der 50/60- Jumper sitzt am Steckverbinder J4, Klemmen 3 und 4, der PFR ist aktiviert worden und DIRCI04 regelt cosφ.

Adresse 88, die von der Überwachungseinheit gesetzt wird, führt die Wortbefehlfunktion aus: Die einzelnen Bits werden wie folgt als Befehle interpretiert.

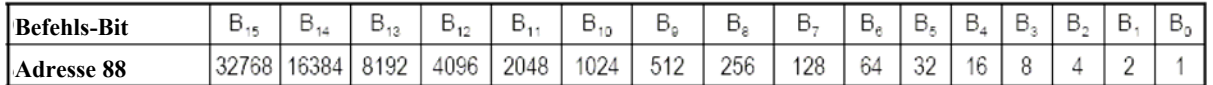

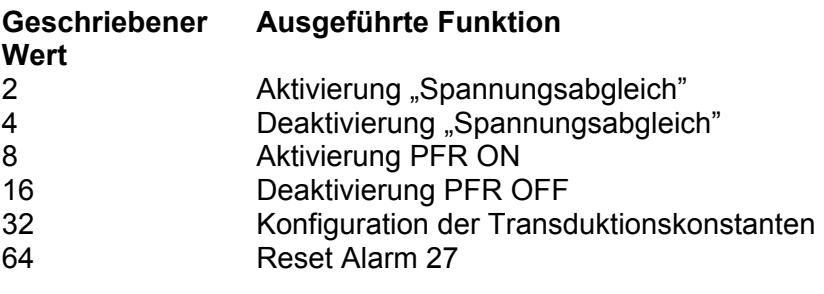

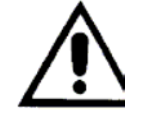

An Adresse 88 können nur die Werte 2, 4, 8, 16, 32 oder 64 gesetzt werden.

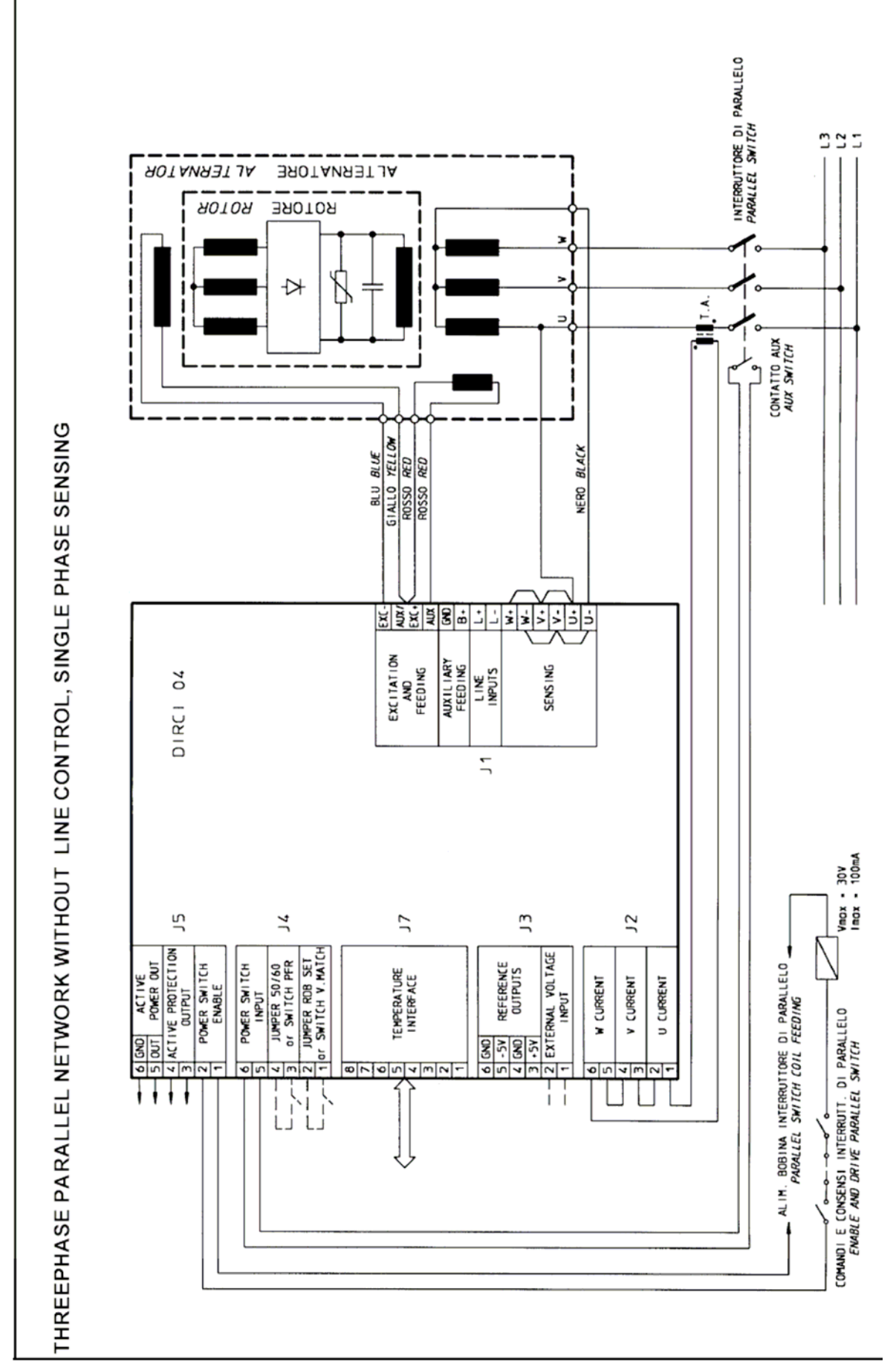

# **3-Phasen Parallel-Netzwerk ohne LINE-Steuerung, 1-Phasen-Abtastung**

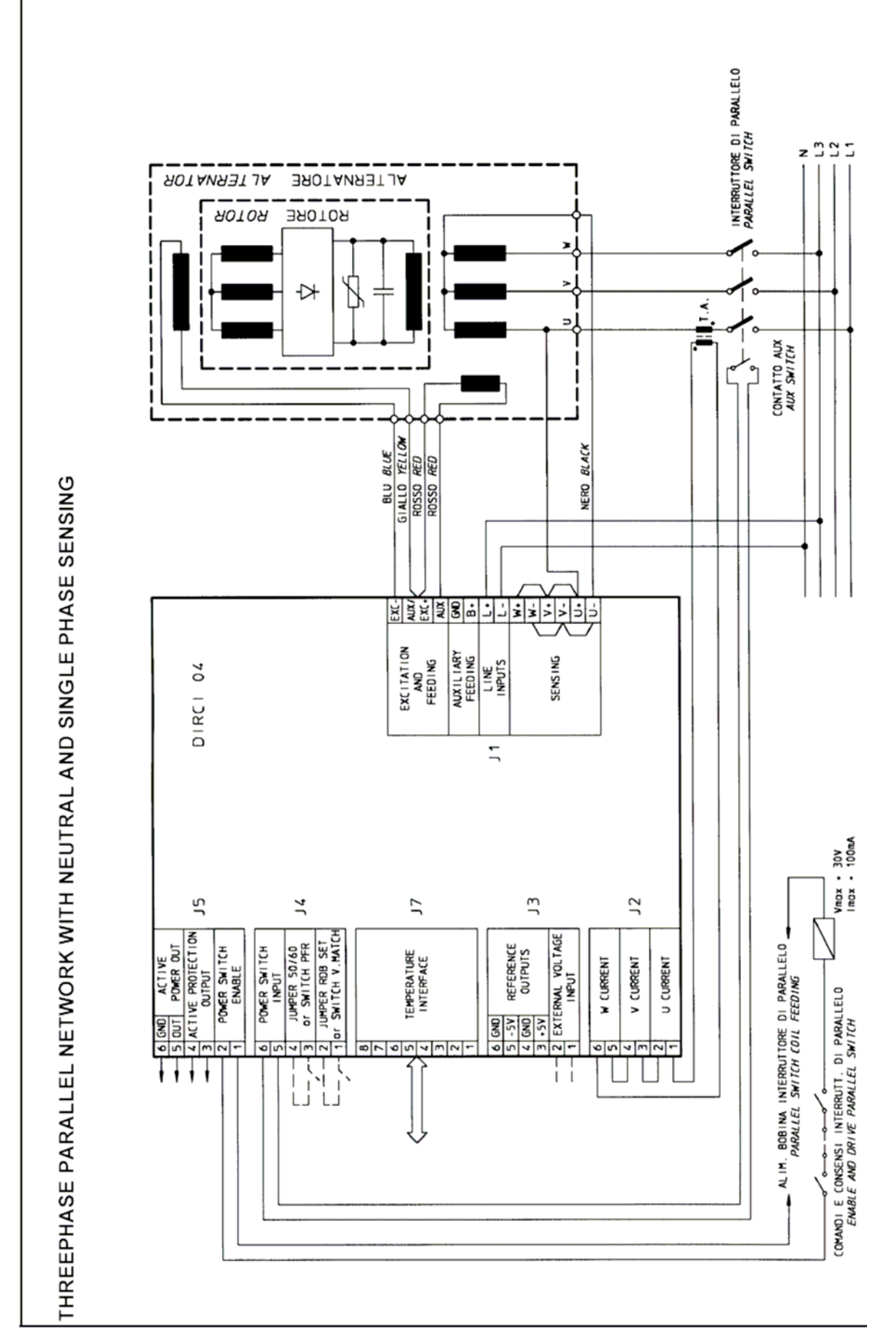

# **3-Phasen-Parallel-Netzwerk mit Nullleiter und 1-Phasen-Abtastung**

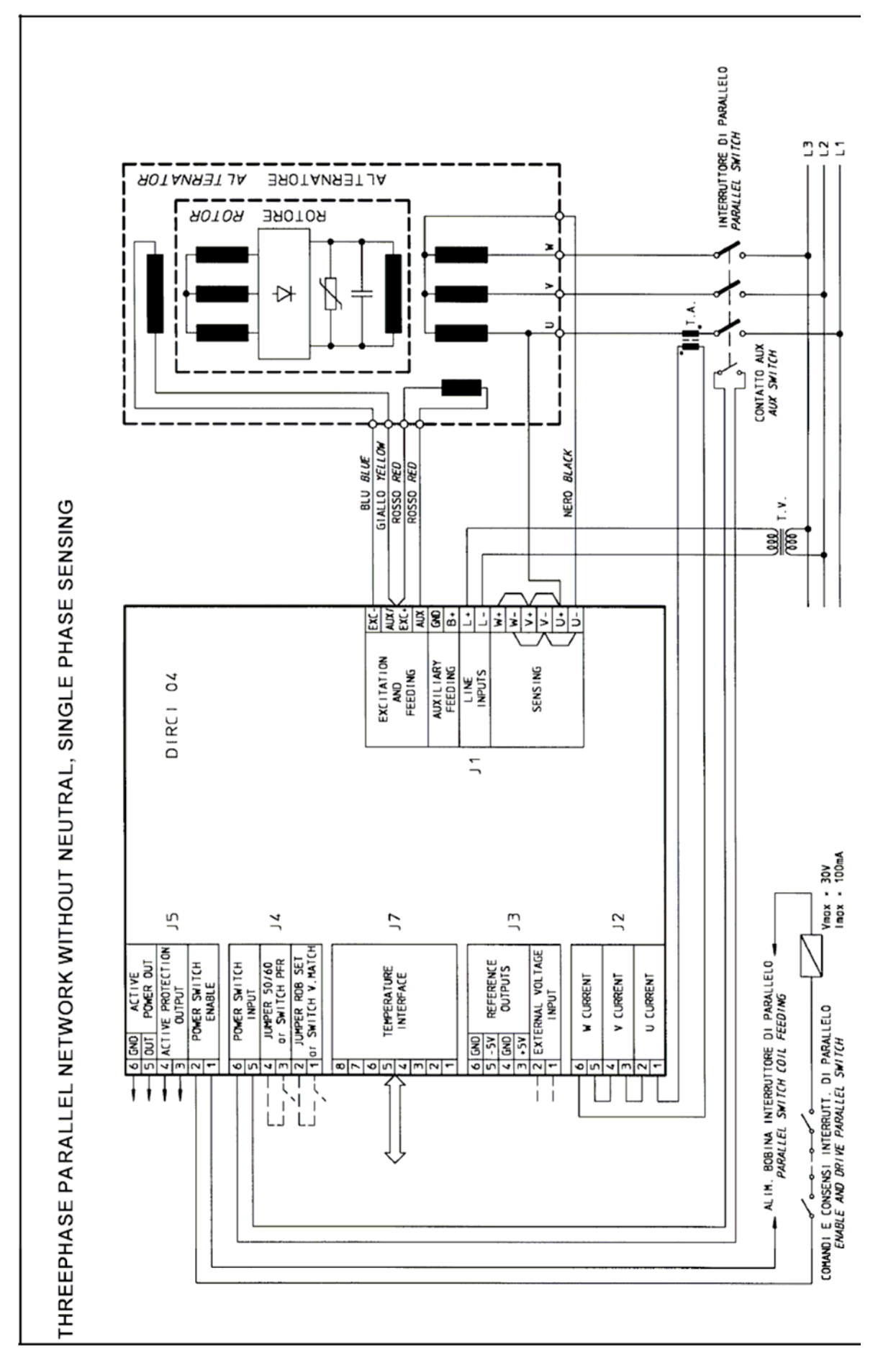

# **3-Phasen-Parallel-Netzwerk ohne Nullleiter, 1-Phasen-Abtastung**

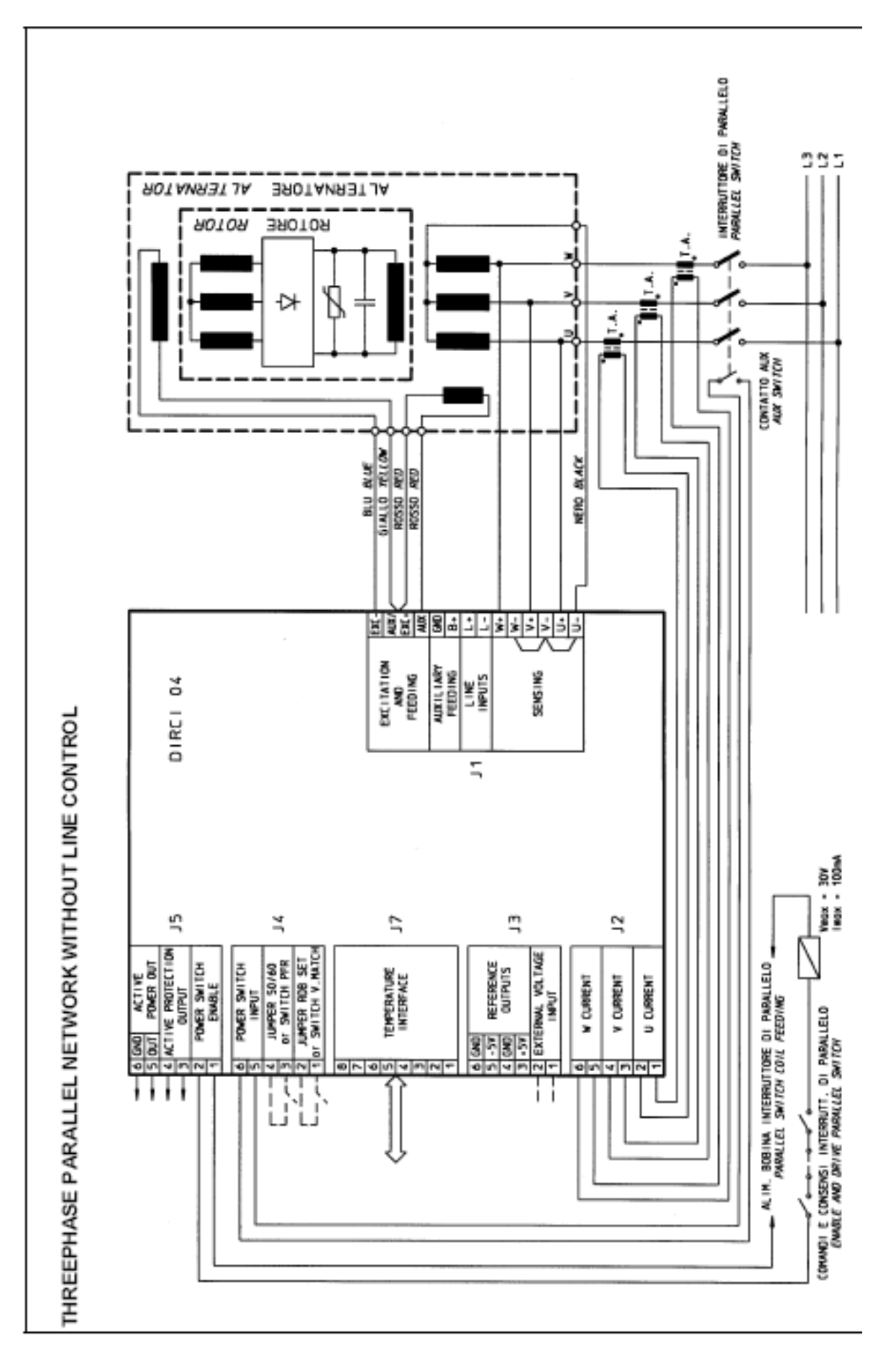

# **3-Phasen-Parallel-Netzwerk ohne LINE-Steuerung**

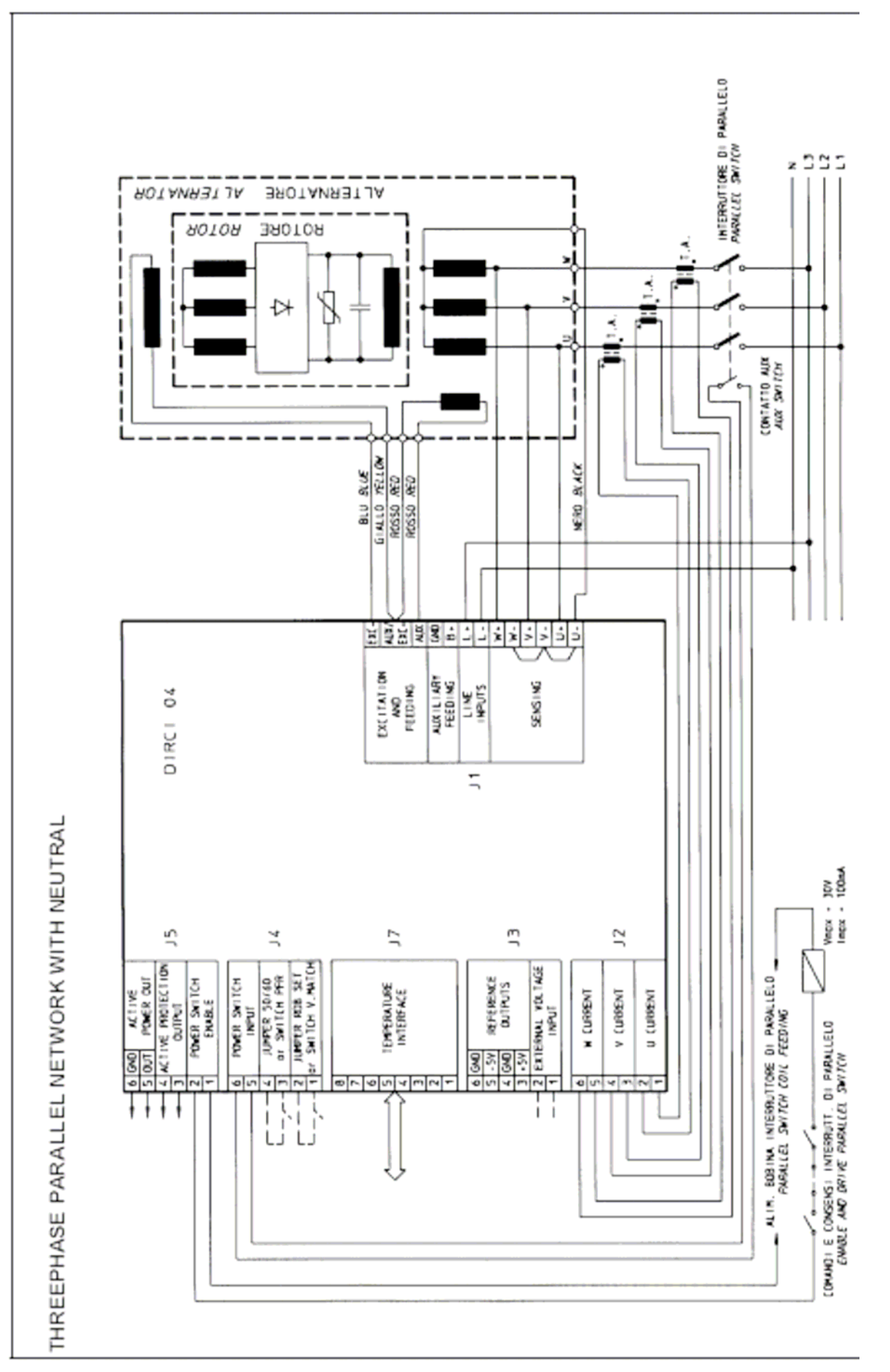

# **3-Phasen-Parallel-Netzwerk mit Nullleiter**

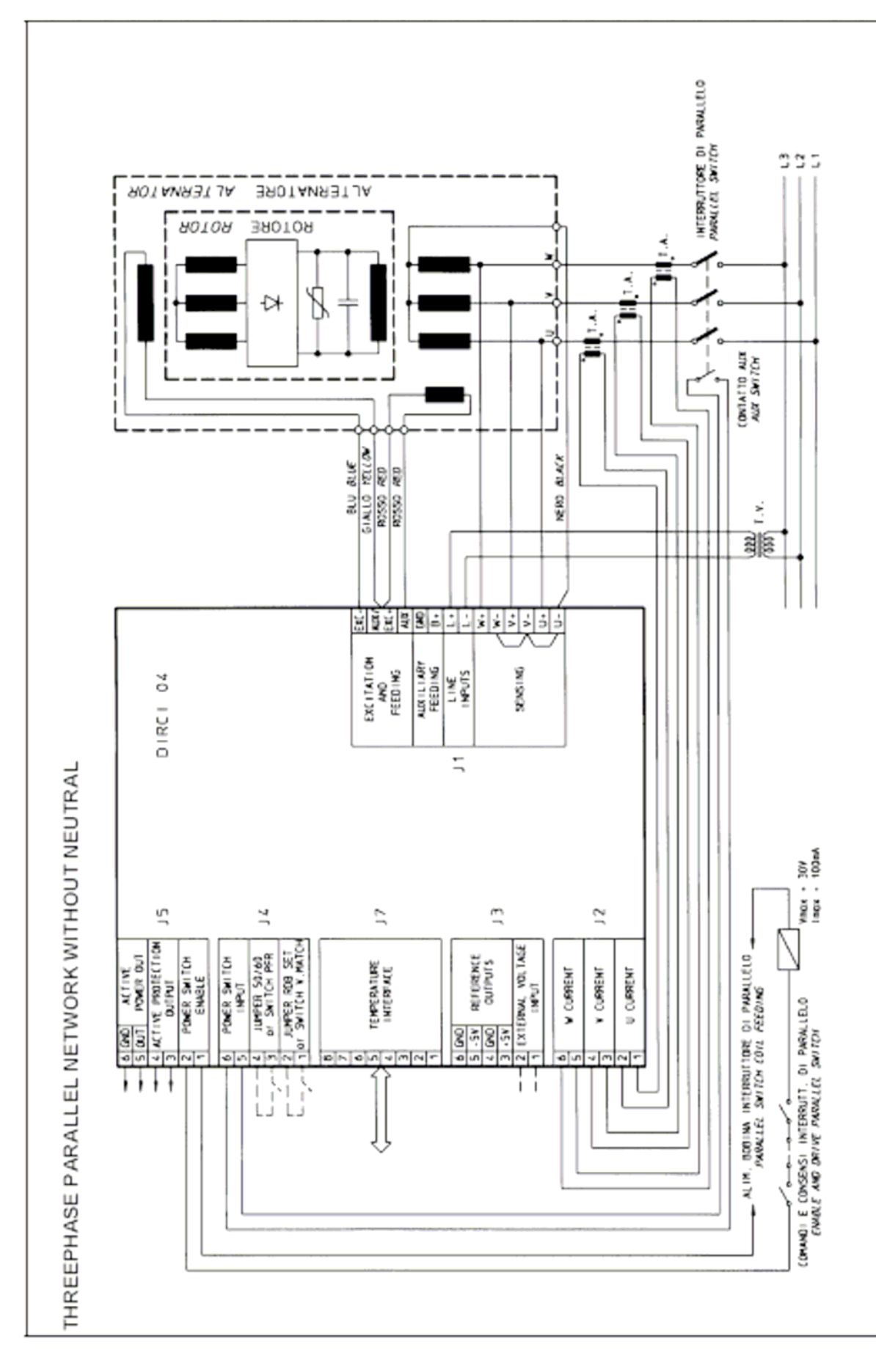

# **3-Phasen-Parallel-Netzwerk ohne Nullleiter**

#### VERWENDUNG DER PROGRAMMIER-/ÜBERWACHUNGS-SOFTWARE "MECC **TERMINAL"**

#### **1 1. Installation**

Starten Sie das Windows-Programm "install.exe".

Es wird die Datei C:\Mecc-Terminal erstellt, die einen ausführbaren Code darstellt, und eine Verknüpfung auf dem Desktop eingerichtet. Starten Sie das Mecc Terminal-Programm vom Windows Desktop.

#### **2 Konfiguration**

Öffnen Sie die Benutzeroberfläche (siehe Abb. 8).

Das **ComPort**-Menü bietet 2 Funktionen:

- **1.** Mit **Connect/Verbinden** wird die Verbindung zur Slave-Einheit (Regler DIRCI 04) aktiviert bzw. deaktiviert.
- **2.** Mit **Settings/Einstellungen** öffnet sich ein Fenster (siehe Abb. 8), in dem einige der für die Kommunikation erforderlichen Parameter eingestellt werden können.

Die Verbindung wird bestätigt, wenn die Anzeige **Connected/Verbunden** von Gelb zu Grün wechselt.

Bei fehlerloser Kommunikation wechselt die Anzeige **Com STAT** von Rot zu Grün.

**WICHTIG:** Eine Kommunikation ist nur möglich, wenn alle drei Anzeigen, d. h. **Connected**, **Com STAT** und **Com ERROR** grün angezeigt werden. Das Fenster "ADDRESS" zeigt quasi in Echtzeit die Adresse des Slave an, mit dem Sie in Kommunikation stehen.

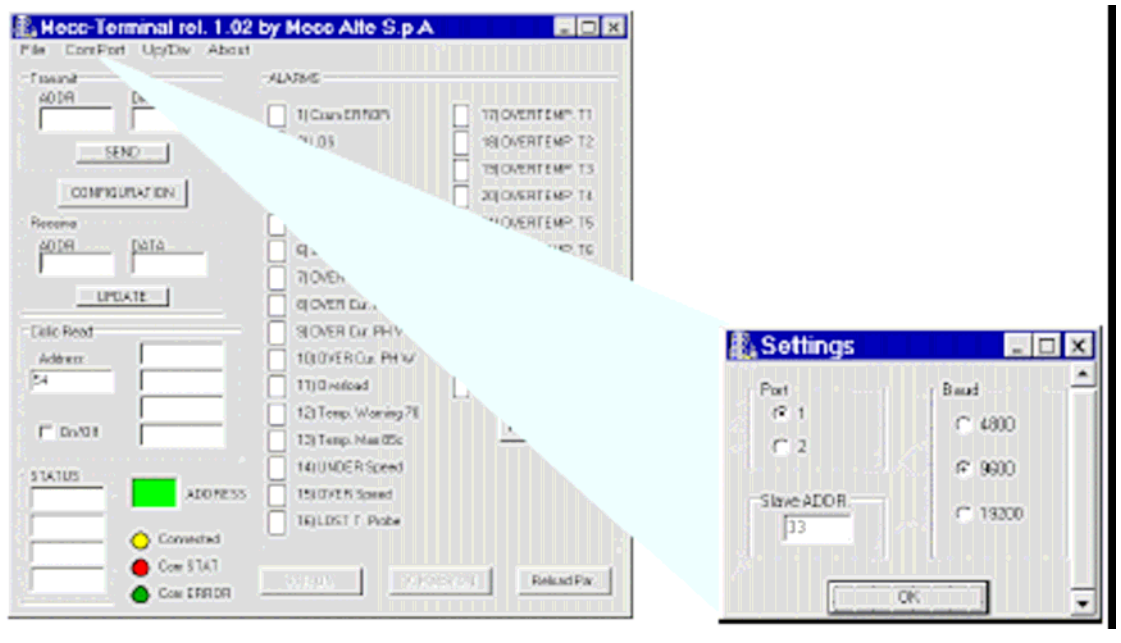

Abb. 8

Die Einstellung **Port** bestimmt den seriellen Port, der für die Kommunikation verwendet werden soll (COM1 oder COM2).

**Slave ADDR** ist der Parameter des Geräts, mit dem Sie kommunizieren wollen (Adresse 1).

Zum Ändern der Adresse des Reglers mit der Mecc Terminal-Software gehen Sie folgendermaßen vor:

a) Option **Settings/Einstellungen** aus dem Menü **ComPort** auswählen (Menü Settings öffnet sich).

b) Im Eingabefeld **Slave ADDR** den Wert 0 eingeben und mit OK bestätigen (Menü Settings schließt sich).

c) Im Fenster **ADDR** des Bereichs **Transmit/Übertragen** des Hauptmenüs den Wert 1 eingeben, dann im Fenster **Data/Daten** die gewählte Adresse (1 bis 33) eingeben und **Send/Senden** drücken (die Anzeige ComStat wechselt auf Rot).

d) Option **Settings/Einstellungen** aus dem Menü **ComPort** auswählen (Menü Settings öffnet sich).

e) Im Eingabefeld **Slave ADDR** dieselbe Adresse eingeben wie im Fenster unter Punkt c, dann mit **OK** bestätigen (Das Menü Settings schließt sich und die Anzeige ComStat wechselt wieder auf Grün).

**WICHTIG:** Die Kommunikation ist nur möglich, wenn der in Adresse 1 gesetzte Parameter des Reglers DIRCI04 mit dem Parameter übereinstimmt, der in der Slave-Adresse der Mecc Terminal-Software angegeben wurde.

Mit dem Baud-Parameter wird die Übertragungsgeschwindigkeit für den Datenaustausch der Master-Einheit (Systemsupervisor) mit einer oder mehreren Slave-Einheiten (DIRCI04 Regler(n)) bestimmt.

# **3 Funktionsbetrieb**

Falls ein PC an einen unter Spannung stehenden, also arbeitenden Regler DIRCI04 angeschlossen ist und alle Einstellungen korrekt vorgenommen wurden (siehe Beschreinung im Abschnitt "Konfiguration"), wird nach Eingabe des Befehls "Verbinden" die Mecc Terminal-Benutzeroberfläche angezeigt (siehe Abb. 9). Mit dem System kann/können 1 bis 32 mittels serieller RS485-Verbindung angeschlossene Slave-Einheiten oder eine einzelne über RS232 angeschlossene Einheit programmiert und überwacht werden.

Die verfügbaren Funktionen sind in der Tabelle auf S. 46 dargestellt.

Die Mecc Terminal-Benutzeroberfläche ist in 6 Bereiche mit unterschiedlichen Funktionen unterteilt:

**Transmit/Übertragen:** Behandelt die zur Slave-Einheit (DIRCI04) übertragenen Daten. **Receive/Empfangen:** Zeigt ein einzelnes von der Slave-Einheit (DIRCI04) angefordertes Datenelement an.

**Cyclic Read/Zykl. Lesen:** Zeigt quasi in Echtzeit vier an aufeinander folgenden Adressen in der Slave-Einheit (DIRCI04) gespeicherte Datenelemente an.

**STATUS:** Zeigt die operativen Register von 54 bis 57 an.

**ALARMS:** Zeigt die aktiven Alarme an.

Befehlsbereich: Der gesamte verbleibende Raum der Benutzeroberfläche wird von den im Abschnitt "Konfiguration" beschriebenen Schaltflächen und den Schaltflächen, die für das Parallel-Netzwerk und die korrekte Konfiguration der Transduktionkonstanten des Steuerprogramms verwendet werden, eingenommen.

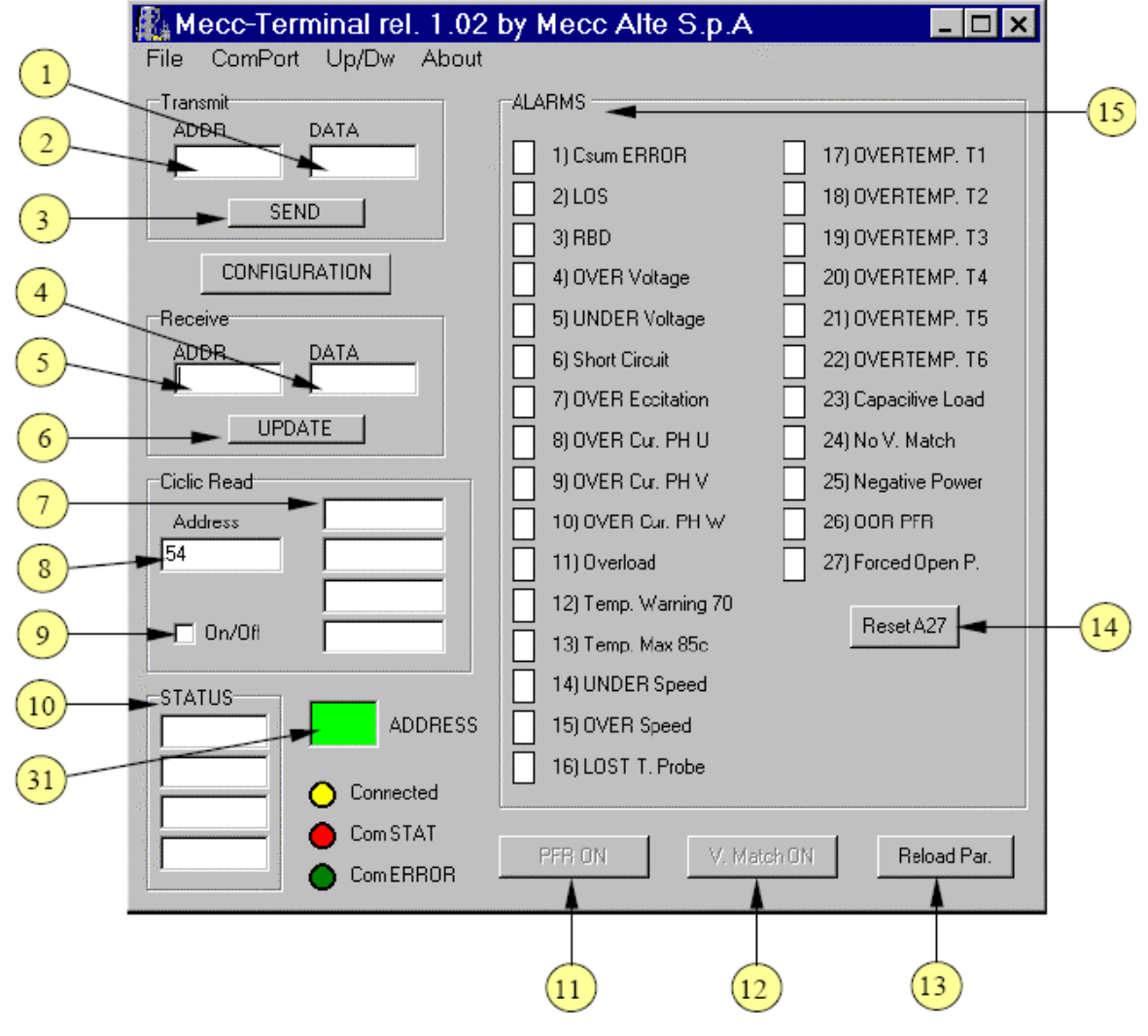

Abb. 9

# **4 Konfigurationsmenü**

Im Konfigurationsmenü kann der Regler DIRCI04 konfiguriert werden (Adresse 5). Die Tabelle auf Seite 46 zeigt die Bedeutung der einzelnen Einstellungsoptionen.

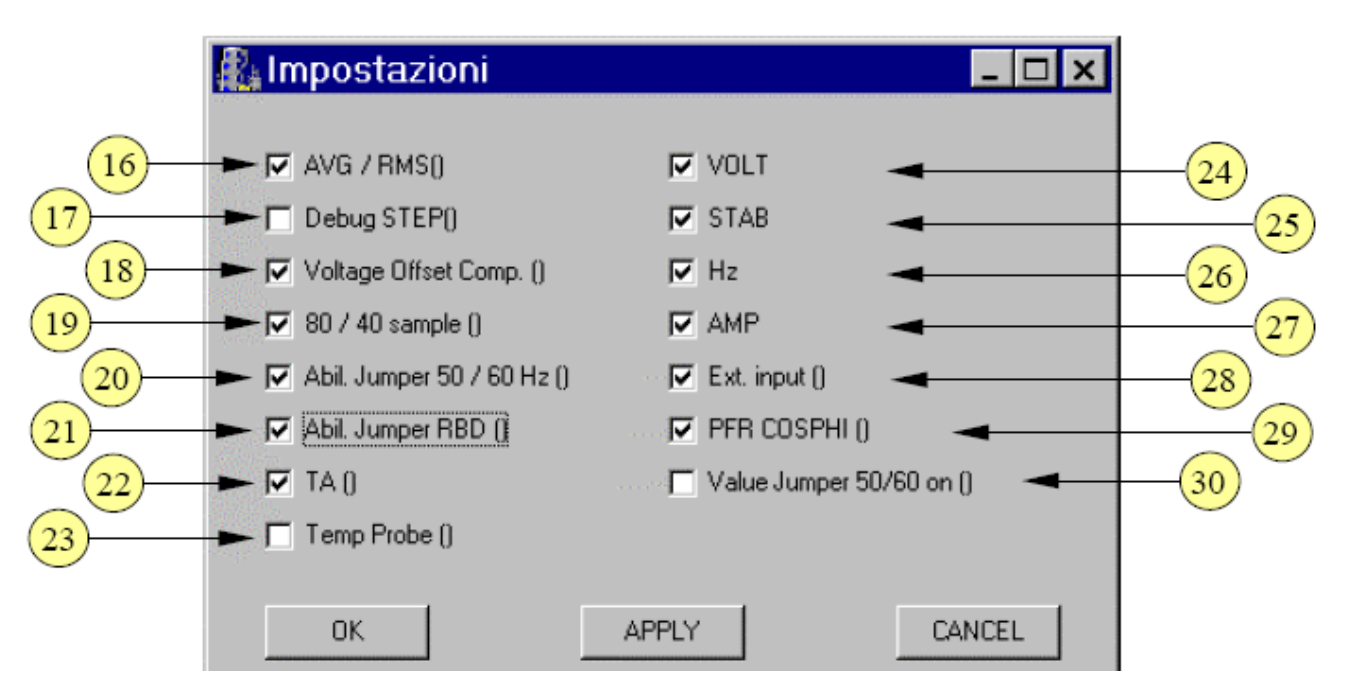

#### **5 Menü Datei**

Das Menü Datei stellt die einzige Möglichkeit zum Schließen und Verlassen der Mecc Terminal-Benutzeroberfläche dar.

#### **6 Menü Up/Dw**

Dieses Menü dient dem Laden und Rückladen der Einstellungsdatei (mit der Dateinamenerweiterung .dat) in den und aus dem Regler.

Drei Optionen stehen zur Verfügung:

- 1. **UpLoad Data:** Öffnet das Fenster "UpLoad" zum Laden der Einstellungsdatei.
	- Mit der Schaltfläche **Open/Öffnen** wird die zu ladende Datei mit der Erweiterung .dat ausgewählt.
	- Mit der Schaltfläche **UpLoad** wird die gerade geladene Einstellungsdatei in den Regler DIRCI04 geladen.
	- Mit der Schaltfläche **Done/Fertig** wird das Fenster UpLoad geschlossen.
- 2. **DownLoad Data:** Öffnet das Fenster "DownLoad" zum Rückladen der Einstellungsdatei.
	- Mit der Schaltfläche **DownLoad** wird die Einstellungsdatei auf den PC übertragen.
	- Mit der Schaltfläche **Save/Speichern** wird die Einstellungsdatei mit der Erweiterung .dat gespeichert.
	- Mit der Schaltfläche **Done** wird das Fenster DownLoad geschlossen.
- 3. **DownLoad Alarm:** Öffnet das Fenster DownLoad Alarm.
	- Mit der Schaltfläche **DownLoad** wird die Liste der gespeicherten Alarme mit Angabe der Häufigkeit ihres Auftretens sowie, für jeden Alarm einzeln, der Dauer des letzten Eintretens und der Gesamtdauer an den PC übertragen.
	- Mit der Schaltfläche **Save/Speichern** wird die Alarmdatei mit der Erweiterung .alr gespeichert.
	- Mit der Schaltfläche **Done/Fertig** wird das Fenster DownLoad Alarm geschlossen.

#### **7 Menü Info**

Das Menü **Info** gibt die aktuelle Version der Mecc Terminal-Software an.

#### **8. Beschreibung der Mecc Terminal-Benutzeroberfläche**

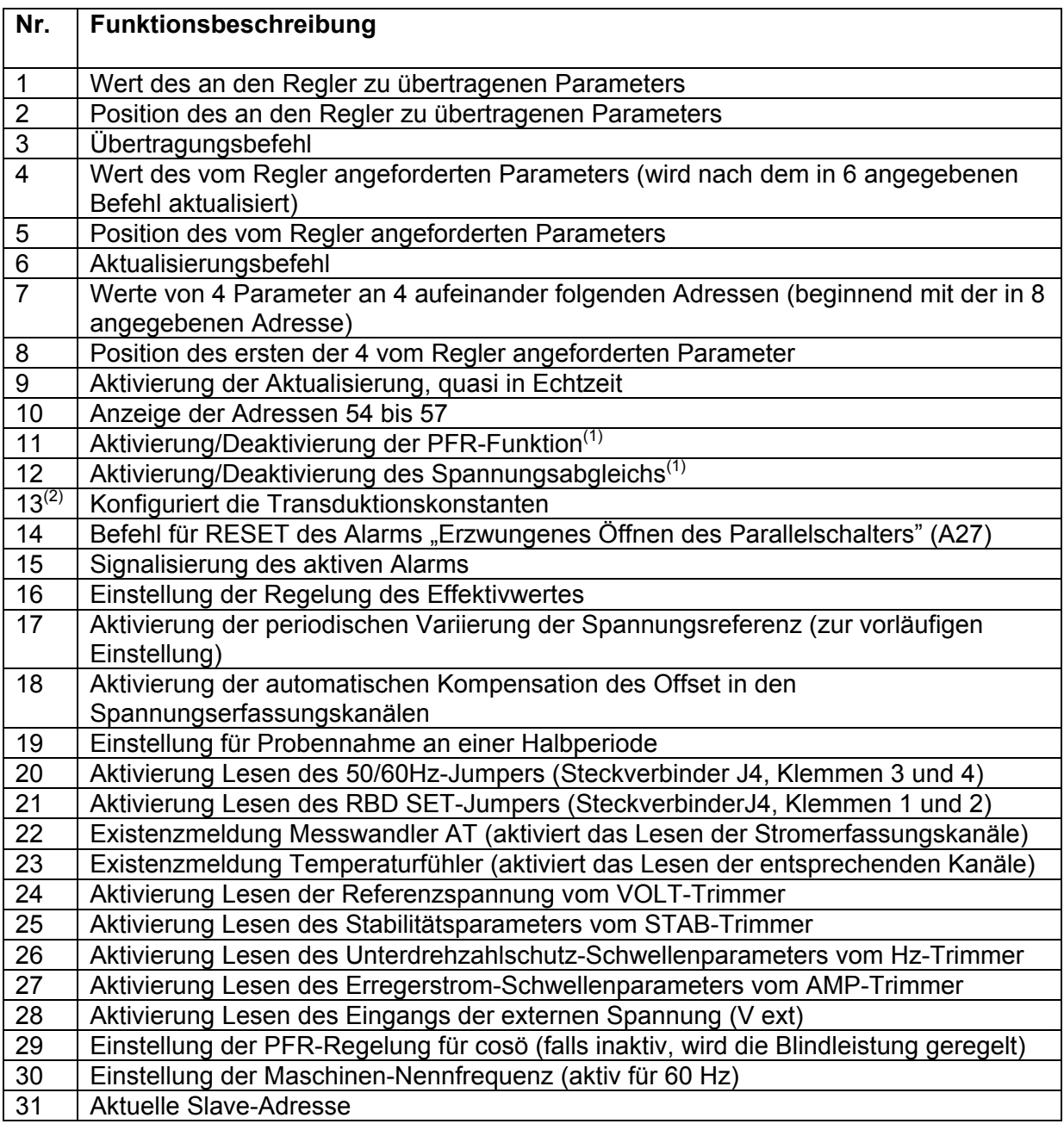

(1) Tasten sind aktiv ("PFR ON" und "V.Match ON" werden schwarz angezeigt), falls die Eingänge am Steckverbinder J4 (Klemmen 1–2 und 3–4) nicht zur Ausführung derselben Funktion aktiviert worden sind. Anderenfalls werden "PFR ON" und "V.Match ON" grau angezeigt und die Tasten sind deaktiviert.

(2) Befehl nur verfügbar bis Version 1.05, nur zu verwenden, wenn Regler DIRCI-04 nicht im Regelungsbetrieb.